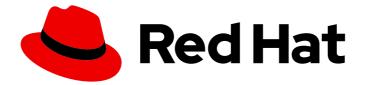

# **Red Hat Satellite 6.11**

# Administering Red Hat Satellite

A guide to administering Red Hat Satellite.

Last Updated: 2024-01-31

A guide to administering Red Hat Satellite.

Red Hat Satellite Documentation Team satellite-doc-list@redhat.com

# Legal Notice

Copyright © 2024 Red Hat, Inc.

The text of and illustrations in this document are licensed by Red Hat under a Creative Commons Attribution–Share Alike 3.0 Unported license ("CC-BY-SA"). An explanation of CC-BY-SA is available at

http://creativecommons.org/licenses/by-sa/3.0/

. In accordance with CC-BY-SA, if you distribute this document or an adaptation of it, you must provide the URL for the original version.

Red Hat, as the licensor of this document, waives the right to enforce, and agrees not to assert, Section 4d of CC-BY-SA to the fullest extent permitted by applicable law.

Red Hat, Red Hat Enterprise Linux, the Shadowman logo, the Red Hat logo, JBoss, OpenShift, Fedora, the Infinity logo, and RHCE are trademarks of Red Hat, Inc., registered in the United States and other countries.

Linux <sup>®</sup> is the registered trademark of Linus Torvalds in the United States and other countries.

Java <sup>®</sup> is a registered trademark of Oracle and/or its affiliates.

XFS <sup>®</sup> is a trademark of Silicon Graphics International Corp. or its subsidiaries in the United States and/or other countries.

MySQL <sup>®</sup> is a registered trademark of MySQL AB in the United States, the European Union and other countries.

Node.js <sup>®</sup> is an official trademark of Joyent. Red Hat is not formally related to or endorsed by the official Joyent Node.js open source or commercial project.

The OpenStack <sup>®</sup> Word Mark and OpenStack logo are either registered trademarks/service marks or trademarks/service marks of the OpenStack Foundation, in the United States and other countries and are used with the OpenStack Foundation's permission. We are not affiliated with, endorsed or sponsored by the OpenStack Foundation, or the OpenStack community.

All other trademarks are the property of their respective owners.

# Abstract

This guide provides instructions on how to configure and administer a Red Hat Satellite 6 Server. Before continuing with this workflow you must have successfully installed a Red Hat Satellite 6 Server and any required Capsule Servers.

# **Table of Contents**

| PROVIDING FEEDBACK ON RED HAT DOCUMENTATION                                  | . 7 |
|------------------------------------------------------------------------------|-----|
| CHAPTER 1. ACCESSING RED HAT SATELLITE                                       | . 8 |
| 1.1. INSTALLING THE KATELLO ROOT CA CERTIFICATE                              | 8   |
| 1.2. LOGGING ON TO SATELLITE                                                 | 8   |
| 1.3. NAVIGATION TABS IN THE SATELLITE WEB UI                                 | 9   |
| 1.4. CHANGING THE PASSWORD                                                   | 9   |
| 1.5. RESETTING THE ADMINISTRATIVE USER PASSWORD                              | 10  |
| 1.6. SETTING A CUSTOM MESSAGE ON THE LOGIN PAGE                              | 11  |
| CHAPTER 2. STARTING AND STOPPING RED HAT SATELLITE                           | 12  |
| CHAPTER 3. MIGRATING FROM INTERNAL SATELLITE DATABASES TO EXTERNAL DATABASES | 13  |
| 3.1. POSTGRESQL AS AN EXTERNAL DATABASE CONSIDERATIONS                       | 13  |
| 3.2. PREPARING A HOST FOR EXTERNAL DATABASES                                 | 14  |
| 3.3. INSTALLING POSTGRESQL                                                   | 15  |
| 3.3.1. Installing PostgreSQL on Red Hat Enterprise Linux 8                   | 15  |
| 3.3.2. Installing PostgreSQL on Red Hat Enterprise Linux 7                   | 16  |
| 3.4. MIGRATING TO EXTERNAL DATABASES                                         | 18  |
| CHAPTER 4. MANAGING SATELLITE WITH ANSIBLE COLLECTIONS                       | 19  |
| 4.1. INSTALLING THE SATELLITE ANSIBLE MODULES                                | 19  |
| 4.2. VIEWING THE SATELLITE ANSIBLE MODULES                                   | 19  |
| CHAPTER 5. MANAGING USERS AND ROLES                                          | 20  |
| 5.1. USER MANAGEMENT                                                         | 20  |
| 5.1.1. Creating a User                                                       | 20  |
| 5.1.2. Assigning Roles to a User                                             | 21  |
| 5.1.3. Impersonating a Different User Account                                | 22  |
| 5.1.4. Creating an API-Only User                                             | 22  |
| 5.2. SSH KEY MANAGEMENT                                                      | 23  |
| 5.2.1. Managing SSH Keys for a User                                          | 23  |
| 5.3. MANAGING PERSONAL ACCESS TOKENS                                         | 24  |
| 5.3.1. Creating a Personal Access Token                                      | 24  |
| 5.3.2. Revoking a Personal Access Token                                      | 25  |
| 5.4. CREATING AND MANAGING USER GROUPS                                       | 25  |
| 5.4.1. User Groups                                                           | 25  |
| 5.4.2. Creating a User Group                                                 | 26  |
| 5.4.3. Removing a User Group                                                 | 26  |
| 5.5. CREATING AND MANAGING ROLES                                             | 26  |
| 5.5.1. Creating a Role                                                       | 26  |
| 5.5.2. Cloning a Role                                                        | 27  |
| 5.5.3. Adding Permissions to a Role                                          | 27  |
| 5.5.4. Viewing Permissions of a Role                                         | 28  |
| 5.5.5. Creating a Complete Permission Table                                  | 28  |
| 5.5.6. Removing a Role                                                       | 29  |
| 5.6. PREDEFINED ROLES AVAILABLE IN SATELLITE                                 | 29  |
| 5.7. GRANULAR PERMISSION FILTERING                                           | 31  |
| 5.7.1. Granular Permission Filter                                            | 31  |
| 5.7.2. Creating a Granular Permission Filter                                 | 31  |
| 5.7.3. Examples of Using Granular Permission Filters                         | 32  |
| 5.7.3.1. Applying Permissions for the Host Resource Type                     | 32  |

| 5.7.3.2. Creating an Organization Specific Manager Role<br>5.7.4. Supported Operators for Granular Search | 33<br>33 |
|----------------------------------------------------------------------------------------------------|----------|
|                                                                                                    |          |
| CHAPTER 6. EMAIL NOTIFICATIONS                                                                            | 35       |
| 6.1. CONFIGURING EMAIL NOTIFICATIONS                                                                      | 35       |
| 6.2. TESTING EMAIL DELIVERY                                                                               | 36       |
| 6.3. TESTING EMAIL NOTIFICATIONS                                                                          | 36       |
| 6.4. NOTIFICATION TYPES                                                                                   | 37       |
| 6.5. CHANGING EMAIL NOTIFICATION SETTINGS FOR A HOST                                                      | 37       |
| CHAPTER 7. MANAGING SECURITY COMPLIANCE                                                                   | 38       |
| 7.1. SECURITY CONTENT AUTOMATION PROTOCOL                                                                 | 38       |
| 7.2. SCAP CONTENT IN SATELLITE                                                                            | 39       |
| 7.2.1. Supported SCAP Versions                                                                            | 39       |
| 7.3. COMPLIANCE POLICY DEPLOYMENT OPTIONS                                                                 | 39       |
| 7.4. CONFIGURING COMPLIANCE POLICY DEPLOYMENT METHODS                                                     | 39       |
| 7.5. LISTING AVAILABLE SCAP CONTENTS                                                                      | 40       |
| 7.6. CONFIGURING SCAP CONTENTS                                                                            | 40       |
| 7.6.1. Loading the Default SCAP Contents                                                                  | 40       |
| 7.6.2. Getting Supported SCAP Contents for RHEL                                                           | 41       |
| 7.6.3. Uploading Additional SCAP Content                                                                  | 41       |
| 7.6.4. Tailoring XCCDF Profiles                                                                           | 42       |
| 7.6.5. Uploading a Tailoring File                                                                         | 43       |
| 7.7. MANAGING COMPLIANCE POLICIES                                                                         | 43       |
| 7.7.1. Compliance Policy                                                                                  | 43       |
| 7.7.2. Creating a Compliance Policy                                                                       | 43       |
| 7.7.3. Viewing a Compliance Policy                                                                        | 44       |
| 7.7.4. Editing a Compliance Policy                                                                        | 44       |
| 7.7.5. Deleting a Compliance Policy                                                                       | 45       |
| 7.8. DEPLOYING COMPLIANCE POLICIES                                                                        | 45       |
| 7.8.1. Deploying a Policy in a Host Group Using Ansible                                                   | 45       |
| 7.8.2. Deploying a Policy on a Host Using Ansible                                                         | 46       |
| 7.8.3. Deploying a Policy in a Host Group Using Puppet                                                    | 47       |
| 7.8.4. Deploying a Policy on a Host Using Puppet                                                          | 47       |
| 7.9. RUNNING A SECURITY COMPLIANCE SCAN ON DEMAND                                                         | 47       |
| 7.10. MONITORING COMPLIANCE                                                                               | 40       |
| 7.10.1. Searching Compliance Reports                                                                      | 49       |
|                                                                                                    |          |
| 7.10.2. Compliance Email Notifications                                                                    | 50       |
| 7.10.3. Viewing Compliance Policy Statistics                                                              | 50       |
| 7.10.4. Examining Hosts per Rule Compliance Result                                                        | 51       |
| 7.10.5. Examining Compliance Failures of a Host                                                           | 51       |
| 7.10.6. Deleting a Compliance Report                                                                      | 52       |
| 7.10.7. Deleting Multiple Compliance Reports                                                              | 52       |
| CHAPTER 8. BACKING UP SATELLITE SERVER AND CAPSULE SERVER                                                 | 54       |
| 8.1. ESTIMATING THE SIZE OF A BACKUP                                                                      | 54       |
| 8.2. PERFORMING A FULL BACKUP OF SATELLITE SERVER OR CAPSULE SERVER                                       | 56       |
| 8.3. PERFORMING A BACKUP WITHOUT PULP CONTENT                                                             | 58       |
| 8.4. PERFORMING AN INCREMENTAL BACKUP                                                                     | 58       |
| 8.5. EXAMPLE OF A WEEKLY FULL BACKUP FOLLOWED BY DAILY INCREMENTAL BACKUPS                                | 59       |
| 8.6. PERFORMING AN ONLINE BACKUP                                                                          | 60       |
| 8.7. PERFORMING A SNAPSHOT BACKUP                                                                         | 61       |
| 8.8. WHITE-LISTING AND SKIPPING STEPS WHEN PERFORMING BACKUPS                                             | 61       |

| <ul> <li>CHAPTER 9. RESTORING SATELLITE SERVER OR CAPSULE SERVER FROM A BACKUP</li> <li>9.1. RESTORING FROM A FULL BACKUP</li> <li>9.2. RESTORING FROM INCREMENTAL BACKUPS</li> <li>9.3. BACKUP AND RESTORE CAPSULE SERVER USING A VIRTUAL MACHINE SNAPSHOT</li> <li>9.3.1. Synchronizing an External Capsule</li> </ul>                                                                                                    | <b>63</b><br>64<br>64<br>65                                                                                                    |
|----------------------------------------------------------------------------------------------------|----------------------------------------------------------------------------------------------------|
| CHAPTER 10. RENAMING SATELLITE SERVER OR CAPSULE SERVER                                                                                                    | <b>66</b><br>66<br>67                                                                                                    |
| <ul> <li>CHAPTER 11. MAINTAINING SATELLITE SERVER</li> <li>11.1. DELETING AUDIT RECORDS</li> <li>11.2. ANONYMIZING AUDIT RECORDS</li> <li>11.3. DELETING REPORT RECORDS</li> <li>11.4. CONFIGURING THE CLEANING UNUSED TASKS FEATURE</li> <li>11.5. DELETING TASK RECORDS</li> <li>11.6. DELETING A TASK BY ID</li> <li>11.7. RECOVERING FROM A FULL DISK</li> <li>11.8. MANAGING PACKAGES ON THE BASE OPERATING SYSTEM OF SATELLITE SERVER OR CAPSULE SERVER</li> <li>11.9. RECLAIMING POSTGRESQL SPACE</li> </ul>                                                                                                    | 70<br>70<br>70<br>70<br>71<br>71<br>71<br>72<br>73<br>74                                                                                                    |
| <ul> <li>11.10. RECLAIMING SPACE FROM ON DEMAND REPOSITORIES</li> <li>CHAPTER 12. RENEWING THE CUSTOM SSL CERTIFICATE</li></ul>                                                                                                    | 74<br><b>76</b><br>76<br>77                                                                                                    |
| <ul> <li>CHAPTER 13. LOGGING AND REPORTING PROBLEMS</li> <li>13.1. ENABLING DEBUG LOGGING</li> <li>13.2. INCREASING THE LOGGING LEVELS TO HELP WITH DEBUGGING</li> <li>13.2.1. Increasing the Logging Level For Hammer</li> <li>13.2.2. Increasing the Logging Level For Candlepin</li> <li>13.2.4. Increasing the Logging Level For Candlepin</li> <li>13.2.5. Increasing the Logging Level For Qpid Dispatch Router</li> <li>13.2.6. Increasing the Logging Level For Qpid Broker</li> <li>13.2.7. Increasing the Logging Level For Redis</li> <li>13.2.8. Increasing the Logging Level For Postgres</li> <li>13.2.9. Increasing the Logging Level For Postgres</li> <li>13.2.9. Increasing the Logging Level For Pulp</li> <li>13.2.10. Increasing the Logging Level For Pulp</li> <li>13.2.11. Increasing the Logging Level For Puppet Agent</li> <li>13.2.12. Increasing the Logging Level For Puppet Server</li> <li>13.3. RETRIEVING THE STATUS OF SERVICES</li> <li>13.4. RESTARTING SERVICES</li> <li>13.6. CONFIGURING LOGGING TO JOURNAL OR FILE-BASED LOGGING</li> <li>13.7. LOG FILE DIRECTORIES PROVIDED BY SATELLITE</li> <li>13.8. UTILITIES FOR COLLECTING LOG INFORMATION</li> <li>13.9. SYSTEM JOURNAL METADATA</li> </ul> | <ul> <li>79</li> <li>79</li> <li>79</li> <li>80</li> <li>80</li> <li>81</li> <li>82</li> <li>82</li> <li>83</li> <li>83</li> <li>83</li> <li>84</li> <li>85</li> <li>86</li> <li>87</li> <li>87</li> </ul> |
| CHAPTER 14. CONFIGURING EXTERNAL AUTHENTICATION                                                                                                    | <b>90</b><br>91<br>91<br>92                                                                                                    |

| 14.1.3. Description of LDAP Settings                                                                                                   | 93         |
|----------------------------------------------------------------------------------------------------|------------|
| 14.1.4. Example Settings for LDAP Connections                                                                                          | 94         |
| 14.1.5. Example LDAP Filters                                                                                                    | 95         |
| 14.2. USING RED HAT IDENTITY MANAGEMENT                                                                                                | 96         |
| 14.2.1. Configuring Red Hat Identity Management Authentication on Satellite Server                                                     | 96         |
| 14.2.2. Configuring Host-Based Authentication Control                                                                                  | 98         |
| 14.3. USING ACTIVE DIRECTORY                                                                                                    | 99         |
| 14.3.1. GSS-Proxy                                                                                                    | 99         |
| 14.3.2. Enrolling Satellite Server with the AD Server                                                                                  | 100        |
| 14.3.3. Configuring Direct AD Integration with GSS-Proxy                                                                               | 100        |
| 14.3.4. Kerberos Configuration in Web Browsers                                                                                         | 102        |
| 14.3.5. Active Directory with Cross-Forest Trust                                                                                       | 102        |
| 14.3.6. Configuring the Red Hat Identity Management Server to Use Cross-Forest Trust                                                   | 103        |
| 14.4. CONFIGURING EXTERNAL USER GROUPS                                                                                                 | 103        |
| 14.5. REFRESHING EXTERNAL USER GROUPS FOR LDAP                                                                                         | 104        |
| 14.6. REFRESHING EXTERNAL USER GROUPS FOR RED HAT IDENTITY MANAGEMENT OR AD                                                            | 105        |
| 14.7. EXTERNAL AUTHENTICATION FOR PROVISIONED HOSTS                                                                                    | 105        |
| 14.8. CONFIGURING SATELLITE WITH RED HAT SINGLE SIGN-ON AUTHENTICATION                                                                 | 108<br>109 |
| 14.8.1. Prerequisites for Configuring Satellite with Red Hat Single Sign-On Authentication                                             | 108<br>108 |
| 14.8.2. Registering Satellite as a Red Hat Single Sign-On Client<br>14.8.3. Configuring the Satellite Client in Red Hat Single Sign-On | 108        |
| 14.8.4. Configuring Satellite Settings for Red Hat Single Sign-On Authentication                                                       | 111        |
| 14.8.4.1. Configuring Satellite Settings for Red Hat Single Sign-On Authentication Using the Web UI                                    | 111        |
| 14.8.4.2. Configuring Satellite Settings for Red Hat Single Sign-On Authentication Using the Web Or                                    | 112        |
| 14.8.5. Logging in to the Satellite web UI Using Red Hat Single Sign-On                                                                | 113        |
| 14.8.6. Logging in to the Satellite CLI Using Red Hat Single Sign-On                                                                   | 113        |
| 14.8.7. Configuring Group Mapping for Red Hat Single Sign-On Authentication                                                            | 114        |
| 14.9. CONFIGURING RED HAT SINGLE SIGN-ON AUTHENTICATION WITH TOTP                                                                      | 114        |
| 14.9.1. Prerequisites for Configuring Satellite with Red Hat Single Sign-On Authentication                                             | 114        |
| 14.9.2. Registering Satellite as a Red Hat Single Sign-On Client                                                                       | 115        |
| 14.9.3. Configuring the Satellite Client in Red Hat Single Sign-On                                                                     | 116        |
| 14.9.4. Configuring Satellite Settings for Red Hat Single Sign-On Authentication                                                       | 117        |
| 14.9.4.1. Configuring Satellite Settings for Red Hat Single Sign-On Authentication Using the Web UI                                    | 117        |
| 14.9.4.2. Configuring Satellite Settings for Red Hat Single Sign-On Authentication Using the CLI                                       | 118        |
| 14.9.5. Configuring Satellite with Red Hat Single Sign-On for TOTP Authentication                                                      | 119        |
| 14.9.6. Logging in to the Satellite web UI Using Red Hat Single Sign-On TOTP Authentication                                            | 120        |
| 14.9.7. Logging in to the Satellite CLI Using Red Hat Single Sign-On                                                                   | 120        |
| 14.9.8. Configuring Group Mapping for Red Hat Single Sign-On Authentication                                                            | 120        |
| 14.10. DISABLING RED HAT SINGLE SIGN-ON AUTHENTICATION                                                                                 | 121        |
|                                                                                                    | 100        |
|                                                                                                    | 122        |
| 15.1. USING THE RED HAT SATELLITE CONTENT DASHBOARD                                                                                    | 122        |
| 15.1.1. Managing Tasks<br>15.2. CONFIGURING RSS NOTIFICATIONS                                                                          | 125<br>126 |
| 15.3. MONITORING SATELLITE SERVER                                                                                                    | 126        |
| 15.4. MONITORING CAPSULE SERVER                                                                                                    | 120        |
| 15.4.1. Viewing General Capsule Information                                                                                            | 120        |
| 15.4.2. Monitoring Services                                                                                                    | 120        |
| 15.4.3. Monitoring Puppet                                                                                                    | 127        |
|                                                                                                    | 121        |
| CHAPTER 16. USING WEBHOOKS                                                                                                    | 129        |
| 16.1. MIGRATING TO WEBHOOKS                                                                                                    | 129        |
| 16.2. INSTALLING WEBHOOKS                                                                                                    | 130        |
|                                                                                                    |            |

| 16.3. CREATING A WEBHOOK TEMPLATE                          | 130 |
|------------------------------------------------------------|-----|
| 16.4. CREATING A WEBHOOK                                   | 130 |
| 16.5. AVAILABLE WEBHOOK EVENTS                             | 131 |
| 16.6. SHELLHOOKS                                           | 134 |
| 16.7. INSTALLING THE SHELLHOOKS PLUGIN                     | 135 |
| 16.8. PASSING ARGUMENTS TO SHELLHOOK SCRIPT USING WEBHOOKS | 135 |
| 16.9. PASSING ARGUMENTS TO SHELLHOOK SCRIPT USING CURL     | 135 |
| 16.10. CREATING A SHELLHOOK TO PRINT ARGUMENTS             | 136 |
| CHAPTER 17. SEARCHING AND BOOKMARKING                      | 138 |
| 17.1. BUILDING SEARCH QUERIES                              | 138 |
| 17.1.1. Query Syntax                                       | 138 |
| 17.1.2. Query Operators                                    | 138 |
| 17.1.3. Query Values                                       | 139 |
| 17.2. USING FREE TEXT SEARCH                               | 140 |
| 17.3. MANAGING BOOKMARKS                                   | 140 |
| 17.3.1. Creating Bookmarks                                 | 141 |
| 17.3.2. Deleting Bookmarks                                 | 141 |
| APPENDIX A. ADMINISTRATION SETTINGS                        | 142 |
| A.1. GENERAL SETTINGS                                      | 142 |
| A.2. SATELLITE TASK SETTINGS                               | 143 |
| A.3. TEMPLATE SYNC SETTINGS                                | 144 |
| A.4. DISCOVERED SETTINGS                                   | 145 |
| A.5. BOOT DISK SETTINGS                                    | 147 |
| A.6. RED HAT CLOUD SETTINGS                                | 148 |
| A.7. CONTENT SETTINGS                                      | 148 |
| A.8. AUTHENTICATION SETTINGS                               | 152 |
| A.9. EMAIL SETTINGS                                        | 155 |
| A.10. NOTIFICATIONS SETTINGS                               | 156 |
| A.11. PROVISIONING SETTINGS                                | 156 |
| A.12. FACTS SETTINGS                                       | 160 |
| A.13. CONFIGURATION MANAGEMENT SETTINGS                    | 161 |
| A.14. REMOTE EXECUTION SETTINGS                            | 162 |
| A.15. ANSIBLE SETTINGS                                     | 164 |

# PROVIDING FEEDBACK ON RED HAT DOCUMENTATION

We appreciate your input on our documentation. Please let us know how we could make it better.

You can submit feedback by filing a ticket in Bugzilla:

- 1. Navigate to the Bugzilla website.
- 2. In the **Component** field, use **Documentation**.
- 3. In the **Description** field, enter your suggestion for improvement. Include a link to the relevant parts of the documentation.
- 4. Click Submit Bug.

# CHAPTER 1. ACCESSING RED HAT SATELLITE

After Red Hat Satellite has been installed and configured, use the Satellite web UI interface to log in to Satellite for further configuration.

# 1.1. INSTALLING THE KATELLO ROOT CA CERTIFICATE

The first time you log on to Satellite, you might see a warning informing you that you are using the default self-signed certificate and you might not be able to connect this browser to Satellite until the root CA certificate is installed in the browser. Use the following procedure to locate the root CA certificate on Satellite and to install it in your browser.

#### Prerequisites

• Your Red Hat Satellite is installed and configured.

#### Procedure

1. Identify the fully qualified domain name of your Satellite Server:

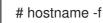

2. Access the **pub** directory on your Satellite Server using a web browser pointed to the fully qualified domain name:

https://satellite.example.com/pub

- 3. When you access Satellite for the first time, an untrusted connection warning displays in your web browser. Accept the self-signed certificate and add the Satellite URL as a security exception to override the settings. This procedure might differ depending on the browser being used. Ensure that the Satellite URL is valid before you accept the security exception.
- 4. Select katello-server-ca.crt.
- 5. Import the certificate into your browser as a certificate authority and trust it to identify websites.

#### Importing the Katello Root CA Certificate Manually

1. From the Satellite CLI, copy the **katello-server-ca.crt** file to the machine you use to access the Satellite web UI:

# scp /var/www/html/pub/katello-server-ca.crt username@hostname:remotefile

2. In the browser, import the **katello-server-ca.crt** certificate as a certificate authority and trust it to identify websites.

# **1.2. LOGGING ON TO SATELLITE**

Use the web user interface to log on to Satellite for further configuration.

#### Prerequisites

• Ensure that the Katello root CA certificate is installed in your browser. For more information, see Section 1.1, "Installing the Katello Root CA Certificate".

#### Procedure

1. Access Satellite Server using a web browser pointed to the fully qualified domain name:

https://satellite.example.com/

2. Enter the user name and password created during the configuration process. If a user was not created during the configuration process, the default user name is *admin*. If you have problems logging on, you can reset the password. For more information, see Section 1.5, "Resetting the Administrative User Password".

# **1.3. NAVIGATION TABS IN THE SATELLITE WEB UI**

Use the navigation tabs to browse the Satellite web UI.

| Navigation Tabs | Description                                                                                                    |
|-----------------|----------------------------------------------------------------------------------------------------|
| Any Context     | Clicking this tab changes the organization and location. If no organization or location is selected, the default organization is <i>Any Organization</i> and the default location is <i>Any Location</i> . Use this tab to change to different values. |
| Monitor         | Provides summary dashboards and reports.                                                                                                    |
| Content         | Provides content management tools. This includes Content Views, Activation Keys, and Life Cycle Environments.                                                                                                    |
| Hosts           | Provides host inventory and provisioning configuration tools.                                                                                                    |
| Configure       | Provides general configuration tools and data including Host Groups and Puppet data.                                                                                                    |
| Infrastructure  | Provides tools on configuring how Satellite interacts with the environment.                                                                                                    |
| User Name       | Provides user administration where users can edit their personal information.                                                                                                    |
|                 | Provides event notifications to keep administrators informed of important environment changes.                                                                                                    |
| Administer      | Provides advanced configuration for settings such as Users and RBAC, as well as general settings.                                                                                                    |

# **1.4. CHANGING THE PASSWORD**

These steps show how to change your password.

#### FIUCEUUIE

- 1. Click your user name at the top right corner.
- 2. Select My Account from the menu.
- 3. In the Current Password field, enter the current password.
- 4. In the **Password** field, enter a new password.
- 5. In the **Verify** field, enter the new password again.
- 6. Click the **Submit** button to save your new password.

# **1.5. RESETTING THE ADMINISTRATIVE USER PASSWORD**

Use the following procedures to reset the administrative password to randomly generated characters or to set a new administrative password.

#### To Reset the Administrative User Password

- 1. Log on to the base operating system where Satellite Server is installed.
- 2. Enter the following command to reset the password:

# foreman-rake permissions:reset Reset to user: admin, password: qwJxBptxb7Gfcjj5

- 3. Use this password to reset the password in the Satellite web UI.
- 4. Edit the ~/.hammer/cli.modules.d/foreman.yml file on Satellite Server to add the new password:

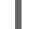

# vi ~/.hammer/cli.modules.d/foreman.yml

Unless you update the ~/.hammer/cli.modules.d/foreman.yml file, you cannot use the new password with Hammer CLI.

#### To Set a New Administrative User Password

- 1. Log on to the base operating system where Satellite Server is installed.
- 2. To set the password, enter the following command:

# foreman-rake permissions:reset password=new\_password

3. Edit the ~/.hammer/cli.modules.d/foreman.yml file on Satellite Server to add the new password:

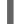

# vi ~/.hammer/cli.modules.d/foreman.yml

Unless you update the ~/.hammer/cli.modules.d/foreman.yml file, you cannot use the new password with Hammer CLI.

# 1.6. SETTING A CUSTOM MESSAGE ON THE LOGIN PAGE

### Procedure

- 1. In the Satellite web UI, navigate to Administer > Settings, and click the General tab.
- 2. Click the edit button next to **Login page footer text**, and enter the desired text to be displayed on the login page. For example, this text may be a warning message required by your company.
- 3. Click Save.
- 4. Log out of the Satellite web UI and verify that the custom text is now displayed on the login page below the Satellite version number.

# CHAPTER 2. STARTING AND STOPPING RED HAT SATELLITE

Satellite provides the **satellite-maintain service** command to manage Satellite services from the command line. This is useful when creating a backup of Satellite. For more information on creating backups, see Chapter 8, *Backing Up Satellite Server and Capsule Server*.

After installing Satellite with the **satellite-installer** command, all Satellite services are started and enabled automatically. View the list of these services by executing:

# satellite-maintain service list

To see the status of running services, execute:

# satellite-maintain service status

To stop Satellite services, execute:

# satellite-maintain service stop

To start Satellite services, execute:

# satellite-maintain service start

To restart Satellite services, execute:

# satellite-maintain service restart

# CHAPTER 3. MIGRATING FROM INTERNAL SATELLITE DATABASES TO EXTERNAL DATABASES

When you install Red Hat Satellite, the **satellite-installer** command installs PostgreSQL databases on the same server as Satellite. If you are using the default internal databases but want to start using external databases to help with the server load, you can migrate your internal databases to external databases.

To confirm whether your Satellite Server has internal or external databases, you can query the status of your databases:

For PostgreSQL, enter the following command:

### # satellite-maintain service status --only postgresql

Red Hat does not provide support or tools for external database maintenance. This includes backups, upgrades, and database tuning. You must have your own database administrator to support and maintain external databases.

To migrate from the default internal databases to external databases, you must complete the following procedures:

- 1. Section 3.2, "Preparing a Host for External Databases". Prepare a Red Hat Enterprise Linux 8 or Red Hat Enterprise Linux 7 server to host the external databases.
- 2. Section 3.3, "Installing PostgreSQL". Prepare PostgreSQL with databases for Satellite, Pulp and Candlepin with dedicated users owning them.
- 3. Section 3.4, "Migrating to External Databases". Edit the parameters of **satellite-installer** to point to the new databases, and run **satellite-installer**.

# 3.1. POSTGRESQL AS AN EXTERNAL DATABASE CONSIDERATIONS

Foreman, Katello, and Candlepin use the PostgreSQL database. If you want to use PostgreSQL as an external database, the following information can help you decide if this option is right for your Satellite configuration. Satellite supports PostgreSQL version 12.

#### Advantages of External PostgreSQL:

- Increase in free memory and free CPU on Satellite
- Flexibility to set **shared\_buffers** on the PostgreSQL database to a high number without the risk of interfering with other services on Satellite
- Flexibility to tune the PostgreSQL server's system without adversely affecting Satellite operations

#### Disadvantages of External PostgreSQL

- Increase in deployment complexity that can make troubleshooting more difficult
- The external PostgreSQL server is an additional system to patch and maintain

- If either Satellite or the PostgreSQL database server suffers a hardware or storage failure, Satellite is not operational
- If there is latency between the Satellite server and database server, performance can suffer

If you suspect that the PostgreSQL database on your Satellite is causing performance problems, use the information in Satellite 6: How to enable postgres query logging to detect slow running queries to determine if you have slow queries. Queries that take longer than one second are typically caused by performance issues with large installations, and moving to an external database might not help. If you have slow queries, contact Red Hat Support.

# **3.2. PREPARING A HOST FOR EXTERNAL DATABASES**

Install a freshly provisioned system with the latest Red Hat Enterprise Linux 8 or Red Hat Enterprise Linux 7 server to host the external databases.

Subscriptions for Red Hat Software Collections and Red Hat Enterprise Linux do not provide the correct service level agreement for using Satellite with external databases. You must also attach a Satellite subscription to the base operating system that you want to use for the external databases.

#### Prerequisites

• The prepared host must meet Satellite's Storage Requirements.

#### Procedure

- 1. Use the instructions in Attaching the Satellite Infrastructure Subscription to attach a Satellite subscription to your server.
- 2. Disable all repositories and enable only the following repositories:
  - For Red Hat Enterprise Linux 7:

# subscription-manager repos --disable '\*'
# subscription-manager repos --enable=rhel-server-rhscl-7-rpms \
--enable=rhel-7-server-rpms --enable=rhel-7-server-satellite-6.11-rpms

• For Red Hat Enterprise Linux 8:

# subscription-manager repos --disable '\*'

# subscription-manager repos \

--enable=satellite-6.11-for-rhel-8-x86\_64-rpms  $\$ 

- --enable=rhel-8-for-x86\_64-baseos-rpms \
- --enable=rhel-8-for-x86\_64-appstream-rpms
- 3. On Red Hat Enterprise Linux 8, enable the following modules:

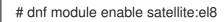

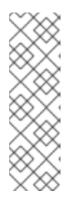

# NOTE

Enablement of the module **satellite:el8** warns about a conflict with **postgresql:10** and **ruby:2.5** as these modules are set to the default module versions on Red Hat Enterprise Linux 8. The module **satellite:el8** has a dependency for the modules **postgresql:12** and **ruby:2.7** that will be enabled with the **satellite:el8** module. These warnings do not cause installation process failure, hence can be ignored safely. For more information about modules and lifecycle streams on Red Hat Enterprise Linux 8, see Red Hat Enterprise Linux Application Streams Life Cycle.

# 3.3. INSTALLING POSTGRESQL

You can install only the same version of PostgreSQL that is installed with the **satellite-installer** tool during an internal database installation. You can install PostgreSQL using Red Hat Enterprise Linux 8 or Red Hat Enterprise Linux Server 7 repositories. Satellite supports PostgreSQL version 12.

- Installing PostgreSQL on Red Hat Enterprise Linux 8
- Installing PostgreSQL on Red Hat Enterprise Linux 7

# 3.3.1. Installing PostgreSQL on Red Hat Enterprise Linux 8

# Procedure

1. To install PostgreSQL, enter the following command:

# dnf install postgresql-server postgresql-evr

2. To initialize PostgreSQL, enter the following command:

# postgresql-setup initdb

3. Edit the /var/lib/pgsql/data/postgresql.conf file:

# vi /var/lib/pgsql/data/postgresql.conf

4. Remove the **#** and edit to listen to inbound connections:

listen\_addresses = '\*'

5. Edit the /var/lib/pgsql/data/pg\_hba.conf file:

# vi /var/lib/pgsql/data/pg\_hba.conf

6. Add the following line to the file:

host all all Satellite\_ip/24 md5

7. To start, and enable PostgreSQL service, enter the following commands:

# systemctl start postgresql# systemctl enable postgresql

- 8. Open the **postgresql** port on the external PostgreSQL server:
  - # firewall-cmd --add-service=postgresql
    # firewall-cmd --runtime-to-permanent
- 9. Switch to the **postgres** user and start the PostgreSQL client:

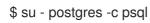

10. Create three databases and dedicated roles: one for Satellite, one for Candlepin, and one for Pulp:

CREATE USER "foreman" WITH PASSWORD '*Foreman\_Password*; CREATE USER "candlepin" WITH PASSWORD '*Candlepin\_Password*; CREATE USER "pulp" WITH PASSWORD '*Pulpcore\_Password*'; CREATE DATABASE foreman OWNER foreman; CREATE DATABASE candlepin OWNER candlepin; CREATE DATABASE pulpcore OWNER pulp;

11. Exit the **postgres** user:

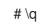

12. From Satellite Server, test that you can access the database. If the connection succeeds, the commands return **1**.

# PGPASSWORD='Foreman\_Password psql -h postgres.example.com -p 5432 -U foreman -d foreman -c "SELECT 1 as ping" # PGPASSWORD='Candlepin\_Password psql -h postgres.example.com -p 5432 -U candlepin -d candlepin -c "SELECT 1 as ping" # PGPASSWORD='Pulpcore\_Password psql -h postgres.example.com -p 5432 -U pulp -d pulpcore -c "SELECT 1 as ping"

# 3.3.2. Installing PostgreSQL on Red Hat Enterprise Linux 7

### Procedure

1. To install PostgreSQL, enter the following command:

# yum install rh-postgresql12-postgresql-server \
rh-postgresql12-syspaths \
rh-postgresql12-postgresql-evr

2. To initialize PostgreSQL, enter the following command:

# postgresql-setup initdb

3. Edit the /var/opt/rh/rh-postgresql12/lib/pgsql/data/postgresql.conf file:

# vi /var/opt/rh/rh-postgresql12/lib/pgsql/data/postgresql.conf

4. Remove the **#** and edit to listen to inbound connections:

listen\_addresses = '\*'

5. Edit the /var/opt/rh/rh-postgresql12/lib/pgsql/data/pg\_hba.conf file:

# vi /var/opt/rh/rh-postgresql12/lib/pgsql/data/pg\_hba.conf

6. Add the following line to the file:

host all all Satellite\_ip/24 md5

7. To start, and enable PostgreSQL service, enter the following commands:

# systemctl start postgresql
# systemctl enable postgresql

8. Open the **postgresql** port on the external PostgreSQL server:

# firewall-cmd --add-service=postgresql
# firewall-cmd --runtime-to-permanent

9. Switch to the **postgres** user and start the PostgreSQL client:

\$ su - postgres -c psql

10. Create three databases and dedicated roles: one for Satellite, one for Candlepin, and one for Pulp:

CREATE USER "foreman" WITH PASSWORD '*Foreman\_Password*; CREATE USER "candlepin" WITH PASSWORD '*Candlepin\_Password*; CREATE USER "pulp" WITH PASSWORD '*Pulpcore\_Password*'; CREATE DATABASE foreman OWNER foreman; CREATE DATABASE candlepin OWNER candlepin; CREATE DATABASE pulpcore OWNER pulp;

11. Exit the **postgres** user:

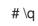

12. From Satellite Server, test that you can access the database. If the connection succeeds, the commands return **1**.

# PGPASSWORD='Foreman\_Password psql -h postgres.example.com -p 5432 -U foreman -d foreman -c "SELECT 1 as ping" # PGPASSWORD='Candlepin\_Password psql -h postgres.example.com -p 5432 -U candlepin -d candlepin -c "SELECT 1 as ping" # PGPASSWORD='Pulpcore\_Password psql -h postgres.example.com -p 5432 -U pulp -d pulpcore -c "SELECT 1 as ping"

# **3.4. MIGRATING TO EXTERNAL DATABASES**

Back up and transfer existing data, then use the **satellite-installer** command to configure Satellite to connect to an external PostgreSQL database server.

#### Prerequisites

• You have installed and configured a PostgreSQL server on a Red Hat Enterprise Linux server.

#### Procedure

1. On Satellite Server, stop Satellite services:

# satellite-maintain service stop

2. Start the PostgreSQL services:

# systemctl start postgresql

3. Back up the internal databases:

# satellite-maintain backup online --skip-pulp-content --preserve-directory -y /var/migration\_backup

4. Transfer the data to the new external databases:

PGPASSWORD='*Foreman\_Password* pg\_restore -h *postgres.example.com* -U foreman -d foreman < */var/migration\_backup/foreman.dump* PGPASSWORD='*Candlepin\_Password*' pg\_restore -h *postgres.example.com* -U candlepin - d candlepin < */var/migration\_backup/candlepin.dump* PGPASSWORD='*Pulpcore\_Password*' pg\_restore -h *postgres.example.com* -U pulp -d pulpcore < */var/migration\_backup/pulpcore.dump* 

5. Use the **satellite-installer** command to update Satellite to point to the new databases:

satellite-installer --scenario satellite \

- --foreman-db-host postgres.example.com \
- --foreman-db-password Foreman\_Password \
- --foreman-db-database foreman \
- --foreman-db-manage false \
- --foreman-db-username foreman \
- --katello-candlepin-db-host postgres.example.com \
- --katello-candlepin-db-name candlepin \
- --katello-candlepin-db-password Candlepin\_Password \
- --katello-candlepin-manage-db false \
- --katello-candlepin-db-user candlepin \
- --foreman-proxy-content-pulpcore-manage-postgresql false \
- --foreman-proxy-content-pulpcore-postgresql-host postgres.example.com
- --foreman-proxy-content-pulpcore-postgresql-db-name pulpcore \
- --foreman-proxy-content-pulpcore-postgresql-password Pulpcore\_Password \
- --foreman-proxy-content-pulpcore-postgresql-user pulp

# CHAPTER 4. MANAGING SATELLITE WITH ANSIBLE COLLECTIONS

Satellite Ansible Collections is a set of Ansible modules that interact with the Satellite API. You can use Satellite Ansible Collections to manage and automate many aspects of Satellite.

# 4.1. INSTALLING THE SATELLITE ANSIBLE MODULES

Use this procedure to install the Satellite Ansible modules.

### Prerequisite

• Ensure that the Ansible 2.9 or later repository is enabled and the ansible package is updated:

# subscription-manager repos --enable rhel-7-server-ansible-2.9-rpms# satellite-maintain packages update ansible

### Procedure

• Install the package using the following command:

# satellite-maintain packages install ansible-collection-redhat-satellite

# 4.2. VIEWING THE SATELLITE ANSIBLE MODULES

You can view the installed Satellite Ansible modules by listing the content of the following directory:

# ls /usr/share/ansible/collections/ansible\_collections/redhat/satellite/plugins/modules/

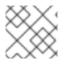

# NOTE

At the time of writing, the **ansible-doc -I** command does not list collections yet.

Alternatively, you can also see the complete list of Satellite Ansible modules and other related information at Red Hat Ansible Automation Platform.

All modules are in the **redhat.satellite** namespace and can be referred to in the format **redhat.satellite.\_module\_name\_**. For example, to display information about the **activation\_key** module, enter the following command:

\$ ansible-doc redhat.satellite.activation\_key

# **CHAPTER 5. MANAGING USERS AND ROLES**

A User defines a set of details for individuals using the system. Users can be associated with organizations and environments, so that when they create new entities, the default settings are automatically used. Users can also have one or more *roles* attached, which grants them rights to view and manage organizations and environments. See Section 5.1, "User Management" for more information on working with users.

You can manage permissions of several users at once by organizing them into user groups. User groups themselves can be further grouped to create a hierarchy of permissions. For more information on creating user groups, see Section 5.4, "Creating and Managing User Groups".

Roles define a set of permissions and access levels. Each role contains one on more *permission filters* that specify the actions allowed for the role. Actions are grouped according to the *Resource type*. Once a role has been created, users and user groups can be associated with that role. This way, you can assign the same set of permissions to large groups of users. Satellite provides a set of predefined roles and also enables creating custom roles and permission filters as described in Section 5.5, "Creating and Managing Roles".

# **5.1. USER MANAGEMENT**

As an administrator, you can create, modify and remove Satellite users. You can also configure access permissions for a user or a group of users by assigning them different *roles*.

# 5.1.1. Creating a User

Use this procedure to create a user. To use the CLI instead of the Satellite web UI, see the CLI procedure.

### Procedure

- 1. In the Satellite web UI, navigate to Administer > Users.
- 2. Click Create User.
- 3. In the **Login** field, enter a username for the user.
- 4. In the Firstname and Lastname fields, enter the real first name and last name of the user.
- 5. In the Mail field, enter the user's email address.
- 6. In the **Description** field, add a description of the new user.
- 7. Select a specific language for the user from the Language list.
- Select a timezone for the user from the Timezone list.
   By default, Satellite Server uses the language and timezone settings of the user's browser.
- 9. Set a password for the user:
  - a. From the Authorized by list, select the source by which the user is authenticated.
    - INTERNAL: to enable the user to be managed inside Satellite Server.
    - **EXTERNAL**: to configure external authentication as described in Chapter 14, *Configuring External Authentication*.

- b. Enter an initial password for the user in the **Password** field and the **Verify** field.
- 10. Click **Submit** to create the user.

#### CLI procedure

• To create a user, enter the following command:

# hammer user create \
--auth-source-id My\_Authentication\_Source \
--login My\_User\_Name \
--mail My\_User\_Mail \
--organization-ids My\_Organization\_ID\_1,My\_Organization\_ID\_2 \
--password My\_User\_Password

The **--auth-source-id 1** setting means that the user is authenticated internally, you can specify an external authentication source as an alternative. Add the **--admin** option to grant administrator privileges to the user. Specifying organization IDs is not required, you can modify the user details later using the **update** subcommand.

For more information about user related subcommands, enter **hammer user --help**.

### 5.1.2. Assigning Roles to a User

Use this procedure to assign roles to a user. To use the CLI instead of the Satellite web UI, see the CLI procedure.

#### Procedure

- 1. In the Satellite web UI, navigate to Administer > Users.
- 2. Click the **username** of the user to be assigned one or more roles.

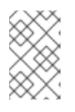

#### NOTE

If a user account is not listed, check that you are currently viewing the correct organization. To list all the users in Satellite, click **Default Organization** and then **Any Organization**.

- 3. Click the Locations tab, and select a location if none is assigned.
- 4. Click the Organizations tab, and check that an organization is assigned.
- 5. Click the **Roles** tab to display the list of available roles.
- Select the roles to assign from the Roles list.
   To grant all the available permissions, select the Admin checkbox.
- 7. Click Submit.

To view the roles assigned to a user, click the **Roles** tab; the assigned roles are listed under **Selected items**. To remove an assigned role, click the role name in **Selected items**.

#### **CLI** procedure

• To assign roles to a user, enter the following command:

# hammer user add-role --id user\_id --role role\_name

# 5.1.3. Impersonating a Different User Account

Administrators can impersonate other authenticated users for testing and troubleshooting purposes by temporarily logging on to the Satellite web UI as a different user. When impersonating another user, the administrator has permissions to access exactly what the impersonated user can access in the system, including the same menus.

Audits are created to record the actions that the administrator performs while impersonating another user. However, all actions that an administrator performs while impersonating another user are recorded as having been performed by the impersonated user.

#### Prerequisites

• Ensure that you are logged on to the Satellite web UI as a user with administrator privileges for Satellite.

#### Procedure

- 1. In the Satellite web UI, navigate to Administer > Users.
- 2. To the right of the user that you want to impersonate, from the list in the **Actions** column, select **Impersonate**.

When you want to stop the impersonation session, in the upper right of the main menu, click the impersonation icon.

# 5.1.4. Creating an API-Only User

You can create users that can interact only with the Satellite API.

#### Prerequisite

1. You have created a user and assigned roles to them. Note that this user must be authorized internally. For more information, see Creating a User and Assigning Roles to a User .

#### Procedure

- 1. Log in to your Satellite as admin.
- 2. Navigate to Administer > Users and select a user.
- 3. On the **User** tab, set a password. Do not save or communicate this password with others. You can create pseudo-random strings on your console:

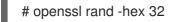

4. Create a Personal Access Token for the user. For more information, see Section 5.3.1, "Creating a Personal Access Token".

# 5.2. SSH KEY MANAGEMENT

Adding SSH keys to a user allows deployment of SSH keys during provisioning. For information on deploying SSH keys during provisioning, see Deploying SSH Keys during Provisioning in the *Provisioning* guide.

For information on SSH keys and SSH key creation, see Using SSH-based Authentication in the *Red Hat Enterprise Linux 7 System Administrator's Guide*.

# 5.2.1. Managing SSH Keys for a User

Use this procedure to add or remove SSH keys for a user. To use the CLI instead of the Satellite web UI, see the CLI procedure.

### Prerequisites

Ensure that you are logged in to the Satellite web UI as an Admin user of Red Hat Satellite or a user with the *create\_ssh\_key* permission enabled for adding SSH key and *destroy\_ssh\_key* permission for removing a key.

#### Procedure

- 1. In the Satellite web UI, navigate to **Administer > Users**.
- 2. From the **Username** column, click on the username of the required user.
- 3. Click on the SSH Keys tab.
  - To Add SSH key
    - i. Prepare the content of the public SSH key in a clipboard.
    - ii. Click Add SSH Key.
    - iii. In the Key field, paste the public SSH key content from the clipboard.
    - iv. In the Name field, enter a name for the SSH key.
    - v. Click Submit.
  - To Remove SSH key
    - i. Click **Delete** on the row of the SSH key to be deleted.
    - ii. Click **OK** in the confirmation prompt.

#### **CLI** procedure

To add an SSH key to a user, you must specify either the path to the public SSH key file, or the content of the public SSH key copied to the clipboard.

• If you have the public SSH key file, enter the following command:

# hammer user ssh-keys add \
--user-id user\_id \
--name key\_name \
--key-file ~/.ssh/id\_rsa.pub

• If you have the content of the public SSH key, enter the following command:

# hammer user ssh-keys add \
--user-id user\_id \
--name key\_name \
--key ecdsa-sha2-nistp256
AAAAE2VjZHNhLXNoYTItbmlzdHAyNTYAAAAIbmlzdHAyNtYAAABBBHHS2KmNyIYa27Qaa7
EHp+2l99ucGStx4P77e03ZvE3yVRJEFikpoP3MJtYYfle8k 1/46MTIZo9CPTX4CYUHeN8=
host@user

To delete an SSH key from a user, enter the following command:

# hammer user ssh-keys delete --id key\_id --user-id user\_id

To view an SSH key attached to a user, enter the following command:

# hammer user ssh-keys info --id key\_id --user-id user\_id

To list SSH keys attached to a user, enter the following command:

# hammer user ssh-keys list --user-id user\_id

# **5.3. MANAGING PERSONAL ACCESS TOKENS**

Personal Access Tokens allow you to authenticate API requests without using your password. You can set an expiration date for your Personal Access Token and you can revoke it if you decide it should expire before the expiration date.

# 5.3.1. Creating a Personal Access Token

Use this procedure to create a Personal Access Token.

#### Procedure

- 1. In the Satellite web UI, navigate to **Administer > Users**.
- 2. Select a user for which you want to create a Personal Access Token.
- 3. On the Personal Access Tokens tab, click Add Personal Access Token
- 4. Enter a Name for you Personal Access Token.
- 5. Optional: Select the **Expires** date to set an expiration date. If you do not set an expiration date, your Personal Access Token will never expire unless revoked.
- 6. Click Submit. You now have the Personal Access Token available to you on the **Personal Access Tokens** tab.

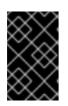

### IMPORTANT

Ensure to store your Personal Access Token as you will not be able to access it again after you leave the page or create a new Personal Access Token. You can click **Copy to clipboard** to copy your Personal Access Token.

#### Verification

1. Make an API request to your Satellite Server and authenticate with your Personal Access Token:

# curl https://satellite.example.com/api/status --user My\_Username:My\_Personal\_Access\_Token

2. You should receive a response with status **200**, for example:

{"satellite\_version":"6.11.0","result":"ok","status":200,"version":"3.5.1.10","api\_version":2}

If you go back to **Personal Access Tokens** tab, you can see the updated **Last Used** time next to your Personal Access Token.

### 5.3.2. Revoking a Personal Access Token

Use this procedure to revoke a Personal Access Token before its expiration date.

#### Procedure

- 1. In the Satellite web UI, navigate to Administer > Users.
- 2. Select a user for which you want to revoke the Personal Access Token.
- 3. On the Personal Access Tokens tab, locate the Personal Access Token you want to revoke.
- 4. Click **Revoke** in the **Actions** column next to the Personal Access Token you want to revoke.

#### Verification

1. Make an API request to your Satellite Server and try to authenticate with the revoked Personal Access Token:

# curl https://satellite.example.com/api/status --user My\_Username:My\_Personal\_Access\_Token

2. You receive the following error message:

"error": {"message":"Unable to authenticate user My\_Username"}
}

# 5.4. CREATING AND MANAGING USER GROUPS

### 5.4.1. User Groups

With Satellite, you can assign permissions to groups of users. You can also create user groups as collections of other user groups. If using an external authentication source, you can map Satellite user groups to external user groups as described in Section 14.4, "Configuring External User Groups".

User groups are defined in an organizational context, meaning that you must select an organization before you can access user groups.

# 5.4.2. Creating a User Group

Use this procedure to create a user group.

#### Procedure

- 1. In the Satellite web UI, navigate to Administer > User Groups.
- 2. Click Create User group.
- 3. On the **User Group** tab, specify the name of the new user group and select group members:
  - Select the previously created user groups from the User Groups list.
  - Select users from the **Users** list.
- 4. On the **Roles** tab, select the roles you want to assign to the user group. Alternatively, select the **Admin** checkbox to assign all available permissions.
- 5. Click Submit.

#### **CLI** procedure

• To create a user group, enter the following command:

# hammer user-group create \
--name My\_User\_Group\_Name \
--role-ids My\_Role\_ID\_1,My\_Role\_ID\_2 \
--user-ids My\_User\_ID\_1,My\_User\_ID\_2

### 5.4.3. Removing a User Group

Use the Satellite web UI to remove a user group.

#### Procedure

- 1. In the Satellite web UI, navigate to Administer > User Groups.
- 2. Click **Delete** to the right of the user group you want to delete.
- 3. In the alert box that appears, click **OK** to delete a user group.

# 5.5. CREATING AND MANAGING ROLES

Satellite provides a set of predefined roles with permissions sufficient for standard tasks, as listed in Section 5.6, "Predefined Roles Available in Satellite". It is also possible to configure custom roles, and assign one or more permission filters to them. Permission filters define the actions allowed for a certain resource type. Certain Satellite plug-ins create roles automatically.

# 5.5.1. Creating a Role

Use this procedure to create a role.

#### Procedure

- 1. In the Satellite web UI, navigate to Administer > Roles.
- 2. Click Create Role.
- 3. Provide a **Name** for the role.
- 4. Click **Submit** to save your new role.

#### **CLI** procedure

• To create a role, enter the following command:

# hammer role create --name My\_Role\_Name

To serve its purpose, a role must contain permissions. After creating a role, proceed to Section 5.5.3, "Adding Permissions to a Role".

### 5.5.2. Cloning a Role

Use the Satellite web UI to clone a role.

#### Procedure

- 1. In the Satellite web UI, navigate to **Administer** > **Roles** and select **Clone** from the drop-down menu to the right of the required role.
- 2. Provide a **Name** for the role.
- 3. Click **Submit** to clone the role.
- 4. Click the name of the cloned role and navigate to Filters.
- 5. Edit the permissions as required.
- 6. Click **Submit** to save your new role.

### 5.5.3. Adding Permissions to a Role

Use this procedure to add permissions to a role. To use the CLI instead of the Satellite web UI, see the CLI procedure.

#### Procedure

- 1. In the Satellite web UI, navigate to Administer > Roles.
- 2. Select Add Filter from the drop-down list to the right of the required role.
- 3. Select the **Resource type** from the drop-down list. The *(Miscellaneous)* group gathers permissions that are not associated with any resource group.
- 4. Click the permissions you want to select from the **Permission** list.
- 5. Depending on the **Resource type** selected, you can select or deselect the **Unlimited** and **Override** checkbox. The **Unlimited** checkbox is selected by default, which means that the permission is applied on all resources of the selected type. When you disable the **Unlimited**

checkbox, the **Search** field activates. In this field you can specify further filtering with use of the Satellite search syntax. For more information, see Section 5.7, "Granular Permission Filtering". When you enable the **Override** checkbox, you can add additional locations and organizations to allow the role to access the resource type in the additional locations and organizations; you can also remove an already associated location and organization from the resource type to restrict access.

- 6. Click Next.
- 7. Click **Submit** to save changes.

#### CLI procedure

1. List all available permissions:

# hammer filter available-permissions

2. Add permissions to a role:

# hammer filter create \
--permission-ids My\_Permission\_ID\_1,My\_Permission\_ID\_2\
--role My\_Role\_Name

For more information about roles and permissions parameters, enter the **hammer role --help** and **hammer filter --help** commands.

# 5.5.4. Viewing Permissions of a Role

Use the Satellite web UI to view the permissions of a role.

### Procedure

- 1. In the Satellite web UI, navigate to Administer > Roles.
- 2. Click **Filters** to the right of the required role to get to the **Filters** page.

The **Filters** page contains a table of permissions assigned to a role grouped by the resource type. It is also possible to generate a complete table of permissions and actions that you can use on your Satellite system. For more information, see Section 5.5.5, "Creating a Complete Permission Table".

# 5.5.5. Creating a Complete Permission Table

Use the Satellite CLI to create a permission table.

### Procedure

1. Ensure that the required packages are installed. Execute the following command on Satellite Server:

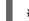

# satellite-maintain packages install foreman-console

2. Start the Satellite console with the following command:

# foreman-rake console

Insert the following code into the console:

The above syntax creates a table of permissions and saves it to the /tmp/table.html file.

3. Press **Ctrl + D** to exit the Satellite console. Insert the following text at the first line of /**tmp/table.html**:

Permission nameActionsResource type

Append the following text at the end of /tmp/table.html:

4. Open /tmp/table.html in a web browser to view the table.

# 5.5.6. Removing a Role

Use the Satellite web UI to remove a role.

### Procedure

- 1. In the Satellite web UI, navigate to Administer > Roles.
- 2. Select **Delete** from the drop-down list to the right of the role to be deleted.
- 3. In an alert box that appears, click **OK** to delete the role.

# 5.6. PREDEFINED ROLES AVAILABLE IN SATELLITE

The following table provides an overview of permissions that predefined roles in Satellite grant to a user.

To view the exact set of permissions a predefined role grants, display the role in Satellite web UI as the privileged user. For more information, see Section 5.5.4, "Viewing Permissions of a Role".

| Table 5.1. Permissions provid | led b | y role |
|-------------------------------|-------|--------|
|-------------------------------|-------|--------|

| Role                     | Permissions Provided by Role |
|--------------------------|------------------------------|
| Access Insights<br>Admin | Add and edit Insights rules. |

| Role                              | Permissions Provided by Role                                                                                                    |
|-----------------------------------|----------------------------------------------------------------------------------------------------|
| Access Insights<br>Viewer         | View Insight reports.                                                                                                    |
| Ansible Roles<br>Manager          | Play roles on hosts and host groups. View, destroy, and import Ansible roles. View, edit, create, destroy, and import Ansible variables. |
| Ansible Tower<br>Inventory Reader | View facts, hosts, and host groups.                                                                                                    |
| Bookmarks manager                 | Create, edit, and delete bookmarks.                                                                                                    |
| Boot disk access                  | Download the boot disk.                                                                                                    |
| Compliance manager                | View, create, edit, and destroy SCAP content files, compliance policies, and tailoring files. View compliance reports.                   |
| Compliance viewer                 | View compliance reports.                                                                                                    |
| Create ARF report                 | Create compliance reports.                                                                                                    |
| Default role                      | The set of permissions that every user is granted, irrespective of any other roles.                                                      |
| Discovery Manager                 | View, provision, edit, and destroy discovered hosts and manage discovery rules.                                                          |
| Discovery Reader                  | View hosts and discovery rules.                                                                                                    |
| Edit hosts                        | View, create, edit, destroy, and build hosts.                                                                                            |
| Edit partition tables             | View, create, edit and destroy partition tables.                                                                                         |
| Manager                           | View and edit global settings.                                                                                                    |
| Organization admin                | All permissions except permissions for managing organizations.                                                                           |
|                                   | An administrator role defined per organization. The role has no visibility into resources in other organizations.                        |
|                                   | By cloning this role and assigning an organization, you can delegate administration of that organization to a user.                      |
| Red Hat Access Logs               | View the log viewer and the logs.                                                                                                    |
| Remote Execution<br>Manager       | Control which roles have permission to run infrastructure jobs.                                                                          |
| Remote Execution<br>User          | Run remote execution jobs against hosts.                                                                                                 |

Role

#### Permissions Provided by Role

| Site manager      | A restrained version of the Manager role.                                                                                                    |
|-------------------|----------------------------------------------------------------------------------------------------|
| System admin      | <ul> <li>Edit global settings in Administer &gt; Settings.</li> <li>View, create, edit and destroy users, user groups, and roles.</li> <li>View, create, edit, destroy, and assign organizations and locations but not view resources within them.</li> <li>Users with this role can create users and assign all roles to them. Therefore, ensure to give this role only to trusted users.</li> </ul> |
| Tasks manager     | View and edit Satellite tasks.                                                                                                    |
| Tasks reader      | A role that can only view Satellite tasks.                                                                                                    |
| Viewer            | A passive role that provides the ability to view the configuration of every element of the Satellite structure, logs, reports, and statistics.                                                                                                    |
| View hosts        | A role that can only view hosts.                                                                                                    |
| Virt-who Manager  | A role with full virt-who permissions.                                                                                                    |
| Virt-who Reporter | Upload reports generated by virt-who to Satellite. It can be used if you configure virt-<br>who manually and require a user role that has limited virt-who permissions.                                                                                                    |
| Virt-who Viewer   | View virt-who configurations. Users with this role can deploy virt-who instances using existing virt-who configurations.                                                                                                    |

# 5.7. GRANULAR PERMISSION FILTERING

### 5.7.1. Granular Permission Filter

As mentioned in Section 5.5.3, "Adding Permissions to a Role", Red Hat Satellite provides the ability to limit the configured user permissions to selected instances of a resource type. These granular filters are queries to the Satellite database and are supported by the majority of resource types.

# 5.7.2. Creating a Granular Permission Filter

Use this procedure to create a granular filter. To use the CLI instead of the Satellite web UI, see the CLI procedure.

Satellite does not apply search conditions to create actions. For example, limiting the *create\_locations* action with *name = "Default Location"* expression in the search field does not prevent the user from assigning a custom name to the newly created location.

### Procedure

Specify a query in the **Search** field on the **Edit Filter** page. Deselect the **Unlimited** checkbox for the field to be active. Queries have the following form:

#### field\_name operator value

- *field\_name* marks the field to be queried. The range of available field names depends on the resource type. For example, the *Partition Table* resource type offers *family*, *layout*, and *name* as query parameters.
- operator specifies the type of comparison between *field\_name* and *value*. See Section 5.7.4, "Supported Operators for Granular Search" for an overview of applicable operators.
- *value* is the value used for filtering. This can be for example a name of an organization. Two types of wildcard characters are supported: underscore (\_) provides single character replacement, while percent sign (%) replaces zero or more characters.

For most resource types, the **Search** field provides a drop-down list suggesting the available parameters. This list appears after placing the cursor in the search field. For many resource types, you can combine queries using logical operators such as *and*, *not* and *has* operators.

#### CLI procedure

• To create a granular filter, enter the **hammer filter create** command with the **--search** option to limit permission filters, for example:

# hammer filter create \
--permission-ids 91 \
--search "name ~ ccv\*" \
--role qa-user

This command adds to the **qa-user** role a permission to view, create, edit, and destroy Content Views that only applies to Content Views with name starting with **ccv**.

# 5.7.3. Examples of Using Granular Permission Filters

As an administrator, you can allow selected users to make changes in a certain part of the environment path. The following filter allows you to work with content while it is in the development stage of the application life cycle, but the content becomes inaccessible once is pushed to production.

### 5.7.3.1. Applying Permissions for the Host Resource Type

The following query applies any permissions specified for the Host resource type only to hosts in the group named host-editors.

hostgroup = host-editors

The following query returns records where the name matches XXXX, Yyyy, or zzzz example strings:

name ^ (XXXX, Yyyy, zzzz)

You can also limit permissions to a selected environment. To do so, specify the environment name in the **Search** field, for example:

## Dev

You can limit user permissions to a certain organization or location with the use of the granular permission filter in the **Search** field. However, some resource types provide a GUI alternative, an **Override** checkbox that provides the **Locations** and **Organizations** tabs. On these tabs, you can select from the list of available organizations and locations. For more information, see Section 5.7.3.2, "Creating an Organization Specific Manager Role".

### 5.7.3.2. Creating an Organization Specific Manager Role

Use the Satellite web UI to create an administrative role restricted to a single organization named org-1.

#### Procedure

- 1. In the Satellite web UI, navigate to Administer > Roles.
- 2. Clone the existing **Organization admin** role. Select **Clone** from the drop-down list next to the **Filters** button. You are then prompted to insert a name for the cloned role, for example org-1 admin.
- 3. Click the desired locations and organizations to associate them with the role.
- 4. Click **Submit** to create the role.
- 5. Click org-1 admin, and click Filters to view all associated filters. The default filters work for most use cases. However, you can optionally click Edit to change the properties for each filter. For some filters, you can enable the Override option if you want the role to be able to access resources in additional locations and organizations. For example, by selecting the Domain resource type, the Override option, and then additional locations and organizations using the Locations and Organizations tabs, you allow this role to access domains in the additional locations that is not associated with this role. You can also click New filter to associate new filters with this role.

## 5.7.4. Supported Operators for Granular Search

#### Table 5.2. Logical Operators

| Operator | Description                            |
|----------|----------------------------------------|
| and      | Combines search criteria.              |
| not      | Negates an expression.                 |
| has      | Object must have a specified property. |

#### Table 5.3. Symbolic Operators

| Operator | Description                                                                 |
|----------|-----------------------------------------------------------------------------|
| =        | Is equal to. An equality comparison that is case-sensitive for text fields. |

| !=    | <i>Is not equal to</i> . An inversion of the = operator.                                                                                                    |
|-------|----------------------------------------------------------------------------------------------------|
| ~     | <i>Like</i> . A case-insensitive occurrence search for text fields.                                                                                                    |
| !~    | <i>Not like</i> . An inversion of the ~ operator.                                                                                                    |
| ^     | <i>In</i> . An equality comparison that is case-sensitive search for text fields. This generates a different SQL query to the <i>Is equal to</i> comparison, and is more efficient for multiple value comparison. |
| iv    | <i>Not in</i> . An inversion of the ^ operator.                                                                                                    |
| >, >= | Greater than, greater than or equal to Supported for numerical fields only.                                                                                                    |
| <, ←  | Less than, less than or equal to Supported for numerical fields only.                                                                                                    |

# **CHAPTER 6. EMAIL NOTIFICATIONS**

Email notifications are created by Satellite Server periodically or after completion of certain events. The periodic notifications can be sent daily, weekly or monthly.

The events that trigger a notification are the following:

- Host build
- Content View promotion
- Error reported by host
- Repository sync

Users do not receive any email notifications by default. An administrator can configure users to receive notifications based on criteria such as the type of notification, and frequency.

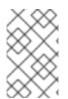

# NOTE

If you want email notifications sent to a group's email address, instead of an individual's email address, create a user account with the group's email address and minimal Satellite permissions, then subscribe the user account to the desired notification types.

| x  | $\sim >$ |
|----|----------|
| 5) | $\times$ |
| ×  | $\sim$   |
| S  | $\sim$   |
| X  | >        |
| 2) | ΧY       |
|    | S<br>S   |

# IMPORTANT

Satellite Server does not enable outgoing emails by default, therefore you must review your email configuration. For more information, see Configuring Satellite Server for Outgoing Emails in Installing Satellite Server from a Connected Network .

# **6.1. CONFIGURING EMAIL NOTIFICATIONS**

You can configure Satellite to send email messages to individual users registered to Satellite. Satellite sends the email to the email address that has been added to the account, if present. Users can edit the email address by clicking on their name in the top-right of the Satellite web UI and selecting **My account**.

Configure email notifications for a user from the Satellite web UI.

- 1. In the Satellite web UI, navigate to Administer > Users.
- 2. Click the Username of the user you want to edit.
- 3. On the **User** tab, verify the value of the **Mail** field. Email notifications will be sent to the address in this field.
- 4. On the Email Preferences tab, select Mail Enabled.
- 5. Select the notifications you want the user to receive using the drop-down menus next to the notification types.

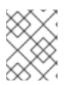

# NOTE

The **Audit Summary** notification can be filtered by entering the required query in the **Mail Query** text box.

6. Click Submit.

The user will start receiving the notification emails.

# 6.2. TESTING EMAIL DELIVERY

To verify the delivery of emails, send a test email to a user. If the email gets delivered, the settings are correct.

## Procedure

- 1. In the Satellite web UI, navigate to Administer > Users.
- 2. Click on the username.
- 3. On the **Email Preferences** tab, click **Test email**. A test email message is sent immediately to the user's email address.

If the email is delivered, the verification is complete. Otherwise, you must perform the following diagnostic steps:

- a. Verify the user's email address.
- b. Verify Satellite Server's email configuration.
- c. Examine firewall and mail server logs.

# 6.3. TESTING EMAIL NOTIFICATIONS

To verify that users are correctly subscribed to notifications, trigger the notifications manually.

#### Procedure

• To trigger the notifications, execute the following command:

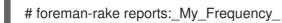

Replace *My\_Frequency* with one of the following:

- daily
- weekly
- monthly

This triggers all notifications scheduled for the specified frequency for all the subscribed users. If every subscribed user receives the notifications, the verification succeeds.

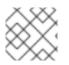

# NOTE

Sending manually triggered notifications to individual users is currently not supported.

# **6.4. NOTIFICATION TYPES**

The following are the notifications created by Satellite:

- Audit summary: A summary of all activity audited by Satellite Server.
- Host built: A notification sent when a host is built.
- Host errata advisory: A summary of applicable and installable errata for hosts managed by the user.
- OpenSCAP policy summary. A summary of OpenSCAP policy reports and their results.
- **Promote errata**: A notification sent only after a Content View promotion. It contains a summary of errata applicable and installable to hosts registered to the promoted Content View. This allows a user to monitor what updates have been applied to which hosts.
- Puppet error state: A notification sent after a host reports an error related to Puppet.
- Puppet summary: A summary of Puppet reports.
- **Sync errata**: A notification sent only after synchronizing a repository. It contains a summary of new errata introduced by the synchronization.

# 6.5. CHANGING EMAIL NOTIFICATION SETTINGS FOR A HOST

Satellite can send event notifications for a host to the host's registered owner. You can configure Satellite to send email notifications either to an individual user or a user group. When set to a user group, all group members who are subscribed to the email type receive a message.

Receiving email notifications for a host can be useful, but also overwhelming if you are expecting to receive frequent errors, for example, because of a known issue or error you are working around.

#### Procedure

- 1. In the Satellite web UI, navigate to **Hosts** > **All Hosts**, locate the host that you want to view, and click **Edit** in the **Actions** column.
- 2. Go to the **Additional Information** tab. If the checkbox **Include this host within Satellite reporting** is checked, then the email notifications are enabled on that host.
- 3. Optional: Toggle the checkbox to enable or disable the email notifications.

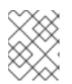

## NOTE

If you want to receive email notifications, ensure that you have an email address set in your user settings.

# CHAPTER 7. MANAGING SECURITY COMPLIANCE

Security compliance management is the ongoing process of defining security policies, auditing systems for compliance with those policies, and resolving instances of non-compliance. Any non-compliance is managed according to the organization's configuration management policies. Security policies range in scope from host-specific to industry-wide, therefore, flexibility in their definition is required.

With Satellite, you can schedule compliance auditing and reporting on all registered hosts.

# 7.1. SECURITY CONTENT AUTOMATION PROTOCOL

Satellite uses the Security Content Automation Protocol (SCAP) standard to define security policies.

SCAP is a framework of several specifications based on XML, such as checklists described in the Extensible Checklist Configuration Description Format (XCCDF) and vulnerabilities described in the Open Vulnerability and Assessment Language (OVAL). These specifications are encapsulated as *data stream* files.

Checklist items in XCCDF, also known as *rules*, express the desired configuration of a system item. For example, a rule may specify that no one can log in to a host over SSH using the **root** user account. Rules can be grouped into one or more *XCCDF profiles*, which allows multiple profiles to share a rule.

The OpenSCAP scanner tool evaluates system items on a host against the rules and generates a report in the Asset Reporting Format (ARF), which is then returned to Satellite for monitoring and analysis.

| Title | Description                                           | Version |
|-------|-------------------------------------------------------|---------|
| SCAP  | Security Content Automation Protocol                  | 1.3     |
| XCCDF | Extensible Configuration Checklist Description Format | 1.2     |
| OVAL  | Open Vulnerability and Assessment Language            | 5.11    |
| -     | Asset Identification                                  | 1.1     |
| ARF   | Asset Reporting Format                                | 1.1     |
| CCE   | Common Configuration Enumeration                      | 5.0     |
| CPE   | Common Platform Enumeration                           | 2.3     |
| CVE   | Common Vulnerabilities and Exposures                  | 2.0     |
| CVSS  | Common Vulnerability Scoring System                   | 2.0     |

#### Table 7.1. Specifications in the SCAP Framework 1.3 supported by the OpenSCAP scanner

#### Additional resources

• For more information about SCAP, see the OpenSCAP project.

# 7.2. SCAP CONTENT IN SATELLITE

SCAP content is a SCAP data-stream file that contains implementation of compliance, configuration, or security baselines. A single data stream usually includes multiple XCCDF profiles. An XCCDF profile defines an industry standard or custom security standard against which you can evaluate compliance of host configuration in Satellite, such as Protection Profile for General Purpose Operating Systems (OSPP), Health Insurance Portability and Accountability Act (HIPAA), and PCI-DSS v3.2.1 Control Baseline for Red Hat Enterprise Linux 9. You can adapt existing XCCDF profiles according to your requirements using *tailoring files*.

In Satellite, you use an XCCDF profile from SCAP content and, eventually, a tailoring file, to define a *compliance policy*. Satellite includes default SCAP contents from SCAP Security Guide provided by the OpenSCAP project.

For more information on how to download, deploy, modify, and create your own content, see:

- Red Hat Enterprise Linux 9 Security hardening
- Red Hat Enterprise Linux 8 Security hardening
- Red Hat Enterprise Linux 7 Security Guide
- Red Hat Enterprise Linux 6 Security Guide

## 7.2.1. Supported SCAP Versions

Satellite supports content of SCAP versions 1.2 and 1.3.

# 7.3. COMPLIANCE POLICY DEPLOYMENT OPTIONS

You can use one of the following methods to deploy compliance policies:

#### Ansible deployment

You use an Ansible role to configure hosts for compliance scans.

#### Puppet deployment

You use a Puppet class and the Puppet agent to configure hosts for compliance scans.

#### Manual deployment

You manually configure hosts for compliance scans.

# 7.4. CONFIGURING COMPLIANCE POLICY DEPLOYMENT METHODS

Use one the following procedures to configure Satellite for the method that you have selected to deploy compliance policies. You will select one of these methods when you later create a compliance policy.

#### Procedure for Ansible deployment

- Import the theforeman.foreman\_scap\_client Ansible role.
   For more information, see Configuring Red Hat Satellite to use Ansible.
- 2. Assign the created policy and the **theforeman\_foreman\_scap\_client** Ansible role to a host or host group.

 To trigger the deployment, run the Ansible role on the host or host group either manually, or set up a recurring job by using remote execution for regular policy updates.
 For more information, see Configuring and Setting Up Remote Jobs in Managing Hosts.

#### Procedure for Puppet deployment

- 1. Ensure Puppet is enabled.
- 2. Ensure the Puppet agent is installed on hosts.
- 3. Import the Puppet environment that contains the **foreman\_scap\_client** Puppet module. For more information, see *Managing Configurations Using Puppet Integration in Red Hat Satellite*.
- 4. Assign the created policy and the **foreman\_scap\_client** Puppet class to a host or host group. Puppet triggers the deployment on the next regular run or you can run Puppet manually. Puppet runs every 30 minutes by default.

## Procedure for manual deployment

• For the manual deployment method, no additional Satellite configuration is required. For information on manual deployment, see How to set up OpenSCAP Policies using Manual Deployment option in the *Red Hat Knowledgebase*.

# 7.5. LISTING AVAILABLE SCAP CONTENTS

Use this procedure to view what SCAP contents are already loaded in Satellite. To use the CLI instead of the Satellite web UI, see the CLI procedure.

#### Prerequisite

• Your user account has the **view\_scap\_contents** permission.

#### Procedure

• In the Satellite web UI, navigate to Hosts > Compliance – SCAP contents.

#### CLI procedure

- Run the following Hammer command on Satellite Server:
  - # hammer scap-content list \
    --location "My\_Location" \
    --organization "My\_Organization"

# 7.6. CONFIGURING SCAP CONTENTS

You can upload SCAP data streams and tailoring files to define compliance policies.

# 7.6.1. Loading the Default SCAP Contents

By loading the default SCAP contents on Satellite Server, you ensure that the data streams from the SCAP Security Guide (SSG) are loaded and assigned to all organizations and locations.

SSG is provided by the operating system of Satellite Server and installed in /usr/share/xml/scap/ssg/content/. Note that the available data streams depend on the operating system version on which Satellite runs. You can only use this SCAP content to scan hosts that have the same minor RHEL version as your Satellite Server. For more information, see Section 7.6.2, "Getting Supported SCAP Contents for RHEL".

#### Prerequisites

• Your user account has a role assigned that has the **create\_scap\_contents** permission.

#### Procedure

- Use the following Hammer command on Satellite Server:
  - # hammer scap-content bulk-upload --type default

## 7.6.2. Getting Supported SCAP Contents for RHEL

You can get the latest SCAP Security Guide (SSG) for Red Hat Enterprise Linux on the Red Hat Customer Portal. You have to get a version of SSG that is designated for the minor RHEL version of your hosts.

#### Procedure

- 1. Access the SCAP Security Guide in the package browser .
- 2. From the **Version** menu, select the latest SSG version for the minor version of RHEL that your hosts are running. For example, for RHEL 8.6, select a version named **\*.el8\_6**.
- 3. Download the package RPM.
- 4. Extract the data-stream file (\*-ds.xml) from the RPM. For example:

\$ rpm2cpio scap-security-guide-0.1.69-3.el8\_6.noarch.rpm \
| cpio -iv --to-stdout ./usr/share/xml/scap/ssg/content/ssg-rhel8-ds.xml \
> ssg-rhel-8.6-ds.xml

5. Upload the data stream to Satellite. For more information, see Section 7.6.3, "Uploading Additional SCAP Content".

#### Additional resources

- Supported versions of the SCAP Security Guide in RHEL in the Red Hat Knowledgebase
- SCAP Security Guide profiles supported in RHEL 9 in *Red Hat Enterprise Linux 9 Security* hardening
- SCAP Security Guide profiles supported in RHEL 8 in *Red Hat Enterprise Linux 8 Security* hardening
- SCAP Security Guide profiles supported in RHEL 7 in Red Hat Enterprise Linux 7 Security Guide

## 7.6.3. Uploading Additional SCAP Content

You can upload additional SCAP content into Satellite Server, either content created by yourself or obtained elsewhere. Note that Red Hat only provides support for SCAP content obtained from Red Hat. To use the CLI instead of the Satellite web UI, see the CLI procedure.

#### Prerequisite

- Your user account has the **create\_scap\_contents** permission.
- You have acquired a SCAP data-stream file.

#### Procedure

- 1. In the Satellite web UI, navigate to Hosts > Compliance > SCAP contents.
- 2. Click Upload New SCAP Content.
- 3. Enter a title in the Title text box, such as My SCAP Content.
- 4. In **Scap File**, click **Choose file**, navigate to the location containing a SCAP data-stream file and click **Open**.
- 5. On the **Locations** tab, select locations.
- 6. On the Organizations tab, select organizations.
- 7. Click Submit.

If the SCAP content file is loaded successfully, a message similar to **Successfully created** *My SCAP Content* is displayed.

#### CLI procedure

- 1. Place the SCAP data-stream file to a directory on your Satellite Server, such as /*usr/share/xml/scap/my\_content/*.
- 2. Run the following Hammer command on Satellite Server:

# hammer scap-content bulk-upload --type directory \
--directory /usr/share/xml/scap/my\_content/\
--location "My\_Location" \
--organization "My\_Organization"

#### Verification

• List the available SCAP contents. The list of SCAP contents includes the new title.

## 7.6.4. Tailoring XCCDF Profiles

You can customize existing XCCDF profiles using *tailoring files* without editing the original SCAP content. A single tailoring file can contain customizations of multiple XCCDF profiles.

You can create a tailoring file using the SCAP Workbench tool. For more information on using the SCAP Workbench tool, see Customizing SCAP Security Guide for your use case .

Then you can assign a tailoring file to a compliance policy to customize an XCCDF profile in the policy.

# 7.6.5. Uploading a Tailoring File

After uploading a tailoring file, you can apply it in a compliance policy to customize an XCCDF profile.

### Prerequisite

• Your user account has the **create\_tailoring\_files** permission.

#### Procedure

- In the Satellite web UI, navigate to Hosts > Compliance Tailoring Files and click New Tailoring File.
- 2. Enter a name in the **Name** text box.
- 3. Click Choose File, navigate to the location containing the tailoring file and select Open.
- 4. Click **Submit** to upload the chosen tailoring file.

# 7.7. MANAGING COMPLIANCE POLICIES

A *compliance policy* is a scheduled audit that checks the specified hosts for compliance against a specific XCCDF profile from a SCAP content.

You specify the schedule for scans on Satellite Server and the scans are performed on hosts. When a scan completes, a report in ARF format is generated and uploaded to Satellite Server. The compliance policy makes no changes to the scanned host.

A compliance policy defines a SCAP client configuration and a cron schedule. The policy is then deployed together with the SCAP client on hosts to which the policy is assigned.

# 7.7.1. Compliance Policy

A scheduled audit, also known as a *compliance policy*, is a scheduled task that checks the specified hosts for compliance against an XCCDF profile. The schedule for scans is specified by Satellite Server and the scans are performed on the host. When a scan completes, an *Asset Reporting File* (ARF) is generated in XML format and uploaded to Satellite Server. You can see the results of the scan in the compliance policy dashboard. No changes are made to the scanned host by the compliance policy. The SCAP content includes several profiles with associated rules but policies are not included by default.

# 7.7.2. Creating a Compliance Policy

By creating a compliance policy, you can define and plan your security compliance requirements, and ensure that your hosts remain compliant to your security policies.

## Prerequisites

- You have configured Satellite for your selected compliance policy deployment method.
- You have available SCAP contents, and eventually tailoring files, in Satellite.
  - To verify what SCAP contents are available, see Section 7.5, "Listing Available SCAP Contents".
  - To upload SCAP contents and tailoring files, see Section 7.6, "Configuring SCAP Contents".

• Your user account has the **view\_policies** and **create\_policies** permissions.

#### Procedure

- 1. In the Satellite web UI, navigate to Hosts > Compliance Policies.
- 2. Click New Policy or New Compliance Policy.
- 3. Select the deployment method: Ansible, Puppet, or Manual. Then click Next.
- 4. Enter a name for this policy, a description (optional), then click **Next**.
- Select the SCAP Content and XCCDF Profile to be applied, then click Next.
   Note that Satellite does not detect whether the selected XCCDF profile contains any rules. An empty XCCDF profile, such as the Default XCCDF Profile, will return empty reports.
- 6. Optional: To customize the XCCDF profile, select a **Tailoring File** and a **XCCDF Profile in Tailoring File**, then click **Next**.
- 7. Specify the scheduled time when the policy is to be applied. Select **Weekly**, **Monthly**, or **Custom** from the **Period** list. The **Custom** option allows for greater flexibility in the policy's schedule.
  - If you select Weekly, also select the desired day of the week from the Weekday list.
  - If you select **Monthly**, also specify the desired day of the month in the **Day of month** field.
  - If you select **Custom**, enter a valid Cron expression in the **Cron line** field.
- 8. Select the locations to which to apply the policy, then click **Next**.
- 9. Select the organizations to which to apply the policy, then click Next.
- 10. Optional: Select the host groups to which to assign the policy.
- 11. Click Submit.

## 7.7.3. Viewing a Compliance Policy

You can preview the rules which will be applied by specific OpenSCAP content and profile combination. This is useful when you plan policies.

#### Prerequisite

• Your user account has the **view\_policies** permission.

#### Procedure

- 1. In the Satellite web UI, navigate to Hosts > Compliance Policies.
- 2. In the Actions column of the required policy, click Show Guide or select it from the list.

# 7.7.4. Editing a Compliance Policy

In the Satellite web UI, you can edit compliance policies.

Puppet agent applies an edited policy to the host on the next run. By default, this occurs every 30 minutes. If you use Ansible, you must run the Ansible role manually again or have configured a recurring remote execution job that runs the Ansible role on hosts.

## Prerequisite

• Your user account has the **view\_policies** and **edit\_policies** permissions.

#### Procedure

- 1. In the Satellite web UI, navigate to Hosts > Compliance Policies.
- 2. Click the name of the required policy.
- 3. Edit the necessary attributes.
- 4. Click Submit.

# 7.7.5. Deleting a Compliance Policy

In the Satellite web UI, you can delete existing compliance policies.

#### Prerequisite

• Your user account has the **view\_policies** and **destroy\_policies** permissions.

#### Procedure

- 1. In the Satellite web UI, navigate to Hosts > Compliance Policies.
- 2. In the Actions column of the required policy, select **Delete** from the list.
- 3. Click **OK** in the confirmation message.

# 7.8. DEPLOYING COMPLIANCE POLICIES

To deploy a compliance policy, you must install the SCAP client, update the cron schedule file, and upload the SCAP content selected in the policy onto a host.

## 7.8.1. Deploying a Policy in a Host Group Using Ansible

After you deploy a compliance policy in a host group using Ansible, the Ansible role installs the SCAP client and configures OpenSCAP scans on the hosts according to the selected compliance policy.

#### Prerequisites

- You have enabled OpenSCAP on your Capsule. For more information, see Enabling OpenSCAP on Capsule Servers in Installing Capsule Server.
- You have enabled and synced the Satellite Client 6 repository to Satellite, and enabled it on the hosts.
- You have created a compliance policy with the Ansible deployment option and assigned the host group.

#### Procedure

- 1. In the Satellite web UI, navigate to **Configure > Host Groups**.
- 2. Click the host group that you want to configure for OpenSCAP reporting.
- 3. From the **OpenSCAP Capsule** list, select the Capsule with OpenSCAP enabled that you want to use.
- 4. On the Ansible Roles tab, assign the theforeman.foreman\_scap\_client Ansible role.
- 5. Optional: On the **Parameters** tab, configure any Ansible variables of the role.
- 6. Click **Submit** to save your changes.
- 7. In the row of the required host group, navigate to the **Actions** column and select **Run all Ansible roles**.

## 7.8.2. Deploying a Policy on a Host Using Ansible

After you deploy a compliance policy on a host using Ansible, the Ansible role installs the SCAP client and configures OpenSCAP scans on the host according to the selected compliance policy.

#### Prerequisites

- You have enabled OpenSCAP on your Capsule. For more information, see Enabling OpenSCAP on Capsule Servers in Installing Capsule Server.
- You have enabled and synced the Satellite Client 6 repository to Satellite, and enabled it on the host.
- You have created a compliance policy with the Ansible deployment option.

- 1. In the Satellite web UI, navigate to **Hosts** > **All Hosts**, and select **Edit** on the host you want to configure for OpenSCAP reporting.
- 2. From the **OpenSCAP Capsule** list, select the Capsule with OpenSCAP enabled that you want to use.
- 3. On the Ansible Roles tab, add the theforeman.foreman\_scap\_client Ansible role.
- 4. Optional: On the **Parameters** tab, configure any Ansible variables of the role.
- 5. Click **Submit** to save your changes.
- 6. Click the Hosts breadcrumbs link to navigate back to the host index page.
- 7. Select the host or hosts to which you want to add the policy.
- 8. Click Select Action.
- 9. Select Assign Compliance Policy from the list.
- 10. In the Assign Compliance Policy window, select Remember hosts selection for the next bulk action.

- 11. Select the required policy from the list of available policies and click **Submit**.
- 12. Click Select Action.
- 13. Select **Run all Ansible roles** from the list.

### 7.8.3. Deploying a Policy in a Host Group Using Puppet

After you deploy a compliance policy in a host group using Puppet, the Puppet agent installs the SCAP client and configures OpenSCAP scans on the hosts on the next Puppet run according to the selected compliance policy.

#### Prerequisites

- You have enabled OpenSCAP on your Capsule. For more information, see Enabling OpenSCAP on Capsule Servers in Installing Capsule Server.
- You have enabled and synced the Satellite Client 6 repository to Satellite, and enabled it on the hosts.
- You have created a compliance policy with the Puppet deployment option and assigned the host group.

#### Procedure

- 1. In the Satellite web UI, navigate to Configure > Host Groups.
- 2. Click the host group that you want to configure for OpenSCAP reporting.
- 3. In the **Environment** list, select the Puppet environment that contains the **foreman\_scap\_client\*** Puppet classes.
- 4. In the **OpenSCAP Capsule** list, select the Capsule with OpenSCAP enabled that you want to use.
- 5. On the Puppet ENC tab, add the foreman\_scap\_client Puppet class.
- 6. Optional: Configure any Puppet Class Parameters
- 7. Click **Submit** to save your changes.

#### 7.8.4. Deploying a Policy on a Host Using Puppet

After you deploy a compliance policy on a host using Puppet, the Puppet agent installs the SCAP client and configures OpenSCAP scans on the host on the next Puppet run according to the selected compliance policy.

#### Prerequisites

- You have enabled OpenSCAP on your Capsule. For more information, see Enabling OpenSCAP on Capsule Servers in Installing Capsule Server.
- You have enabled and synced the Satellite Client 6 repository to Satellite, and enabled it on the host.
- You have created a compliance policy with the Puppet deployment option.

#### Procedure

- 1. In the Satellite web UI, navigate to **Hosts** > **All Hosts**, and select **Edit** on the host you want to configure for OpenSCAP reporting.
- 2. From the **Environment** list, select the Puppet environment that contains the **foreman\_scap\_client** and **foreman\_scap\_client::params** Puppet classes.
- 3. From the **OpenSCAP Capsule** list, select the Capsule with OpenSCAP enabled that you want to use.
- 4. On the Puppet ENC tab, add the foreman\_scap\_client Puppet class.
- 5. Optional: Configure any Puppet Class Parameters
- 6. Click the **Hosts** breadcrumbs link to navigate back to the host index page.
- 7. Select the host or hosts to which you want to add the policy.
- 8. Click Select Action.
- 9. Select Assign Compliance Policy from the list.
- 10. In the Assign Compliance Policy window, select Remember hosts selection for the next bulk action.
- 11. Select the required policy from the list of available policies and click **Submit**.

# 7.9. RUNNING A SECURITY COMPLIANCE SCAN ON DEMAND

Hosts perform OpenSCAP scans regularly by the CRON schedule defined in the compliance policies assigned to hosts. However, you can also run a scan on a host for all configured compliance policies manually at any time.

#### Prerequisites

- Your user account has the **view\_hosts**, **create\_job\_invocations**, and **view\_job\_invocations** permissions.
- You have created a compliance policy and deployed it on the host.
  - For more information about managing policies, see Section 7.7, "Managing Compliance Policies".
  - For more information about deploying policies, see Section 7.8, "Deploying Compliance Policies".

- 1. Navigate to Hosts > All Hosts.
- 2. Click the hostname of the required host.
- 3. On the host details page, expand the **Schedule a job** dropdown menu.
- 4. Select Run OpenSCAP scan

#### Verification

- 1. In the host details overview, locate the **Recent jobs** card.
- 2. Select the **Running** tab. Unless the job has already finished, the table shows a job called **Run** scan for all OpenSCAP policies.
- 3. On the **Recent jobs** card, select the **Finished** tab.
- 4. If the job has finished successfully, you should see the **succeeded** status in the row of the job.
- 5. Optional: Click the job name to review invocation details.

# 7.10. MONITORING COMPLIANCE

With Satellite, you can centralize compliance monitoring and management. A compliance dashboard provides an overview of compliance of hosts and the ability to view details for each host within the scope of that policy. Compliance reports provide a detailed analysis of compliance of each host with the applicable policy. With this information, you can evaluate the risks presented by each host and manage the resources required to bring hosts into compliance. By monitoring compliance with SCAP, you can verify policy compliance and detect changes in compliance.

# 7.10.1. Searching Compliance Reports

Use the Compliance Reports search field to filter the list of available reports on any subset of hosts.

#### Procedure

- 1. In the Satellite web UI, navigate to Hosts > Reports.
- 2. Optional: To see a list of available search parameters, click the empty **Search** field.
- 3. Enter the search query in the **Search** field and click **Search**. The search query is case insensitive.

#### Search Query Examples

Find all compliance reports for which more than five rules failed

## failed > 5

Find all compliance reports created after January 1, 2023, for hosts with hostnames that contain **prod-**

host ~ prod- AND date > "Jan 1, 2023"

#### Find all reports generated by the rhel7\_audit compliance policy from an hour ago

"1 hour ago" AND compliance\_policy = date = "1 hour ago" AND compliance\_policy = rhel7\_audit

#### Find reports that pass an XCCDF rule

xccdf\_rule\_passed = xccdf\_org.ssgproject.content\_rule\_firefox\_preferences-auto-download\_actions

#### Find reports that fail an XCCDF rule

xccdf\_rule\_failed = xccdf\_org.ssgproject.content\_rule\_firefox\_preferences-auto-download\_actions

#### Find reports that have a result different than fail or pass for an XCCDF rule

xccdf\_rule\_othered = xccdf\_org.ssgproject.content\_rule\_firefox\_preferences-auto-download\_actions

#### **Additional Information**

- You can create complex queries with the following logical operators: **and**, **not** and **has**. For more information about logical operators, see Supported Operators for Granular Search in *Administering Red Hat Satellite*.
- You cannot use regular expressions in a search query. However, you can use multiple fields in a single search expression. For more information about all available search operators, see Supported Operators for Granular Search in Administering Red Hat Satellite.
- You can bookmark a search to reuse the same search query. For more information, see Creating Bookmarks in Administering Red Hat Satellite.

# 7.10.2. Compliance Email Notifications

Satellite Server sends an OpenSCAP Summary email to all users who subscribe to the **Compliance policy summary** email notifications. For more information on subscribing to email notifications, see Section 6.1, "Configuring Email Notifications".

Each time a policy is run, Satellite checks the results against the previous run, noting any changes between them. The email is sent according to the frequency requested by each subscriber, providing a summary of each policy and its most recent result.

## 7.10.3. Viewing Compliance Policy Statistics

You can view a compliance policy dashboard to verify compliance reports of a particular policy. The compliance policy dashboard provides a statistical summary of compliance of hosts and the ability to view report details for each host within the scope of that policy.

Consider prioritizing the following hosts when viewing compliance reports:

- Hosts which were evaluated as Failed
- Hosts labelled as **Never audited** because their status is unknown

#### Prerequisite

• Your user account has the **view\_policies** permission.

- 1. In the Satellite web UI, navigate to Hosts > Policies.
- 2. In the row of the required policy, navigate to the Actions column and click Dashboard.

# 7.10.4. Examining Hosts per Rule Compliance Result

You can examine a simplified report and use policy rules to list hosts that have a certain compliance result, such as failing a particular rule.

## Prerequisite

• Your user account has the **view\_arf\_reports** and **view\_hosts** permissions.

#### Procedure

- 1. In the Satellite web UI, navigate to Hosts > Reports.
- 2. In the **Reported At** column, navigate to the report of the required host and compliance policy, and click the time link.
- 3. Satellite displays a simplified list of policy rules with the results of the scan.
- 4. Optional: Filter the rules by check result. From the **Show log messages** dropdown list, select one of the following filters:
  - Failed and othered to view rules that have failed or have not been checked during the scan,
  - Failed only to view only rules that have failed.
- 5. Optional: Examine the details of the rule. In the **Message** column, click the icon next to the name of the rule.
- 6. In the row of the required rule, navigate to the Actions column and click Hosts failing this rule.

# 7.10.5. Examining Compliance Failures of a Host

You can examine a full compliance report, determine why a host failed compliance on a rule, and, in some cases, see how to remediate a case of non-compliance.

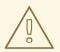

## WARNING

Do not implement any of the recommended remedial actions or scripts without first testing them in a non-production environment. Remediation might render the system non-functional.

A compliance report consists of the following areas:

- Introduction
- Evaluation Characteristics
- Compliance and Scoring
- Rule Overview

#### Prerequisite

• Your user account has the **view\_arf\_reports** and **view\_hosts** permissions.

#### Procedure

- 1. In the Satellite web UI, navigate to Hosts > Reports to list all compliance reports.
- 2. In the row of the required host, navigate to the **Actions** column and click **Full Report** to view the complete details of an evaluation report.
- 3. Navigate to the **Evaluation Characteristics** area to review basic details about the evaluation of the host against a specific profile.
- 4. Navigate to the **Compliance and Scoring** area to review evaluation statistics and the host compliance score.
- 5. Navigate to the Rule Overview to examine the rules.
- 6. Optional: Deselect the check statuses that you want to hide, such as **pass**, **notapplicable**, or **fixed**.
- 7. Optional: From the **Group rule by** dropdown menu, select the criterion for the grouping of rules, such as **Severity**.
- 8. Optional: Enter a search string into the search field to filter rules by title. The search is case insensitive and applied dynamically as you type.
- 9. Click the title of a rule to inspect further result details:
  - A description of the rule with instructions for bringing the host into compliance if available.
  - The rationale for the rule.
  - In some cases, a remediation script.

#### 7.10.6. Deleting a Compliance Report

You can delete compliance reports on your Satellite.

#### Prerequisite

• Your user account has the view\_arf\_reports and destroy\_arf\_reports permissions.

#### Procedure

- 1. In the Satellite web UI, navigate to Hosts > Reports.
- 2. In the Compliance Reports window, identify the policy that you want to delete and, on the right of the policy's name, select **Delete**.
- 3. Click **OK**.

# 7.10.7. Deleting Multiple Compliance Reports

You can delete multiple compliance policies simultaneously. However, in the Satellite web UI, compliance policies are paginated, so you must delete one page of reports at a time. If you want to delete all OpenSCAP reports, use the script in Deleting OpenSCAP Reports in the *API Guide*.

## Prerequisite

• Your user account has the **view\_arf\_reports** and **destroy\_arf\_reports** permissions.

- 1. In the Satellite web UI, navigate to Hosts > Reports.
- 2. In the Compliance Reports window, select the compliance reports that you want to delete.
- 3. In the upper right of the list, select **Delete reports**.
- 4. Repeat these steps for as many pages as you want to delete.

# CHAPTER 8. BACKING UP SATELLITE SERVER AND CAPSULE SERVER

You can back up your Satellite deployment to ensure the continuity of your Red Hat Satellite deployment and associated data in the event of a disaster. If your deployment uses custom configurations, you must consider how to handle these custom configurations when you plan your backup and disaster recovery policy.

+

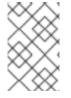

## NOTE

The instances created using the backup tool are not supposed to run in parallel in a production environment. You must decommission any old instances after restoring the backup.

To create a backup of your Satellite Server or Capsule Server and all associated data, use the **satellite-maintain backup** command. Backing up to a separate storage device on a separate system is highly recommended.

Satellite services are unavailable during the backup. Therefore, you must ensure that no other tasks are scheduled by other administrators. You can schedule a backup using **cron**. For more information, see the Section 8.5, "Example of a Weekly Full Backup Followed by Daily Incremental Backups".

During offline or snapshot backups, the services are inactive and Satellite is in a maintenance mode. All the traffic from outside on port 443 is rejected by a firewall to ensure there are no modifications triggered.

A backup contains sensitive information from the /**root/ssl-build** directory. For example, it can contain hostnames, ssh keys, request files and SSL certificates. You must encrypt or move the backup to a secure location to minimize the risk of damage or unauthorized access to the hosts.

## **Conventional Backup Methods**

You can also use conventional backup methods. For more information, see System Backup and Recovery in the *Red Hat Enterprise Linux 7 System Administrator's Guide* .

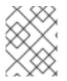

## NOTE

If you plan to use the **satellite-maintain backup** command to create a backup, do not stop Satellite services.

• When creating a snapshot or conventional backup, you must stop all services as follows:

# satellite-maintain service stop

• Start the services after creating a snapshot or conventional backup:

# satellite-maintain service start

# 8.1. ESTIMATING THE SIZE OF A BACKUP

The full backup creates uncompressed archives of PostgreSQL and Pulp database files, and Satellite configuration files. Compression occurs after the archives are created to decrease the time when Satellite services are unavailable.

A full backup requires space to store the following data:

- Uncompressed Satellite database and configuration files
- Compressed Satellite database and configuration files
- An extra 20% of the total estimated space to ensure a reliable backup

#### Procedure

1. Enter the **du** command to estimate the size of uncompressed directories containing Satellite database and configuration files:

#### For Red Hat Enterprise Linux 8:

# du -sh /var/lib/pgsql/data /var/lib/pulp 100G /var/lib/pgsql/data 100G /var/lib/pulp # du -csh /var/lib/qpidd /var/lib/tftpboot /etc /root/ssl-build \ /var/www/html/pub /opt/puppetlabs 886M /var/lib/qpidd 16M /var/lib/tftpboot 37M /etc 900K /root/ssl-build 100K /var/www/html/pub 2M /opt/puppetlabs 942M total

#### For Red Hat Enterprise Linux 7:

# du -sh /var/opt/rh/rh-postgresql12/lib/pgsql/data /var/lib/pulp 100G /var/opt/rh/rh-postgresql12/lib/pgsql/data 100G /var/lib/pulp

# du -csh /var/lib/qpidd /var/lib/tftpboot /etc /root/ssl-build \
/var/www/html/pub /opt/puppetlabs
886M /var/lib/qpidd
16M /var/lib/tftpboot
37M /etc
900K /root/ssl-build
100K /var/www/html/pub
2M /opt/puppetlabs
942M total

Calculate how much space is required to store the compressed data.
 The following table describes the compression ratio of all data items included in the backup:

#### Table 8.1. Backup Data Compression Ratio for Red Hat Enterprise Linux 8

| Data type                    | Directory                                                                                              | Ratio               | Example results |
|------------------------------|----------------------------------------------------------------------------------------------------|---------------------|-----------------|
| PostgreSQL<br>database files | /var/lib/pgsql/data                                                                                    | 80-85%              | 100 GB → 20 GB  |
| Pulp RPM files               | /var/lib/pulp                                                                                          | (not<br>compressed) | 100 GB          |
| Configuration files          | /var/lib/qpidd<br>/var/lib/tftpboot<br>/etc<br>/root/ssl-build<br>/var/www/html/pub<br>/opt/puppetlabs | 85%                 | 942 MB → 141 MB |

#### Table 8.2. Backup Data Compression Ratio for Red Hat Enterprise Linux 7

| Data type                    | Directory                                                                                              | Ratio               | Example results |
|------------------------------|----------------------------------------------------------------------------------------------------|---------------------|-----------------|
| PostgreSQL<br>database files | /var/opt/rh/rh-<br>postgresql12/lib/pgsql/dat<br>a                                                     | 80 - 85%            | 100 GB → 20 GB  |
| Pulp RPM files               | /var/lib/pulp                                                                                          | (not<br>compressed) | 100 GB          |
| Configuration files          | /var/lib/qpidd<br>/var/lib/tftpboot<br>/etc<br>/root/ssl-build<br>/var/www/html/pub<br>/opt/puppetlabs | 85%                 | 942 MB → 141 MB |

In this example, the compressed backup data occupies 120 GB in total.

3. To calculate the amount of available space you require to store a backup, calculate the sum of the estimated values of compressed and uncompressed backup data, and add an extra 20% to ensure a reliable backup.

This example requires 201 GB plus 120 GB for the uncompressed and compressed backup data, 321 GB in total. With 64 GB of extra space, 385 GB must be allocated for the backup location.

# 8.2. PERFORMING A FULL BACKUP OF SATELLITE SERVER OR CAPSULE SERVER

Red Hat Satellite uses the **satellite-maintain backup** command to make backups.

There are three main methods of backing up Satellite Server:

- Offline backup
- Online backup

• Snapshot backups For more information about each of these methods, you can view the usage statements for each backup method.

## Offline backups

# satellite-maintain backup offline --help

## Online backups

# satellite-maintain backup online --help

## **Snapshots backups**

# satellite-maintain backup snapshot --help

#### **Directory creation**

The **satellite-maintain backup** command creates a time-stamped subdirectory in the backup directory that you specify. The **satellite-maintain backup** command does not overwrite backups, therefore you must select the correct directory or subdirectory when restoring from a backup or an incremental backup. The **satellite-maintain backup** command stops and restarts services as required.

When you run the **satellite-maintain backup offline** command, the following default backup directories are created:

- satellite-backup on Satellite
- foreman-proxy-backup on Capsule

If you want to set a custom directory name, add the **--preserve-directory** option and add a directory name. The backup is then stored in the directory you provide in the command line. If you use the **-- preserve-directory** option, no data is removed if the backup fails.

Note that if you use a local PostgreSQL database, the **postgres** user requires write access to the backup directory.

#### **Remote databases**

You can use the **satellite-maintain backup** command to back up remote databases.

You can use both online and offline methods to back up remote databases, but if you use offline methods, such as snapshot, the **satellite-maintain backup** command performs a database dump.

#### Prerequisites

• Ensure that your backup location has sufficient available disk space to store the backup. For more information, see Section 8.1, "Estimating the Size of a Backup".

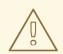

## WARNING

Request other users of Satellite Server or Capsule Server to save any changes and warn them that Satellite services are unavailable for the duration of the backup. Ensure no other tasks are scheduled for the same time as the backup.

#### Procedure

• On Satellite Server, enter the following command:

# satellite-maintain backup offline /var/satellite-backup

• On Capsule Server, enter the following command:

# satellite-maintain backup offline /var/foreman-proxy-backup

# 8.3. PERFORMING A BACKUP WITHOUT PULP CONTENT

You can perform an offline backup that excludes the contents of the Pulp directory. The backup without Pulp content is useful for debugging purposes and is only intended to provide access to configuration files without backing up the Pulp database. For production usecases, do not restore from a directory that does not contain Pulp content.

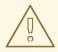

#### WARNING

Request other users of Satellite Server or Capsule Server to save any changes and warn them that Satellite services are unavailable for the duration of the backup. Ensure no other tasks are scheduled for the same time as the backup.

#### Prerequisites

• Ensure that your backup location has sufficient available disk space to store the backup. For more information, see Section 8.1, "Estimating the Size of a Backup".

#### Procedure

• To perform an offline backup without Pulp content, enter the following command:

# satellite-maintain backup offline --skip-pulp-content /var/backup\_directory

# 8.4. PERFORMING AN INCREMENTAL BACKUP

Use this procedure to perform an offline backup of any changes since a previous backup.

To perform incremental backups, you must perform a full backup as a reference to create the first incremental backup of a sequence. Keep the most recent full backup and a complete sequence of incremental backups to restore from.

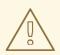

## WARNING

Request other users of Satellite Server or Capsule Server to save any changes and warn them that Satellite services are unavailable for the duration of the backup. Ensure no other tasks are scheduled for the same time as the backup.

#### Prerequisites

• Ensure that your backup location has sufficient available disk space to store the backup. For more information, see Section 8.1, "Estimating the Size of a Backup".

#### Procedure

1. To perform a full offline backup, enter the following command:

# satellite-maintain backup offline /var/backup\_directory

2. To create a directory within your backup directory to store the first incremental back up, enter the **satellite-maintain backup** command with the **--incremental** option:

# satellite-maintain backup offline --incremental /var/backup\_directory/full\_backup /var/backup\_directory

3. To create the second incremental backup, enter the **satellite-maintain backup** command with the **--incremental** option and include the path to the first incremental backup to indicate the starting point for the next increment. This creates a directory for the second incremental backup in your backup directory:

# satellite-maintain backup offline --incremental
/var/backup\_directory/first\_incremental\_backup /var/backup\_directory

4. Optional: If you want to point to a different version of the backup, and make a series of increments with that version of the backup as the starting point, you can do this at any time. For example, if you want to make a new incremental backup from the full backup rather than the first or second incremental backup, point to the full backup directory:

# satellite-maintain backup offline --incremental /var/backup\_directory/full\_backup /var/backup\_directory

# 8.5. EXAMPLE OF A WEEKLY FULL BACKUP FOLLOWED BY DAILY INCREMENTAL BACKUPS

The following script performs a full backup on a Sunday followed by incremental backups for each of the following days. A new subdirectory is created for each day that an incremental backup is performed. The script requires a daily cron job.

```
#!/bin/bash -e
PATH=/sbin:/bin:/usr/sbin:/usr/bin
DESTINATION=/var/backup_directory
if [[ $(date +%w) == 0 ]]; then
    satellite-maintain backup offline --assumeyes $DESTINATION
else
    LAST=$(Is -td -- $DESTINATION/*/ | head -n 1)
    satellite-maintain backup offline --assumeyes --incremental "$LAST" $DESTINATION
fi
exit 0
```

Note that the **satellite-maintain backup** command requires /**sbin** and /**usr**/**sbin** directories to be in **PATH** and the **--assumeyes** option is used to skip the confirmation prompt.

# **8.6. PERFORMING AN ONLINE BACKUP**

Perform an online backup only for debugging purposes.

## **Risks Associated with Online Backups**

When performing an online backup, if there are procedures affecting the Pulp database, the Pulp part of the backup procedure repeats until it is no longer being altered. Because the backup of the Pulp database is the most time consuming part of backing up Satellite, if you make a change that alters the Pulp database during this time, the backup procedure keeps restarting.

For production environments, use the snapshot method. For more information, see Section 8.7, "Performing a Snapshot Backup". If you want to use the online backup method in production, proceed with caution and ensure that no modifications occur during the backup.

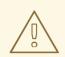

## WARNING

Request other users of Satellite Server or Capsule Server to save any changes and warn them that Satellite services are unavailable for the duration of the backup. Ensure no other tasks are scheduled for the same time as the backup.

#### Prerequisites

• Ensure that your backup location has sufficient available disk space to store the backup. For more information, see Section 8.1, "Estimating the Size of a Backup".

#### Procedure

• To perform an online backup, enter the following command:

# satellite-maintain backup online /var/backup\_directory

# 8.7. PERFORMING A SNAPSHOT BACKUP

You can perform a snapshot backup that uses Logical Volume Manager (LVM) snapshots of the Pulp, and PostgreSQL directories. Creating a backup from LVM snapshots mitigates the risk of an inconsistent backup.

The snapshot backup method is faster than a full offline backup and therefore reduces Satellite downtime.

To view the usage statement, enter the following command:

satellite-maintain backup snapshot -h

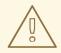

# WARNING

Request other Satellite Server or Capsule Server users to save any changes and warn them that Satellite services are unavailable for the duration of the backup. Ensure no other tasks are scheduled for the same time as the backup.

#### Prerequisites

- The system uses LVM for the directories that you snapshot: /var/lib/pulp/, and /var/opt/rh/rh-postgresql12/lib/pgsql.
- The free disk space in the relevant volume group (VG) is three times the size of the snapshot. More precisely, the VG must have enough space unreserved by the member logical volumes (LVs) to accommodate new snapshots. In addition, one of the LVs must have enough free space for the backup directory.
- The target backup directory is on a different LV than the directories that you snapshot.

#### Procedure

• To perform a snapshot backup, enter the **satellite-maintain backup snapshot** command:

# satellite-maintain backup snapshot /var/backup\_directory

The **satellite-maintain backup snapshot** command creates snapshots when the services are active, and stops all services which can impact the backup. This makes the maintenance window shorter. After the successful snapshot, all services are restarted and LVM snapshots are removed.

# 8.8. WHITE-LISTING AND SKIPPING STEPS WHEN PERFORMING BACKUPS

A backup using the **satellite-maintain backup** command proceeds in a sequence of steps. To skip part of the backup add the **--whitelist** option to the command and add the step label that you want to omit.

• To display a list of available step labels, enter the following command:

# satellite-maintain advanced procedure run -h

• To skip a step of the backup, enter the **satellite-maintain backup** command with the -- **whitelist** option. For example:

# satellite-maintain backup online --whitelist backup-metadata -y /var/backup\_directory

# CHAPTER 9. RESTORING SATELLITE SERVER OR CAPSULE SERVER FROM A BACKUP

You can restore Satellite Server or Capsule Server from the backup data that you create as part of Chapter 8, *Backing Up Satellite Server and Capsule Server*. This process outlines how to restore the backup on the same server that generated the backup, and all data covered by the backup is deleted on the target system. If the original system is unavailable, provision a system with the same configuration settings and host name.

# 9.1. RESTORING FROM A FULL BACKUP

Use this procedure to restore Red Hat Satellite or Capsule Server from a full backup. When the restore process completes, all processes are online, and all databases and system configuration revert to the state at the time of the backup.

## Prerequisites

- Ensure that you are restoring to the correct instance. The Red Hat Satellite instance must have the same host name, configuration, and be the same minor version (X.Y) as the original system.
- Ensure that you have an existing target directory. The target directory is read from the configuration files contained within the archive.
- Ensure that you have enough space to store this data on the base system of Satellite Server or Capsule Server as well as enough space after the restoration to contain all the data in the /etc/ and /var/ directories contained within the backup.

To check the space used by a directory, enter the following command:

# du -sh /var/backup\_directory

To check for free space, enter the following command:

# df -h /var/backup\_directory

Add the --total option to get a total of the results from more than one directory.

• Ensure that all SELinux contexts are correct. Enter the following command to restore the correct SELinux contexts:

# restorecon -Rnv /

- 1. Choose the appropriate method to install Satellite or Capsule:
  - To install Satellite Server from a connected network, follow the procedures in Installing Satellite Server in a Connected Network Environment.
  - To install Satellite Server from a disconnected network, follow the procedures in Installing Satellite Server in a Disconnected Network Environment.
  - To install a Capsule Server, follow the procedures in Installing Capsule Server.

- 2. Copy the backup data to Satellite Server's local file system. Use /var/ or /var/tmp/.
- 3. Run the restoration script.

# satellite-maintain restore /var/backup\_directory

Where *backup\_directory* is the time-stamped directory or subdirectory containing the backed-up data.

The restore process can take a long time to complete, because of the amount of data to copy.

#### **Additional Resources**

• For troubleshooting, you can check /var/log/foreman/production.log and /var/log/messages.

# 9.2. RESTORING FROM INCREMENTAL BACKUPS

Use this procedure to restore Satellite or Capsule Server from incremental backups. If you have multiple branches of incremental backups, select your full backup and each incremental backup for the *branch* you want to restore, in chronological order.

When the restore process completes, all processes are online, and all databases and system configuration revert to the state at the time of the backup.

#### Procedure

- 1. Restore the last full backup using the instructions in Section 9.1, "Restoring from a Full Backup" .
- 2. Remove the full backup data from Satellite Server's local file system, for example, /**var**/ or /**var/tmp**/.
- 3. Copy the incremental backup data to Satellite Server's local file system, for example, /**var**/ or /**var/tmp**/.
- 4. Restore the incremental backups in the same sequence that they are made:

# satellite-maintain restore /var/backup\_directory/FIRST\_INCREMENTAL # satellite-maintain restore /var/backup\_directory/SECOND\_INCREMENTAL

#### **Additional Resources**

• For troubleshooting, you can check /var/log/foreman/production.log and /var/log/messages.

# 9.3. BACKUP AND RESTORE CAPSULE SERVER USING A VIRTUAL MACHINE SNAPSHOT

If your Capsule Server is a virtual machine, you can restore it from a snapshot. Creating weekly snapshots to restore from is recommended. In the event of failure, you can install, or configure a new Capsule Server, and then synchronize the database content from Satellite Server.

If required, deploy a new Capsule Server, ensuring the host name is the same as before, and then install the Capsule certificates. You may still have them on Satellite Server, the package name ends in - certs.tar, alternately create new ones. Follow the procedures in Installing Capsule Server until you can

confirm, in the Satellite web UI, that Capsule Server is connected to Satellite Server. Then use the procedure Section 9.3.1, "Synchronizing an External Capsule" to synchronize from Satellite.

## 9.3.1. Synchronizing an External Capsule

Synchronize an external Capsule with Satellite.

- 1. To synchronize an external Capsule, select the relevant organization and location in the Satellite web UI, or choose **Any Organization** and **Any Location**.
- 2. In the Satellite web UI, navigate to **Infrastructure** > **Capsules** and click the name of the Capsule to synchronize.
- 3. On the **Overview** tab, select **Synchronize**.

# CHAPTER 10. RENAMING SATELLITE SERVER OR CAPSULE SERVER

To rename Satellite Server or Capsule Server, you must use the **satellite-change-hostname** script.

If you rename Satellite Server, you must reregister all Satellite clients and configure each Capsule Server to point them to the new Satellite host name. If you use custom SSL certificates, you must regenerate them with the new host name. If you use virt-who, you must update the virt-who configuration files with the new host name.

If you rename Capsule Server, you must reregister all Capsule clients and update the Capsule host name in the Satellite web UI. If you use custom SSL certificates, you must regenerate them with the new host name.

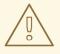

# WARNING

The renaming process shuts down all Satellite Server services on the host being renamed. When the renaming is complete, all services are restarted.

# **10.1. RENAMING SATELLITE SERVER**

The host name of Satellite Server is used by Satellite Server components, all Capsule Servers, and hosts registered to it for communication. This procedure ensures that you update all references to the new host name.

If you use external authentication, you must reconfigure Satellite Server for external authentication after you run the **satellite-change-hostname** script. The **satellite-change-hostname** script breaks external authentication for Satellite Server. For more information about configuring external authentication, see Chapter 14, *Configuring External Authentication*.

If you use virt-who, you must update the virt-who configuration files with the new host name after you run the **satellite-change-hostname** script. For more information, see <u>Modifying a virt-who</u> Configuration in *Configuring Virtual Machine Subscriptions in Red Hat Satellite*.

#### Prerequisites

- Both the **hostname** and **hostname** -f commands must return the FQDN of Satellite Server or the **satellite-change-hostname** script will fail to complete. If the **hostname** command returns the shortname of Satellite Server instead of the FQDN, use **hostnamectl set-hostname** *old\_fqdn* to set the old FQDN correctly before attempting to use the **satellite-change-hostname** script.
- Perform a backup of Satellite Server before changing a host name. If the renaming process is not successful, you must restore it from a backup. For more information, see Chapter 8, *Backing Up Satellite Server and Capsule Server*.
- Optional: If Satellite Server has a custom SSL certificate installed, a new certificate must be obtained for the host's new name. For more information, see Configuring Satellite Server with a Custom SSL Certificate in Installing Satellite Server from a Connected Network.

#### Procedure

- 1. On Satellite Server, choose the appropriate method to run the **satellite-change-hostname** script, providing the new host name and Satellite credentials:
  - If your Satellite Server is installed with default self-signed SSL certificates, enter the following command:

# satellite-change-hostname new-satellite \

- --username *admin* \
- --password password
- If your Satellite Server is installed with custom SSL certificates:

# satellite-change-hostname new-satellite \
--username admin \
--password password \
--custom-cert "/root/ownca/test.com/test.com.crt" \

- --custom-key "/root/ownca/test.com/test.com.key"
- 2. Optional: If you have created a custom SSL certificate for the new Satellite Server host name, run the Satellite installation script to install the certificate. For more information about installing a custom SSL certificate, see Deploying a Custom SSL Certificate to Satellite Server in *Installing Satellite Server from a Connected Network*.
- 3. Reregister all Satellite hosts. For more information, see Registering Hosts in Managing Hosts.
- 4. On all Capsule Servers, run the Satellite installation script to update references to the new host name:
  - # satellite-installer \
  - --foreman-proxy-foreman-base-url https://new-satellite.example.com
  - --foreman-proxy-trusted-hosts new-satellite.example.com \
  - --puppet-server-foreman-url https://new-satellite.example.com
- 5. On Satellite Server, list all Capsule Servers:

# hammer capsule list

6. On Satellite Server, synchronize content for each Capsule Server:

# hammer capsule content synchronize \
--id capsule\_id\_number

# **10.2. RENAMING CAPSULE SERVER**

The host name of Capsule Server is referenced by Satellite Server components, and all hosts registered to it. This procedure ensures that you update all references to the new host name.

# NOTE

- Both the **hostname** and **hostname -f** commands must return the FQDN of Capsule Server or the **satellite-change-hostname** script will fail to complete.
- If the **hostname** command returns the shortname of Capsule Server instead of the FQDN, use **hostnamectl set-hostname** *old\_fqdn* to set the old FQDN correctly before attempting to use the **satellite-change-hostname** script.

### Prerequisites

 Backup Capsule Server. The satellite-change-hostname script makes irreversible changes to Capsule Server. If the renaming process is not successful, you must restore it from a backup.
 Perform a backup before changing a host name. For more information, see Chapter 8, Backing Up Satellite Server and Capsule Server.

#### Procedure

- 1. On Satellite Server, generate a new certificates archive file for Capsule Server.
  - If you are using the default SSL certificate, enter the following command:

# capsule-certs-generate \ --foreman-proxy-fqdn *new-capsule.example.com* \ --certs-tar /root/*new-capsule.example.com-certs.tar* 

Ensure that you enter the full path to the .tar file.

- If you are using a custom SSL certificate, create a new SSL certificate for Capsule Server. For more information, see Configuring Capsule Server with a Custom SSL Certificate in Installing Capsule Server.
- 2. On Satellite Server, copy the certificates archive file to Capsule Server, providing the **root** user's password when prompted. In this example the archive file is copied to the **root** user's home directory, but you may prefer to copy it elsewhere.

# scp /root/new-capsule.example.com-certs.tar root@capsule.example.com:

3. On Capsule Server, run the **satellite-change-hostname** script and provide the host's new name, Satellite credentials, and certificates archive filename.

# satellite-change-hostname *new-capsule.example.com* --username *admin* \ --password *password* \ --certs-tar /root/*new-capsule.example.com-certs.tar* 

Ensure that you enter the full path to the .tar file.

- 4. Optional: If you have created a custom certificate for Capsule Server, on Capsule Server, to deploy the certificate, enter the **satellite-installer** command that the **capsule-certs-generate** command returns. For more information, see Deploying a Custom SSL Certificate to Capsule Server in *Installing Capsule Server*.
- 5. On all Capsule clients, enter the following commands to reinstall the bootstrap RPM, reregister clients, and refresh their subscriptions.

You can use remote execution feature to perform this step. For more information, see Configuring and Setting up Remote Jobs in the *Managing Hosts Guide*.

# yum remove -y katello-ca-consumer\*

# rpm -Uvh http://new-capsule.example.com/pub/katello-ca-consumer-latest.noarch.rpm

# subscription-manager register --org="Default\_Organization" \
--environment="Library" \
--force

# subscription-manager refresh

- 6. In the Satellite web UI, navigate to Infrastructure > Capsules.
- 7. Locate Capsule Server in the list, and click **Edit** to the right of it.
- 8. Edit the Name and URL fields to match Capsule Server's new host name, then click Submit.
- 9. On your DNS server, add a record for Capsule Server's new host name, and delete the record for the previous host name.

# **CHAPTER 11. MAINTAINING SATELLITE SERVER**

This chapter provides information on how to maintain a Satellite Server, including information on how to work with audit records, how to clean unused tasks, and how to recover Pulp from a full disk.

# **11.1. DELETING AUDIT RECORDS**

Audit records are created automatically in Satellite. You can use the **foreman-rake audits:expire** command to remove audits at any time. You can also use a cron job to schedule audit record deletions at the set interval that you want.

By default, using the **foreman-rake audits:expire** command removes audit records that are older than 90 days. You can specify the number of days to keep the audit records by adding the **days** option and add the number of days.

For example, if you want to delete audit records that are older than seven days, enter the following command:

# foreman-rake audits:expire days=7

# **11.2. ANONYMIZING AUDIT RECORDS**

You can use the **foreman-rake audits:anonymize** command to remove any user account or IP information while maintaining the audit records in the database. You can also use a cron job to schedule anonymizing the audit records at the set interval that you want.

By default, using the **foreman-rake audits:anonymize** command anonymizes audit records that are older than 90 days. You can specify the number of days to keep the audit records by adding the **days** option and add the number of days.

For example, if you want to anonymize audit records that are older than seven days, enter the following command:

# foreman-rake audits:anonymize days=7

# **11.3. DELETING REPORT RECORDS**

Report records are created automatically in Satellite. You can use the **foreman-rake reports:expire** command to remove reports at any time. You can also use a cron job to schedule report record deletions at the set interval that you want.

By default, using the **foreman-rake reports:expire** command removes report records that are older than 90 days. You can specify the number of days to keep the report records by adding the **days** option and add the number of days.

For example, if you want to delete report records that are older than seven days, enter the following command:

# foreman-rake reports:expire days=7

# 11.4. CONFIGURING THE CLEANING UNUSED TASKS FEATURE

Satellite performs regular cleaning to reduce disc space in the database and limit the rate of disk growth. As a result, Satellite backup completes faster and overall performance is higher.

By default, Satellite executes a cron job that cleans tasks every day at 19:45. Satellite removes the following tasks during the cleaning:

- Tasks that have run successfully and are older than thirty days
- All tasks that are older than a year

You can configure the cleaning unused tasks feature using these options:

• To configure the time at which Satellite runs the cron job, set the **--foreman-plugin-taskscron-line** parameter to the time you want in cron format. For example, to schedule the cron job to run every day at 15:00, enter the following command:

# satellite-installer --foreman-plugin-tasks-cron-line "00 15 \* \* \*"

- To configure the period after which Satellite deletes the tasks, edit the **:rules:** section in the /etc/foreman/plugins/foreman-tasks.yaml file.
- To disable regular task cleanup on Satellite, enter the following command:

# satellite-installer --foreman-plugin-tasks-automatic-cleanup false

• To reenable regular task cleanup on Satellite, enter the following command:

# satellite-installer --foreman-plugin-tasks-automatic-cleanup true

## **11.5. DELETING TASK RECORDS**

Task records are created automatically in Satellite. You can use the **foreman-rake foreman\_tasks:cleanup** command to remove tasks at any time. You can also use a cron job to schedule Task record deletions at the set interval that you want.

For example, if you want to delete task records from successful repository synchronizations, enter the following command:

# foreman-rake foreman\_tasks:cleanup TASK\_SEARCH='label = Actions::Katello::Repository::Sync' STATES='stopped'

# 11.6. DELETING A TASK BY ID

You can delete tasks by ID, for example if you have submitted confidential data by mistake.

#### Procedure

1. Connect to your Satellite Server using SSH:

# ssh root@satellite.example.com

2. Optional: View the task:

# hammer task info --id My\_Task\_ID

3. Delete the task:

# foreman-rake foreman\_tasks:cleanup TASK\_SEARCH="id=My\_Task\_ID"

4. Optional: Ensure the task has been removed from Satellite Server:

# hammer task info --id My\_Task\_ID

Note that because the task is deleted, this command returns a non-zero exit code.

# 11.7. RECOVERING FROM A FULL DISK

The following procedure describes how to resolve the situation when a logical volume (LV) with the Pulp database on it has no free space.

#### Procedure

- 1. Let running Pulp tasks finish but do not trigger any new ones as they can fail due to the full disk.
- 2. Ensure that the LV with the /**var**/**lib**/**pulp** directory on it has sufficient free space. Here are some ways to achieve that:
  - a. Remove orphaned content:

# foreman-rake katello:delete\_orphaned\_content RAILS\_ENV=production

This is run weekly so it will not free much space.

- b. Change the download policy from **Immediate** to **On Demand** for as many repositories as possible and remove already downloaded packages. See the Red Hat Knowledgebase solution How to change syncing policy for Repositories on Satellite from "Immediate" to "On-Demand" on the Red Hat Customer Portal for instructions.
- c. Grow the file system on the LV with the /**var/lib/pulp** directory on it. For more information, see Growing a File System on a Logical Volume in the *Red Hat Enterprise Linux 7 Logical Volume Manager Administration Guide*.

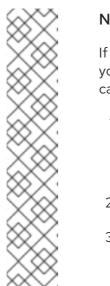

## NOTE

If you use an untypical file system (other than for example ext3, ext4, or xfs), you might need to unmount the file system so that it is not in use. In that case, complete the following steps:

1. Stop Satellite services:

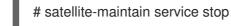

- 2. Grow the file system on the LV.
- 3. Start Satellite services:

# satellite-maintain service start

3. If some Pulp tasks failed due to the full disk, run them again.

# 11.8. MANAGING PACKAGES ON THE BASE OPERATING SYSTEM OF SATELLITE SERVER OR CAPSULE SERVER

To install and update packages on the Satellite Server or Capsule Server base operating system, you must enter the **satellite-maintain packages** command. Satellite prevents users from installing and updating packages with **yum** because **yum** might also update the packages related to Satellite Server or Capsule Server and result in system inconsistency.

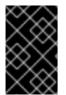

## IMPORTANT

The **satellite-maintain packages** command restarts some services on the operating system where you run it because it runs the **satellite-installer** command after installing packages.

## Procedure

• To install packages on Satellite Server or Capsule Server, enter the following command:

# satellite-maintain packages install package\_1 package\_2

• To update specific packages on Satellite Server or Capsule Server, enter the following command:

# satellite-maintain packages update package\_1 package\_2

• To update all packages on Satellite Server or Capsule Server, enter the following command:

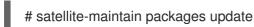

## Using yum to Check for Package Updates

If you want to check for updates using **yum**, enter the command to install and update packages manually and then you can use **yum** to check for updates:

# satellite-maintain packages unlock# yum check update# satellite-maintain packages lock

Updating packages individually can lead to package inconsistencies in Satellite Server or Capsule Server. For more information about updating packages in Satellite Server, see Updating Satellite Server.

#### Enabling yum for Satellite Server or Capsule Server Package Management

If you want to install and update packages on your system using **yum** directly and control the stability of the system yourself, enter the following command:

# satellite-maintain packages unlock

#### **Restoring Package Management to the Default Settings**

If you want to restore the default settings and enable Satellite Server or Capsule Server to prevent users from installing and updating packages with **yum** and ensure the stability of the system, enter the following command:

# satellite-maintain packages lock

# 11.9. RECLAIMING POSTGRESQL SPACE

The PostgreSQL database can use a large amount of disk space especially in heavily loaded deployments. Use this procedure to reclaim some of this disk space on Satellite.

#### Procedure

- 1. Stop all services, except for the **postgresql** service:
  - # satellite-maintain service stop --exclude postgresql
- 2. Switch to the **postgres** user and reclaim space on the database:

# su - postgres -c 'vacuumdb --full --all'

3. Start the other services when the vacuum completes:

# satellite-maintain service start

## 11.10. RECLAIMING SPACE FROM ON DEMAND REPOSITORIES

If you set the *download policy* to on demand, Satellite downloads packages only when the clients request them. You can clean up these packages to reclaim space.

#### For a single repository

- In the Satellite web UI, navigate to **Content** > **Products**.
- Select a product.

- On the **Repositories** tab, click the repository name.
- From the Select Actions list, select Reclaim Space.

#### For multiple repositories

- In the Satellite web UI, navigate to **Content** > **Products**.
- Select the product name.
- On the **Repositories** tab, select the checkbox of the repositories.
- Click **Reclaim Space** at the top right corner.

#### For Capsules

- In the Satellite web UI, navigate to Infrastructure > Capsules.
- Select the Capsule Server.
- Click Reclaim space.

# CHAPTER 12. RENEWING THE CUSTOM SSL CERTIFICATE

This chapter provides information on how to renew the custom SSL certificate on Satellite Server as well as on Capsule Server.

# 12.1. RENEWING A CUSTOM SSL CERTIFICATE ON SATELLITE SERVER

Use this procedure to update your custom SSL certificate for Satellite Server.

#### Prerequisite

You must create a new Certificate Signing Request (CSR) and send it to the Certificate
 Authority to sign the certificate. Refer to the Configuring Satellite Server with a Custom SSL
 Certificate guide before creating a new CSR because the Server certificate must have X.509 v3
 Key Usage and Extended Key Usage extensions with required values. In return, you will receive
 the Satellite Server certificate and CA bundle.

#### Procedure

• Before deploying a renewed custom certificate on your Satellite Server, validate the custom SSL input files. Note that for the **katello-certs-check** command to work correctly, Common Name (CN) in the certificate must match the FQDN of Satellite Server:

# katello-certs-check -t satellite \
-b /root/satellite\_cert/ca\_cert\_bundle.pem \
-c /root/satellite\_cert/satellite\_cert.pem \
-k /root/satellite\_cert/satellite\_cert\_key.pem

If the command is successful, it returns the following **satellite-installer** command. You can use this command to deploy the renewed CA certificates to Satellite Server:

# satellite-installer --scenario satellite \

- --certs-server-cert "/root/satellite\_cert/satellite\_cert.pem" \
- --certs-server-key "/root/satellite\_cert/satellite\_key.pem" \
- --certs-server-ca-cert "/root/satellite\_cert/ca\_cert\_bundle.pem" \
- --certs-update-server \
- --certs-update-server-ca

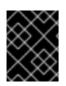

#### IMPORTANT

Do not delete the certificate files after you deploy the certificate. They are required when upgrading Satellite Server.

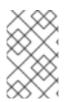

#### NOTE

If a new consumer package **katello-ca-consumer-latest.noarch.rpm** is generated due to a different Certificate Signing Authority, all the clients registered to Satellite Server must be updated.

#### Verification

1. Access the Satellite web UI from your local machine. For example, https://satellite.example.com. 2. In your browser, view the certificate details to verify the deployed certificate.

## 12.2. RENEWING A CUSTOM SSL CERTIFICATE ON CAPSULE SERVER

Use this procedure to update your custom SSL certificate for Capsule Server. The **satellite-installer** command, which the **capsule-certs-generate** command returns, is unique to each Capsule Server. You cannot use the same command on more than one Capsule Server.

#### Prerequisite

 You must create a new Certificate Signing Request and send it to the Certificate Authority to sign the certificate. Refer to the Configuring Satellite Server with a Custom SSL Certificate guide before creating a new CSR because the Satellite Server certificate must have X.509 v3
 Key Usage and Extended Key Usage extensions with required values. In return, you will receive the Capsule Server certificate and CA bundle.

#### Procedure

1. On your Satellite Server, validate the custom SSL certificate input files:

# katello-certs-check -t capsule \
-b /root/capsule\_cert/ca\_cert\_bundle.pem \
-c /root/capsule\_cert/capsule\_cert.pem \
-k /root/capsule\_cert/capsule\_cert\_key.pem

2. On your Satellite Server, generate the certificate archive file for your Capsule Server:

capsule-certs-generate --foreman-proxy-fqdn "capsule.example.com" \
--certs-tar "/root/My\_Certificates/capsule.example.com-certs.tar" \
--server-cert "/root/My\_Certificates/capsule\_cert\_key.pem" \
--server-ca-cert "/root/My\_Certificates/ca\_cert\_bundle.pem" \
--certs-update-server

3. On your Satellite Server, copy the certificate archive file to your Capsule Server:

# scp /root/My\_Certificates/capsule.example.com-certs.tar user@capsule.example.com:

You can move the copied file to the applicable path if required.

- 4. Retain a copy of the **satellite-installer** command that the **capsule-certs-generate** command returns for deploying the certificate to your Capsule Server.
- 5. Deploy the certificate on your Capsule Server using the **satellite-installer** command returned by the **capsule-certs-generate** command:

# satellite-installer --scenario capsule \

- --foreman-proxy-register-in-foreman "true" \
- --foreman-proxy-foreman-base-url "https://satellite.example.com"  $\$

--certs-tar-file "/root/My\_Certificates/capsule.example.com-certs.tar" \

--certs-update-server

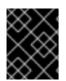

## IMPORTANT

Do not delete the certificate archive file on the Capsule Server after you deploy the certificate. They are required when upgrading Capsule Server.

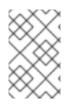

## NOTE

If a new consumer package **katello-ca-consumer-latest.noarch.rpm** is generated due to a different Certificate Signing Authority, all the clients registered to Capsule Server must be updated.

# CHAPTER 13. LOGGING AND REPORTING PROBLEMS

This chapter provides information on how to log and report problems in Satellite, including information on relevant log files, how to enable debug logging, how to open a support case and attach the relevant log tar files, and how to access support cases within the Satellite web UI.

You can use the log files and other information described in this chapter to do your own troubleshooting, or you can capture these and many more files, as well as diagnostic and configuration information, to send to Red Hat Support if you need further assistance.

For more information about Satellite logging settings, use **satellite-installer** with the **--full-help** option:

# satellite-installer --full-help | grep logging

# **13.1. ENABLING DEBUG LOGGING**

Debug logging provides the most detailed log information and can help with troubleshooting issues that can arise with Satellite and its components. In the Satellite CLI, enable debug logging to log detailed debugging information for Satellite.

#### Procedure

1. To enable debug logging, enter the following command:

# satellite-installer --foreman-logging-level debug

2. After you complete debugging, reset the logging level to the default value:

# satellite-installer --reset-foreman-logging-level

# 13.2. INCREASING THE LOGGING LEVELS TO HELP WITH DEBUGGING

By default, Satellite comes with **:INFO** level logging enabled. You can increase or decrease the log levels on your Satellite.

#### Enabling debug level logging on all components

# hammer admin logging --all --level-debug
# satellite-maintain service restart

#### Enabling debug level logging for a specific component

# hammer admin logging --components "Component" --level-debug

#### Reverting debug level logging to INFO

# hammer admin logging --all --level-production
# satellite-maintain service restart

#### Listing all components and changed configuration files

| # hammer admin logginglist                                                                                                    |
|----------------------------------------------------------------------------------------------------|
|                                                                                                    |
| dhcpd//etc/dhcp/dhcpd.conf  syslog /var/log/dhcpd-debug.logpostgresql/var/lib/pgsql/data/postgresql.conf  syslog /var/lib/pgsql/data/pg_log/proxy//etc/foreman-proxy/settings.yml /var/log/foreman-proxy/proxy.logqpidd//etc/qpid/qpidd.conf  syslograils//etc/foreman/settings.yaml /var/log/foreman/production.logtomcat//etc/candlepin/candlepin.conf  /var/log/candlepin/ /var/log/tomcat/virt-who /etc/sysconfig/virt-who  syslog |

## 13.2.1. Increasing the Logging Level For Hammer

You can find the log for Hammer in ~/.hammer/log/hammer.log. Edit /etc/hammer/cli\_config.yml and set the :log\_level::

:log\_level: 'debug'

## 13.2.2. Increasing the Logging Level On Capsule

You can find the log for Capsule in /var/log/foreman-proxy/proxy.log. Uncomment the **DEBUG** line in /etc/foreman-proxy/settings.yml:

:log\_level: DEBUG

Ensure to restart the **foreman-proxy** service afterwards:

# systemctl restart foreman-proxy

#### CAUTION

Running the installer will revert this change back.

## 13.2.3. Increasing the Logging Level For Candlepin

You can find the log for Candlepin in /var/log/candlepin/candlepin.log. Errors are also logged to a separate file for easier debugging /var/log/candlepin/error.log.

#### Extend /etc/candlepin/candlepin.conf:

log4j.logger.org.candlepin=DEBUG

Ensure to restart the **tomcat** service afterwards:

# systemctl restart tomcat

If the candlepin log files are too verbose, you can decrease the default debug level:

log4j.logger.org.candlepin.resource.ConsumerResource=WARN log4j.logger.org.candlepin.resource.HypervisorResource=WARN

## 13.2.4. Increasing the Logging Level On Satellite

You can find the log for Satellite in /var/log/foreman/production.log.

Satellite stores logs for Apache in:

- /var/log/httpd/foreman\_error.log
- /var/log/httpd/foreman\_access.log
- /var/log/httpd/foreman\_ssl\_error.log
- /var/log/httpd/foreman\_ssl\_access.log

#### Procedure

1. Set the logging level in /etc/foreman/settings.yaml:

:logging: :production: :type: file :layout: pattern :level: debug

2. Enable selected loggers in /etc/foreman/settings.yaml:

| :loggers:      |
|----------------|
| :ldap:         |
| :enabled: true |
| :permissions:  |
| :enabled: true |
| :sql:          |
| :enabled: true |

Note that to see logging from some area, debug logging has to be set.

3. Restart Satellite services:

# satellite-maintain service restart

You can find the complete list of loggers with their default values in /usr/share/foreman/config/application.rb in the Foreman::Logging.add\_loggers command.

## 13.2.5. Increasing the Logging Level For Qpid Dispatch Router

Qpid logs to syslog and can be viewed in /var/log/messages or with journalctl. Enable debug logging in /etc/qpid-dispatch/qdrouterd.conf:

enable: debug+

Ensure to restart the Qpid Dispatch Router afterwards:

# systemctl restart qdrouterd

## CAUTION

Running the installer will revert this change back.

## 13.2.6. Increasing the Logging Level For Qpid Broker

Qpid logs to syslog and can be viewed in /var/log/messages or with journalctl. Set the log level in /etc/qpid/qpidd.conf:

log-enable=debug+

Ensure to restart the Qpid Broker afterwards:

# systemctl restart qpidd

## CAUTION

Running the installer will revert this change.

## 13.2.7. Increasing the Logging Level For Redis

You can find the log for Redis in /var/log/redis/redis.log. Set the log level in /etc/opt/rh/rh-redis5/redis.conf:

loglevel debug

Ensure to restart the Redis service afterwards:

# systemctl restart rh-redis5-redis

## 13.2.8. Increasing the Logging Level For Postgres

You can find the log for Postgres in /var/opt/rh/rh-postgresql12/lib/pgsql/data/log/. Uncomment the log\_statement in /var/opt/rh/rh-postgresql12/lib/pgsql/data/postgresql.conf:

log\_statement = 'all'

Ensure to restart Satellite services afterwards:

# satellite-maintain service restart

## CAUTION

Based on the size of your Satellite installation, this can cause disk space to fill up very quickly. Only turn this on if absolutely needed.

For more debug log settings, refer to the Postgresql documentation.

## 13.2.9. Increasing the Logging Level For Satellite Installer

You can find the log files in /**var/log/foreman-installer**/. To increase the log level of the Satellite Installer during an install:

# satellite-installer --verbose-log-level debug

#### 13.2.10. Increasing the Logging Level For Pulp

By default, Pulp logs to syslog and can be viewed in /var/log/messages or with journalctl. Add the following config to the /etc/pulp/settings.py file:

LOGGING = {"dynaconf\_merge": True, "loggers": {": {'handlers': ['console'], 'level': 'DEBUG'}}}

Ensure to restart the Pulp services afterwards:

```
# systemctl restart \
pulpcore-api \
pulpcore-content \
pulpcore-resource-manager \
pulpcore-worker@1 \
pulpcore-worker@2 \
rh-redis5-redis
```

#### 13.2.11. Increasing the Logging Level For Puppet Agent

You can increase the logging level for Puppet agent on your Satellite Server.

#### Procedure

1. Add the following line to the [agent] block in the /etc/puppetlabs/puppet/puppet.conf file:

[agent] log\_level = debug

You can find the logs in /var/log/puppetlabs/puppet/

#### 13.2.12. Increasing the Logging Level For Puppet Server

You can increase the logging level for Puppet server on your Satellite Server.

#### Prerequisite

• Puppet must be enabled in your Satellite. For more information, see Enabling Puppet Integration with Satellite in Managing Configurations Using Puppet Integration in Red Hat Satellite.

#### Procedure

1. Add the following line to the [master] block in /etc/puppetlabs/puppet/puppet.conf file:

[master] log\_level = debug

2. Restart the Puppet server:

# satellite-maintain service restart --only puppetserver

You can find the logs in /var/log/puppetlabs/puppetserver/.

# **13.3. RETRIEVING THE STATUS OF SERVICES**

#### Procedure

- 1. In the Satellite web UI, navigate to Administer > About
- 2. On the Smart Proxies tab, you can view the status of all Capsules.
- 3. On the **Compute Resources** tab, you can view the status of attached compute resource providers.
- 4. In the Backend System Status table, you can view the status of all back-end services.

#### **CLI** procedure

• Run hammer ping to get information from the database and Satellite services:

# hammer ping

• Use **satellite-maintain** to check the status of the services running in systemd:

# satellite-maintain service status

- Use **satellite-maintain** to perform a health check:
  - \$ satellite-maintain health check

# **13.4. RESTARTING SERVICES**

Satellite uses a set of back-end services to perform tasks. You you experience an issue with your Satellite, check the status of Satellite services.

#### Procedure

• Use **satellite-maintain** to restart Satellite services:

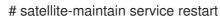

#### TIP

Run foreman-maintain --help for more information.

# 13.5. ENABLING INDIVIDUAL LOGGERS

You can enable individual loggers for selective logging. Satellite uses the following loggers:

#### app

Logs web requests and all general application messages. Default value: true.

#### audit

Logs additional fact statistics, numbers of added, updated, and removed facts. Default value: true.

#### background

Logs information from the background processing component.

#### blob

Logs contents of rendered templates for auditing purposes.

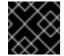

## IMPORTANT

The **blob** logger might contain sensitive data.

#### dynflow

Logs information from the Dynflow process.

#### Idap

Logs high level LDAP queries and LDAP operations. Default value: false.

#### notifications

Logs information from the notifications component.

#### permissions

Logs queries to user roles, filters, and permissions when loading pages. Default value: false.

#### sql

Logs SQL queries made through Rails ActiveRecord. Default value: false.

#### telemetry

Logs debugging information from telemetry.

#### templates

Logs information from the template renderer component.

#### Procedure

1. Enable the individual loggers that you want. For example, to enable **sql** and **ldap** loggers, enter the following command:

# satellite-installer \
--foreman-loggers ldap:true \
--foreman-loggers sql:true

2. Optional: To reset loggers to their default values, enter the following command:

# satellite-installer --reset-foreman-loggers

# 13.6. CONFIGURING LOGGING TO JOURNAL OR FILE-BASED LOGGING

Satellite uses file-based logging by default. You can use the **satellite-installer** command to reconfigure logging.

#### Procedure for configuring logging with Journal

- 1. Enter the following **satellite-installer** command to configure logging to the **journald** service:
  - # satellite-installer \ --foreman-logging-layout pattern \ --foreman-logging-type journald \ --foreman-proxy-log JOURNAL
- 2. Optional: To inspect the log messages, use the **journalctl** utility. For example:
  - journalctl --unit foreman and journalctl --unit foreman-proxy show messages for the foreman and foreman-proxy units
  - journalctl REQUEST=request\_ID shows messages for a specified request

#### Procedure for configuring file-based logging

1. Enter the following **satellite-installer** command to configure file-based logging:

# satellite-installer \
--reset-foreman-logging-layout \
--reset-foreman-logging-type \
--reset-foreman-proxy-log

- 2. Optional: To inspect the log messages, view these files:
  - /var/log/foreman/production.log
  - /var/log/foreman-proxy.log

#### Additional resources

For more information about Journal, see Viewing logs using the command line in the *Red Hat Enterprise Linux 8 Configuring Basic System Settings Guide.* 

# 13.7. LOG FILE DIRECTORIES PROVIDED BY SATELLITE

Red Hat Satellite provides system information in the form of notifications and log files.

#### Table 13.1. Log File Directories for Reporting and Troubleshooting

| Log File Directories       | Description of Log File Content |
|----------------------------|---------------------------------|
| /var/log/candlepin         | Subscription management         |
| /var/log/foreman-installer | Installer                       |

| Log File Directories       | Description of Log File Content |
|----------------------------|---------------------------------|
| /var/log/foreman-maintain  | Foreman maintain                |
| /var/log/foreman-proxy     | Foreman proxy                   |
| /var/log/foreman           | Foreman                         |
| /var/log/httpd             | Apache HTTP server              |
| /var/log/messages          | Various other log messages      |
| /var/log/puppetlabs/puppet | Configuration management        |
| /var/log/rhsm              | Subscription management         |
| /var/log/tomcat            | Candlepin webservice logs       |

You can also use the **foreman-tail** command to follow many of the log files related to Satellite. You can run **foreman-tail -I** to list the processes and services that it follows.

# 13.8. UTILITIES FOR COLLECTING LOG INFORMATION

You can collect information from log files to troubleshoot Satellite.

#### sosreport

The **sosreport** command collects configuration and diagnostic information from a Linux system, such as the running Kernel version, loaded modules, running services, and system and service configuration files. This output is stored in a tar file located at /var/tmp/sosreport-XXX-20171002230919.tar.xz. For more information, run **sosreport --help** or see *What is a sosreport and how can I create one?*.

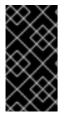

#### IMPORTANT

The collection process removes security information such as passwords, tokens, and keys while collecting information. However, the tar files can still contain sensitive information about the Satellite Server. Red Hat recommends that you send this information directly to the intended recipient and not to a public target.

# **13.9. SYSTEM JOURNAL METADATA**

The following table lists metadata that the **journald** service uses in Satellite. You can use this metadata to filter your queries.

#### Table 13.2. System Journal Metadata

| Name                | Description                                                                |
|---------------------|----------------------------------------------------------------------------|
| AUDIT_ACTION        | Audit action performed                                                     |
|                     | Example: Create, update, or delete                                         |
| AUDIT_TYPE          | Audit resource type                                                        |
|                     | Example: Host, Subnet, or ContentView                                      |
| AUDIT_ID            | Audit resource database ID as a number                                     |
| AUDIT_ATTRIBUTE     | Audit resource field or an updated database column                         |
| AUDIT_FIELD_OLD     | Old audit value of an update action                                        |
| AUDIT_FIELD_NEW     | New audit value of an update action                                        |
| AUDIT_ID            | Record database ID of the audit subject                                    |
| AUDIT_ATTRIBUTE     | Attribute name or column on which an action was performed                  |
|                     | Example: Name or description                                               |
| EXCEPTION_MESSAGE   | Exception message when error is logged                                     |
| EXCEPTION_CLASS     | Exception Ruby class when error is logged                                  |
| EXCEPTION_BACKTRACE | Exception backtrace as a multiline string when error is logged             |
| LOC_ID              | Location database ID                                                       |
| LOC_NAME            | Location name                                                              |
| LOC_LABEL           | Location label                                                             |
| LOGGER              | Logger name                                                                |
|                     | To see the current list of loggers enabled by default, enter this command: |
|                     | # awk '/add_loggers/,/^\$/'<br>/usr/share/foreman/config/application.rb    |
| ORG_ID              | Organization database ID                                                   |
| ORG_NAME            | Organization name                                                          |

| Name               | Description                                                            |
|--------------------|------------------------------------------------------------------------|
| ORG_LABEL          | Organization label                                                     |
| REMOTE_IP          | Remote IP address of a client                                          |
| REQUEST            | Request ID generated by the Action Dispatch module                     |
| SESSION            | Random ID generated per session or a request for a sessionless request |
| TEMPLATE_NAME      | Template name                                                          |
| TEMPLATE_DIGEST    | Digest (SHA256) of rendered template contents                          |
| TEMPLATE_HOST_NAME | Host name for a rendered template if present                           |
| TEMPLATE_HOST_ID   | Host database ID for a rendered template if present                    |
| USER_LOGIN         | User login name                                                        |

# CHAPTER 14. CONFIGURING EXTERNAL AUTHENTICATION

By using external authentication you can derive user and user group permissions from user group membership in an external identity provider. When you use external authentication, you do not have to create these users and maintain their group membership manually on Satellite Server. In case the external source does not provide email, it will be requested during the first login through Satellite web UI.

#### Important User and Group Account Information

All user and group accounts must be local accounts. This is to ensure that there are no authentication conflicts between local accounts on your Satellite Server and accounts in your Active Directory domain.

Your system is not affected by this conflict if your user and group accounts exist in both /etc/passwd and /etc/group files. For example, to check if entries for **puppet**, apache, foreman and foreman-proxy groups exist in both /etc/passwd and /etc/group files, enter the following commands:

# cat /etc/passwd | grep 'puppet\|apache\|foreman\|foreman-proxy'
# cat /etc/group | grep 'puppet\|apache\|foreman\|foreman-proxy'

#### **Scenarios for Configuring External Authentication**

Red Hat Satellite supports the following general scenarios for configuring external authentication:

- Using Lightweight Directory Access Protocol (LDAP) server as an external identity provider. LDAP is a set of open protocols used to access centrally stored information over a network. With Satellite, you can manage LDAP entirely through the Satellite web UI. For more information, see Section 14.1, "Using LDAP". Though you can use LDAP to connect to a Red Hat Identity Management or AD server, the setup does not support server discovery, cross-forest trusts, or single sign-on with Kerberos in Satellite's web UI.
- Using a Red Hat Identity Management server as an external identity provider. Red Hat Identity Management deals with the management of individual identities, their credentials and privileges used in a networking environment. Configuration using Red Hat Identity Management cannot be completed using only the Satellite web UI and requires some interaction with the CLI. For more information see Section 14.2, "Using Red Hat Identity Management".
- Using Active Directory (AD) integrated with Red Hat Identity Management through cross-forest Kerberos trust as an external identity provider. For more information see Section 14.3.5, "Active Directory with Cross-Forest Trust".
- Using Red Hat Single Sign-On as an OpenID provider for external authentication to Satellite. For more information, see Section 14.8, "Configuring Satellite with Red Hat Single Sign-On Authentication".
- Using Red Hat Single Sign-On as an OpenID provider for external authentication to Satellite with TOTP. For more information, see Section 14.9, "Configuring Red Hat Single Sign-On Authentication with TOTP".

As well as providing access to Satellite Server, hosts provisioned with Satellite can also be integrated with Red Hat Identity Management realms. Red Hat Satellite has a realm feature that automatically manages the life cycle of any system registered to a realm or domain provider. For more information, see Section 14.7, "External Authentication for Provisioned Hosts".

#### Table 14.1. Authentication Overview

| Туре                        | Authentication   | User Groups |
|-----------------------------|------------------|-------------|
| Red Hat Identity Management | Kerberos or LDAP | Yes         |
| Active Directory            | Kerberos or LDAP | Yes         |
| POSIX                       | LDAP             | Yes         |

# 14.1. USING LDAP

Satellite supports LDAP authentication using one or multiple LDAP directories.

If you require Red Hat Satellite to use **TLS** to establish a secure LDAP connection (LDAPS), first obtain certificates used by the LDAP server you are connecting to and mark them as trusted on the base operating system of your Satellite Server as described below. If your LDAP server uses a certificate chain with intermediate certificate authorities, all of the root and intermediate certificates in the chain must be trusted, so ensure all certificates are obtained. If you do not require secure LDAP at this time, proceed to Section 14.1.2, "Configuring Red Hat Satellite to use LDAP".

## Using SSSD Configuration

Though direct LDAP integration is covered in this section, Red Hat recommends that you use SSSD and configure it against Red Hat Identity Management, AD, or an LDAP server. SSSD improves the consistency of the authentication process. For more information about the preferred configurations, see Section 14.3, "Using Active Directory". You can also cache the SSSD credentials and use them for LDAP authentication. For more information on SSSD, see Configuring SSSD in the *Red Hat Enterprise Linux 7 System-Level Authentication Guide*.

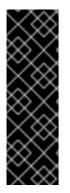

## IMPORTANT

Users cannot use both Red Hat Identity Management and LDAP as an authentication method. Once a user authenticates using one method, they cannot use the other method.

To change the authentication method for a user, you have to remove the automatically created user from Satellite.

For more information on using Red Hat Identity Management as an authentication method, see Section 14.2, "Using Red Hat Identity Management".

## 14.1.1. Configuring TLS for Secure LDAP

Use the Satellite CLI to configure TLS for secure LDAP (LDAPS).

#### Procedure

- 1. Obtain the Certificate from the LDAP Server.
  - a. If you use Active Directory Certificate Services, export the Enterprise PKI CA Certificate using the Base-64 encoded X.509 format. See How to configure Active Directory authentication with TLS on Satellite for information on creating and exporting a CA certificate from an Active Directory server.

b. Download the LDAP server certificate to a temporary location onto Satellite Server and remove it when finished.

For example, /**tmp/example.crt**. The filename extensions **.cer** and **.crt** are only conventions and can refer to DER binary or PEM ASCII format certificates.

- Trust the Certificate from the LDAP Server. Satellite Server requires the CA certificates for LDAP authentication to be individual files in /etc/pki/tls/certs/ directory.
  - a. Use the **install** command to install the imported certificate into the /**etc/pki/tls/certs**/ directory with the correct permissions:

# install /tmp/example.crt /etc/pki/tls/certs/

b. Enter the following command as **root** to trust the *example.crt* certificate obtained from the LDAP server:

# In -s example.crt /etc/pki/tls/certs/\$(openssl \
x509 -noout -hash -in \
/etc/pki/tls/certs/example.crt).0

c. Restart the **httpd** service:

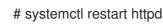

## 14.1.2. Configuring Red Hat Satellite to use LDAP

In the Satellite web UI, configure Satellite to use LDAP.

Note that if you need single sign-on functionality with Kerberos on Satellite web UI, you should use Red Hat Identity Management and AD external authentication instead. For more information, see:

- Section 14.2, "Using Red Hat Identity Management"
- Section 14.3, "Using Active Directory"

#### Procedure

1. Set the Network Information System (NIS) service boolean to true to prevent SELinux from stopping outgoing LDAP connections:

# setsebool -P nis\_enabled on

- 2. In the Satellite web UI, navigate to Administer > Authentication Sources.
- 3. Click Create LDAP Authentication Source
- 4. On the LDAP server tab, enter the LDAP server's name, host name, port, and server type. The default port is 389, the default server type is POSIX (alternatively you can select FreeIPA or Active Directory depending on the type of authentication server). For TLS encrypted connections, select the LDAPS checkbox to enable encryption. The port should change to 636, which is the default for LDAPS.

- 5. On the **Account** tab, enter the account information and domain name details. See Section 14.1.3, "Description of LDAP Settings" for descriptions and examples.
- 6. On the **Attribute mappings** tab, map LDAP attributes to Satellite attributes. You can map login name, first name, last name, email address, and photo attributes. See Section 14.1.4, "Example Settings for LDAP Connections" for examples.
- 7. On the **Locations** tab, select locations from the left table. Selected locations are assigned to users created from the LDAP authentication source, and available after their first login.
- 8. On the **Organizations** tab, select organizations from the left table. Selected organizations are assigned to users created from the LDAP authentication source, and available after their first login.
- 9. Click Submit.
- 10. Configure new accounts for LDAP users:
  - If you did not select **Automatically Create Accounts In Satellite**checkbox, see Section 5.1.1, "Creating a User" to create user accounts manually.
  - If you selected the **Automatically Create Accounts In Satellite**checkbox, LDAP users can now log in to Satellite using their LDAP accounts and passwords. After they log in for the first time, the Satellite administrator has to assign roles to them manually. See Section 5.1.2, "Assigning Roles to a User" to assign user accounts appropriate roles in Satellite.

## 14.1.3. Description of LDAP Settings

The following table provides a description for each setting in the **Account** tab.

| Setting          | Description                                                                                                    |  |
|------------------|----------------------------------------------------------------------------------------------------|--|
| Account          | The user name of the LDAP account that has read access to the LDAP server. User name is not required if the server allows anonymous reading, otherwise use the full path to the user's object. For example:         |  |
|                  | uid=\$login,cn=users,cn=accounts,dc=example,dc=com                                                                                                    |  |
|                  | The <b>\$login</b> variable stores the username entered on the login page as a literal string.<br>The value is accessed when the variable is expanded.                                                              |  |
|                  | The variable cannot be used with external user groups from an LDAP source because<br>Satellite needs to retrieve the group list without the user logging in. Use either an<br>anonymous, or dedicated service user. |  |
| Account password | The LDAP password for the user defined in the <b>Account username</b> field. This field can remain blank if the <b>Account username</b> is using the <b>\$login</b> variable.                                       |  |
| Base DN          | The top level domain name of the LDAP directory.                                                                                                    |  |
| Groups base DN   | The top level domain name of the LDAP directory tree that contains groups.                                                                                                    |  |

#### Table 14.2. Account Tab Settings

| Setting                                          | Description                                                                                                    |
|--------------------------------------------------|----------------------------------------------------------------------------------------------------|
| LDAP filter                                      | A filter to restrict LDAP queries.                                                                                                    |
| Automatically<br>Create Accounts In<br>Satellite | If this checkbox is selected, Satellite creates user accounts for LDAP users when they log in to Satellite for the first time. After they log in for the first time, the Satellite administrator has to assign roles to them manually. See Section 5.1.2, "Assigning Roles to a User" to assign user accounts appropriate roles in Satellite.                                          |
| Usergroup Sync                                   | If this option is selected, the user group membership of a user is automatically synchronized when the user logs in, which ensures the membership is always up to date. If this option is cleared, Satellite relies on a cron job to regularly synchronize group membership (every 30 minutes by default). For more information, see Section 14.4, "Configuring External User Groups". |

## 14.1.4. Example Settings for LDAP Connections

The following table shows example settings for different types of LDAP connections. The example below uses a dedicated service account called *redhat* that has bind, read, and search permissions on the user and group entries. Note that LDAP attribute names are case sensitive.

# Table 14.3. Example Settings for Active Directory, Free IPA or Red Hat Identity Management and POSIX LDAP Connections

| Setting                 | Active Directory               | FreeIPA or Red Hat Identity<br>Management                 | POSIX (OpenLDAP)                               |
|-------------------------|--------------------------------|-----------------------------------------------------------|------------------------------------------------|
| Account                 | DOMAIN\redhat                  | uid=redhat,cn=users,<br>cn=accounts,dc=example,<br>dc=com | uid=redhat,ou=users,<br>dc=example,dc=com      |
| Account<br>password     | P@ssword                       | -                                                         | -                                              |
| Base DN                 | DC=example,DC=COM              | dc=example,dc=com                                         | dc=example,dc=com                              |
| Groups<br>Base DN       | CN=Users,DC=example,DC=<br>com | cn=groups,cn=accounts,<br>dc=example,dc=com               | cn=employee,ou=userclass,<br>dc=example,dc=com |
| Login name<br>attribute | userPrincipalName              | uid                                                       | uid                                            |
| First name<br>attribute | givenName                      | givenName                                                 | givenName                                      |
| Last name<br>attribute  | sn                             | sn                                                        | sn                                             |

| Setting                       | Active Directory | FreeIPA or Red Hat Identity<br>Management | POSIX (OpenLDAP) |
|-------------------------------|------------------|-------------------------------------------|------------------|
| Email<br>address<br>attribute | mail             | mail                                      | mail             |
| Photo<br>attribute            | thumbnail Photo  | -                                         | -                |

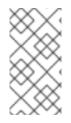

## NOTE

**userPrincipalName** allows the use of whitespace in usernames. The login name attribute **sAMAccountName** (which is not listed in the table above) provides backwards compatibility with legacy Microsoft systems. **sAMAccountName** does not allow the use of whitespace in usernames.

## 14.1.5. Example LDAP Filters

As an administrator, you can create LDAP filters to restrict the access of specific users to Satellite.

| User                | Filter                                                                                                    |
|---------------------|----------------------------------------------------------------------------------------------------|
| User1               | (distinguishedName=cn=User1,cn=Users,dc=domain,dc=example)                                                  |
| User1, User3        | (memberOf=cn=Group1,cn=Users,dc=domain,dc=example)                                                          |
| User2, User3        | (memberOf=cn=Group2,cn=Users,dc=domain,dc=example)                                                          |
| User1, User2, User3 | ( (memberOf=cn=Group1,cn=Users,dc=domain,dc=example)<br>(memberOf=cn=Group2,cn=Users,dc=domain,dc=example)) |
| User1, User2, User3 | (memberOf:1.2.840.113556.1.4.1941:=cn=Users,dc=domain,dc=example)                                           |

#### Table 14.4. Example filters for allowing specific users to login

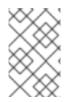

## NOTE

Group **Users** is a nested group that contains groups **Group1** and **Group2**. If you want to filter all users from a nested group, you must add **memberOf:1.2.840.113556.1.4.1941:=** before the nested group name. See the last example in the table above.

## LDAP directory structure

The LDAP directory structure that the filters in the example use:

```
DC=Domain,DC=Example
|
|----- CN=Users
```

|----- CN=Group1 |----- CN=Group2 |----- CN=User1 |----- CN=User2 |----- CN=User3

## LDAP group membership

The group membership that the filters in the example use:

| Group  | Members      |
|--------|--------------|
| Group1 | User1, User3 |
| Group2 | User2, User3 |

# 14.2. USING RED HAT IDENTITY MANAGEMENT

This section shows how to integrate Satellite Server with a Red Hat Identity Management server and how to enable host-based access control.

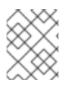

## NOTE

You can attach Red Hat Identity Management as an external authentication source with no single sign-on support. For more information, see Section 14.1, "Using LDAP".

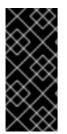

## IMPORTANT

Users cannot use both Red Hat Identity Management and LDAP as an authentication method. Once a user authenticates using one method, they cannot use the other method.

To change the authentication method for a user, you have to remove the automatically created user from Satellite.

#### Prerequisite

• The base operating system of Satellite Server must be enrolled in the Red Hat Identity Management domain by the Red Hat Identity Management administrator of your organization.

The examples in this chapter assume separation between Red Hat Identity Management and Satellite configuration. However, if you have administrator privileges for both servers, you can configure Red Hat Identity Management as described in Red Hat Enterprise Linux 7 Linux Domain Identity, Authentication, and Policy Guide.

## 14.2.1. Configuring Red Hat Identity Management Authentication on Satellite Server

In the Satellite CLI, configure Red Hat Identity Management authentication by first creating a host entry on the Red Hat Identity Management server.

#### Procedure

1. On the Red Hat Identity Management server, to authenticate, enter the following command and enter your password when prompted:

# kinit admin

2. To verify that you have authenticated, enter the following command:

# klist

3. On the Red Hat Identity Management server, create a host entry for Satellite Server and generate a one-time password, for example:

# ipa host-add --random hostname

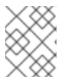

#### NOTE

The generated one-time password must be used on the client to complete Red Hat Identity Management-enrollment.

For more information on host configuration properties, see About Host Entry Configuration Properties in the *Red Hat Enterprise Linux 7 Linux Domain Identity, Authentication, and Policy* guide.

4. Create an HTTP service for Satellite Server, for example:

# ipa service-add HTTP/hostname

For more information on managing services, see Managing Services in the *Red Hat Enterprise Linux 7 Linux Domain Identity, Authentication, and Policy* guide.

5. On Satellite Server, install the IPA client:

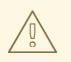

#### WARNING

This command might restart Satellite services during the installation of the package. For more information about installing and updating packages on Satellite, see Section 11.8, "Managing Packages on the Base Operating System of Satellite Server or Capsule Server".

# satellite-maintain packages install ipa-client

6. On Satellite Server, enter the following command as root to configure Red Hat Identity Management-enrollment:

# ipa-client-install --password OTP

Replace OTP with the one-time password provided by the Red Hat Identity Management administrator.

7. If Satellite Server is running on Red Hat Enterprise Linux 7, execute the following command:

# subscription-manager repos --enable rhel-7-server-optional-rpms

The installer is dependent on packages which, on Red Hat Enterprise Linux 7, are in the optional repository **rhel-7-server-optional-rpms**.

8. Set foreman-ipa-authentication to true, using the following command:

# satellite-installer --foreman-ipa-authentication=true

9. Restart Satellite services:

# satellite-maintain service restart

External users can now log in to Satellite using their Red Hat Identity Management credentials. They can now choose to either log in to Satellite Server directly using their username and password or take advantage of the configured Kerberos single sign-on and obtain a ticket on their client machine and be logged in automatically. The two-factor authentication with one-time password (2FA OTP) is also supported. If the user in Red Hat Identity Management is configured for 2FA, and Satellite Server is running on Red Hat Enterprise Linux 7, this user can also authenticate to Satellite with an OTP.

## 14.2.2. Configuring Host-Based Authentication Control

HBAC rules define which machine within the domain a Red Hat Identity Management user is allowed to access. You can configure HBAC on the Red Hat Identity Management server to prevent selected users from accessing Satellite Server. With this approach, you can prevent Satellite from creating database entries for users that are not allowed to log in. For more information on HBAC, see Configuring Host-Based Access Control in the *Red Hat Enterprise Linux 7 Linux Domain Identity, Authentication, and Policy* guide.

On the Red Hat Identity Management server, configure Host-Based Authentication Control (HBAC).

#### Procedure

1. On the Red Hat Identity Management server, to authenticate, enter the following command and enter your password when prompted:

# kinit *admin* 

2. To verify that you have authenticated, enter the following command:

# klist

- 3. Create HBAC service and rule on the Red Hat Identity Management server and link them together. The following examples use the PAM service name *satellite-prod*. Execute the following commands on the Red Hat Identity Management server:
  - # ipa hbacsvc-add satellite-prod
  - # ipa hbacrule-add allow\_satellite\_prod
  - # ipa hbacrule-add-service allow\_satellite\_prod --hbacsvcs=satellite-prod

4. Add the user who is to have access to the service satellite-prod, and the hostname of Satellite Server:

# ipa hbacrule-add-user allow\_satellite\_prod --user=username
# ipa hbacrule-add-host allow\_satellite\_prod --hosts=satellite.example.com

Alternatively, host groups and user groups can be added to the *allow\_satellite\_prod* rule.

5. To check the status of the rule, execute:

# ipa hbacrule-find satellite-prod
# ipa hbactest --user=username --host=satellite.example.com --service=satellite-prod

- 6. Ensure the allow\_all rule is disabled on the Red Hat Identity Management server. For instructions on how to do so without disrupting other services see the How to configure HBAC rules in IdM article on the Red Hat Customer Portal.
- 7. Configure the Red Hat Identity Management integration with Satellite Server as described in Section 14.2.1, "Configuring Red Hat Identity Management Authentication on Satellite Server". On Satellite Server, define the PAM service as root:

# satellite-installer --foreman-pam-service=satellite-prod

# 14.3. USING ACTIVE DIRECTORY

This section shows how to use direct Active Directory (AD) as an external authentication source for Satellite Server.

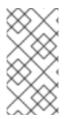

## NOTE

You can attach Active Directory as an external authentication source with no single signon support. For more information, see Section 14.1, "Using LDAP". For an example configuration, see How to configure Active Directory authentication with TLS on Satellite.

Direct AD integration means that Satellite Server is joined directly to the AD domain where the identity is stored. The recommended setup consists of two steps:

- Enrolling Satellite Server with the Active Directory server as described in Section 14.3.2, "Enrolling Satellite Server with the AD Server".
- Configuring direct Active Directory integration with GSS-proxy as described in Section 14.3.3, "Configuring Direct AD Integration with GSS-Proxy".

## 14.3.1. GSS-Proxy

The traditional process of Kerberos authentication in Apache requires the Apache process to have read access to the keytab file. GSS-Proxy allows you to implement stricter privilege separation for the Apache server by removing access to the keytab file while preserving Kerberos authentication functionality. When using AD as an external authentication source for Satellite, it is recommended to implement GSS-proxy, because the keys in the keytab file are the same as the host keys.

Perform the following procedures on Red Hat Enterprise Linux that acts as a base operating system for your Satellite Server. For the examples in this section *EXAMPLE.ORG* is the Kerberos realm for the AD

domain. By completing the procedures, users that belong to the EXAMPLE.ORG realm can log in to Satellite Server.

## 14.3.2. Enrolling Satellite Server with the AD Server

In the Satellite CLI, enroll Satellite Server with the Active Directory server.

#### Prerequisite

• GSS-proxy and nfs-utils are installed. Installing GSS-proxy and nfs-utils:

# satellite-maintain packages install gssproxy nfs-utils

#### Procedure

1. Install the required packages:

# satellite-maintain packages install sssd adcli realmd ipa-python-compat krb5-workstation samba-common-tools

2. Enroll Satellite Server with the AD server. You may need to have administrator permissions to perform the following command:

# realm join -v EXAMPLE.ORG --membership-software=samba -U Administrator

## 14.3.3. Configuring Direct AD Integration with GSS-Proxy

In the Satellite CLI, configure the direct Active Directory integration with GSS-proxy.

#### Prerequisite

• Satellite is enrolled with the Active Directory server. For more information, see Section 14.3.2, "Enrolling Satellite Server with the AD Server".

#### Procedure

1. Create the /etc/ipa/ directory and the default.conf file:

# mkdir /etc/ipa
# touch /etc/ipa/default.conf

2. To the **default.conf** file, add the following content:

```
[global]
server = unused
realm = EXAMPLE.ORG
```

3. Create the /etc/net-keytab.conf file with the following content:

[global] workgroup = EXAMPLE realm = EXAMPLE.ORG kerberos method = system keytab security = ads

4. Determine the effective user ID of the Apache user:

# id apache

Apache user must not have access to the keytab file.

5. Create the /etc/gssproxy/00-http.conf file with the following content:

```
[service/HTTP]
mechs = krb5
cred_store = keytab:/etc/httpd/conf/http.keytab
cred_store = ccache:/var/lib/gssproxy/clients/krb5cc_%U
euid = ID_of_Apache_User
```

6. Create a keytab entry:

# KRB5\_KTNAME=FILE:/etc/httpd/conf/http.keytab net ads keytab add HTTP -U
administrator -d3 -s /etc/net-keytab.conf
# chown root.apache /etc/httpd/conf/http.keytab
# chmod 640 /etc/httpd/conf/http.keytab

7. Enable IPA authentication in Satellite:

# satellite-installer --foreman-ipa-authentication=true

8. Start and enable the **gssproxy** service:

# systemctl restart gssproxy.service
# systemctl enable gssproxy.service

9. To configure the Apache server to use the **gssproxy** service, create a **systemd** drop-in file and add the following content to it:

# mkdir -p /etc/systemd/system/httpd.service.d/
# vi /etc/systemd/system/httpd.service.d/gssproxy.conf
[Service]
Environment=GSS\_USE\_PROXY=1

10. Apply changes to the service:

# systemctl daemon-reload

11. Start and enable the **httpd** service:

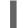

# systemctl restart httpd.service

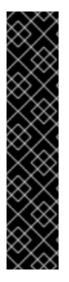

## IMPORTANT

With direct AD integration, HBAC through Red Hat Identity Management is not available. As an alternative, you can use Group Policy Objects (GPO) that enable administrators to centrally manage policies in AD environments. To ensure correct GPO to PAM service mapping, add the following SSSD configuration to /etc/sssd/sssd.conf:

access\_provider = ad ad\_gpo\_access\_control = enforcing ad\_gpo\_map\_service = +foreman

Here, foreman is the PAM service name. For more information on GPOs, see How SSSD interprets GPO access control rules in Integrating RHEL systems directly with Windows Active Directory.

## Verification

Verify that SSO is working as expected.

With a running Apache server, users making HTTP requests against the server are authenticated if the client has a valid Kerberos ticket.

1. Retrieve the Kerberos ticket of the LDAP user, using the following command:

# kinit Idapuser

2. View the Kerberos ticket, using the following command:

# klist

3. View output from successful SSO-based authentication, using the following command:

# curl -k -u : --negotiate https://satellite.example.com/users/extlogin

This returns the following response:

<html><body>You are being <a href="https://satellite.example.com/users/4-ldapuserexample-com/edit">redirected</a>.</body></html>

## 14.3.4. Kerberos Configuration in Web Browsers

For information on configuring the Firefox browser see Configuring Firefox to Use Kerberos for Single Sign-On in the *Red Hat Enterprise Linux System-Level Authentication* guide.

If you use the Internet Explorer browser, add Satellite Server to the list of Local Intranet or Trusted sites, and turn on the *Enable Integrated Windows Authentication* setting. See the Internet Explorer documentation for details.

## 14.3.5. Active Directory with Cross-Forest Trust

Kerberos can create **cross-forest trust** that defines a relationship between two otherwise separate domain forests. A domain forest is a hierarchical structure of domains; both AD and Red Hat Identity Management constitute a forest. With a trust relationship enabled between AD and Red Hat Identity

Management, users of AD can access Linux hosts and services using a single set of credentials. For more information on cross-forest trusts, see Creating Cross-forest Trusts with Active Directory and Identity Management in the *Red Hat Enterprise Linux Windows Integration* guide.

From the Satellite point of view, the configuration process is the same as integration with Red Hat Identity Management server without cross-forest trust configured. Satellite Server has to be enrolled in the IdM domain and integrated as described in Section 14.2, "Using Red Hat Identity Management".

# 14.3.6. Configuring the Red Hat Identity Management Server to Use Cross-Forest Trust

On the Red Hat Identity Management server, configure the server to use cross-forest trust.

#### Procedure

- 1. Enable HBAC:
  - a. Create an external group and add the AD group to it.
  - b. Add the new external group to a POSIX group.
  - c. Use the POSIX group in a HBAC rule.
- 2. Configure sssd to transfer additional attributes of AD users.
  - Add the AD user attributes to the *nss* and *domain* sections in /**etc/sssd/sssd.conf**. For example:

```
[nss]
user_attributes=+mail, +sn, +givenname
[domain/EXAMPLE.com]
...
krb5_store_password_if_offline = True
ldap_user_extra_attrs=email:mail, lastname:sn, firstname:givenname
[ifp]
allowed_uids = ipaapi, root
user_attributes=+email, +firstname, +lastname
```

• Verify the AD attributes value.

# dbus-send --print-reply --system --dest=org.freedesktop.sssd.infopipe /org/freedesktop/sssd/infopipe org.freedesktop.sssd.infopipe.GetUserAttr string:aduser@ad-domain array:string:email,firstname,lastname

# 14.4. CONFIGURING EXTERNAL USER GROUPS

Satellite does not associate external users with their user group automatically. You must create a user group with the same name as in the external source on Satellite. Members of the external user group then automatically become members of the Satellite user group and receive the associated permissions.

The configuration of external user groups depends on the type of external authentication.

To assign additional permissions to an external user, add this user to an internal user group that has no external mapping specified. Then assign the required roles to this group.

#### Prerequisites

• If you use an LDAP server, configure Satellite to use LDAP authentication. For more information see Section 14.1, "Using LDAP".

When using external user groups from an LDAP source, you cannot use the **\$login** variable as a substitute for the account user name. You must use either an anonymous or dedicated service user.

- If you use a Red Hat Identity Management or AD server, configure Satellite to use Red Hat Identity Management or AD authentication. For more information, see Chapter 14, Configuring External Authentication.
- Ensure that at least one external user authenticates for the first time.
- Retain a copy of the external group names you want to use. To find the group membership of external users, enter the following command:

# id username

#### Procedure

- 1. In the Satellite web UI, navigate to Administer > User Groups, and click Create User Group.
- 2. Specify the name of the new user group. Do not select any users to avoid adding users automatically when you refresh the external user group.
- 3. Click the **Roles** tab and select the roles you want to assign to the user group. Alternatively, select the **Administrator** checkbox to assign all available permissions.
- Click the External groups tab, then click Add external user group, and select an authentication source from the Auth source drop-down menu.
   Specify the exact name of the external group in the Name field.
- 5. Click Submit.

## 14.5. REFRESHING EXTERNAL USER GROUPS FOR LDAP

To set the LDAP source to synchronize user group membership automatically on user login, in the **Auth Source** page, select the **Usergroup Sync** option. If this option is not selected, LDAP user groups are refreshed automatically through a scheduled cron job synchronizing the LDAP Authentication source every 30 minutes by default.

If the user groups in the LDAP Authentication source change in the lapse of time between scheduled tasks, the user can be assigned to incorrect external user groups. This is corrected automatically when the scheduled task runs.

Use this procedure to refresh the LDAP source manually.

#### Procedure

- 1. In the Satellite web UI, navigate to **Administer** > **Usergroups** and select a user group.
- 2. On the **External Groups** tab, click **Refresh** to the right of the required user group.

#### **CLI** procedure

• Enter the following command:

# foreman-rake ldap:refresh\_usergroups

## 14.6. REFRESHING EXTERNAL USER GROUPS FOR RED HAT IDENTITY MANAGEMENT OR AD

External user groups based on Red Hat Identity Management or AD are refreshed only when a group member logs in to Satellite. It is not possible to alter user membership of external user groups in the Satellite web UI, such changes are overwritten on the next group refresh.

## 14.7. EXTERNAL AUTHENTICATION FOR PROVISIONED HOSTS

Use this section to configure Satellite Server or Capsule Server for Red Hat Identity Management realm support, then add hosts to the Red Hat Identity Management realm group.

#### Prerequisites

- Satellite Server that is registered to the Content Delivery Network or an external Capsule Server that is registered to Satellite Server.
- A deployed realm or domain provider such as Red Hat Identity Management.

## To install and configure Red Hat Identity Management packages on Satellite Server or Capsule Server:

To use Red Hat Identity Management for provisioned hosts, complete the following steps to install and configure Red Hat Identity Management packages on Satellite Server or Capsule Server:

1. Install the **ipa-client** package on Satellite Server or Capsule Server:

# satellite-maintain packages install ipa-client

2. Configure the server as a Red Hat Identity Management client:

# ipa-client-install

3. Create a realm proxy user, **realm-capsule**, and the relevant roles in Red Hat Identity Management:

# foreman-prepare-realm admin realm-capsule

Note the principal name that returns and your Red Hat Identity Management server configuration details because you require them for the following procedure.

## To configure Satellite Server or Capsule Server for Red Hat Identity Management Realm Support:

Complete the following procedure on Satellite and every Capsule that you want to use:

1. Copy the /**root/freeipa.keytab** file to any Capsule Server that you want to include in the same principal and realm:

# scp /root/freeipa.keytab root@capsule.example.com:/etc/foreman-proxy/freeipa.keytab

2. Move the /root/freeipa.keytab file to the /etc/foreman-proxy directory and set the ownership settings to the foreman-proxy user:

# mv /root/freeipa.keytab /etc/foreman-proxy
# chown foreman-proxy:foreman-proxy /etc/foreman-proxy/freeipa.keytab

3. Enter the following command on all Capsules that you want to include in the realm. If you use the integrated Capsule on Satellite, enter this command on Satellite Server:

# satellite-installer --foreman-proxy-realm true \ --foreman-proxy-realm-keytab /etc/foreman-proxy/freeipa.keytab \ --foreman-proxy-realm-principal *realm-capsule@EXAMPLE.COM* \ --foreman-proxy-realm-provider freeipa

You can also use these options when you first configure the Satellite Server.

4. Ensure that the most updated versions of the ca-certificates package is installed and trust the Red Hat Identity Management Certificate Authority:

# cp /etc/ipa/ca.crt /etc/pki/ca-trust/source/anchors/ipa.crt # update-ca-trust enable # update-ca-trust

- 5. Optional: If you configure Red Hat Identity Management on an existing Satellite Server or Capsule Server, complete the following steps to ensure that the configuration changes take effect:
  - a. Restart the **foreman-proxy** service:

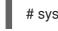

# systemctl restart foreman-proxy

- b. In the Satellite web UI, navigate to Infrastructure > Capsules.
- c. Locate the Capsule you have configured for Red Hat Identity Management and from the list in the **Actions** column, select **Refresh**.

#### To create a realm for the Red Hat Identity Management-enabled Capsule

After you configure your integrated or external Capsule with Red Hat Identity Management, you must create a realm and add the Red Hat Identity Management-configured Capsule to the realm.

#### Procedure

- 1. In the Satellite web UI, navigate to Infrastructure > Realms and click Create Realm.
- 2. In the Name field, enter a name for the realm.
- 3. From the **Realm Type** list, select the type of realm.
- 4. From the **Realm Capsule** list, select Capsule Server where you have configured Red Hat Identity Management.
- 5. Click the **Locations** tab and from the **Locations** list, select the location where you want to add the new realm.

- 6. Click the **Organizations** tab and from the **Organizations** list, select the organization where you want to add the new realm.
- 7. Click Submit.

#### Updating Host Groups with Realm Information

You must update any host groups that you want to use with the new realm information.

- 1. In the Satellite web UI, navigate to **Configure** > **Host Groups**, select the host group that you want to update, and click the **Network** tab.
- 2. From the **Realm** list, select the realm you create as part of this procedure, and then click **Submit**.

#### Adding Hosts to a Red Hat Identity Management Host Group

Red Hat Identity Management supports the ability to set up automatic membership rules based on a system's attributes. Red Hat Satellite's realm feature provides administrators with the ability to map the Red Hat Satellite host groups to the Red Hat Identity Management parameter **userclass** which allow administrators to configure automembership.

When nested host groups are used, they are sent to the Red Hat Identity Management server as they are displayed in the Red Hat Satellite User Interface. For example, "Parent/Child/Child".

Satellite Server or Capsule Server sends updates to the Red Hat Identity Management server, however automembership rules are only applied at initial registration.

#### To Add Hosts to a Red Hat Identity Management Host Group:

1. On the Red Hat Identity Management server, create a host group:

# ipa hostgroup-add hostgroup\_name --desc=hostgroup\_description

2. Create an automembership rule:

# ipa automember-add --type=hostgroup hostgroup\_name automember\_rule

Where you can use the following options:

- **automember-add** flags the group as an automember group.
- --type=hostgroup identifies that the target group is a host group, not a user group.
- **automember\_rule** adds the name you want to identify the automember rule by.
- 3. Define an automembership condition based on the **userclass** attribute:

# ipa automember-add-condition --key=userclass --type=hostgroup --inclusiveregex=^webserver hostgroup\_name

Added condition(s) to "hostgroup\_name"

\_\_\_\_\_

-----

Automember Rule: *automember\_rule* Inclusive Regex: userclass=^webserver Number of conditions added 1

Where you can use the following options:

- **automember-add-condition** adds regular expression conditions to identify group members.
- --key=userclass specifies the key attribute as userclass.
- --type=hostgroup identifies that the target group is a host group, not a user group.
- --inclusive-regex= ^webserver identifies matching values with a regular expression pattern.
- *hostgroup\_name* identifies the target host group's name.

When a system is added to Satellite Server's *hostgroup\_name* host group, it is added automatically to the Red Hat Identity Management server's "*hostgroup\_name*" host group. Red Hat Identity Management host groups allow for Host-Based Access Controls (HBAC), sudo policies and other Red Hat Identity Management functions.

# 14.8. CONFIGURING SATELLITE WITH RED HAT SINGLE SIGN-ON AUTHENTICATION

Use this section to configure Satellite to use Red Hat Single Sign-On as an OpenID provider for external authentication.

## 14.8.1. Prerequisites for Configuring Satellite with Red Hat Single Sign-On Authentication

Before configuring Satellite with Red Hat Single Sign-On external authentication, ensure that you meet the following requirements:

- A working installation of Red Hat Single Sign-On server that uses HTTPS instead of HTTP.
- A Red Hat Single Sign-On account with admin privileges.
- A realm for Satellite user accounts created in Red Hat Single Sign-On.
- If the certificates or the CA are self-signed, ensure that they are added to the end-user certificate trust store.
- Users imported or added to Red Hat Single Sign-On. If you have an existing user database configured such as LDAP or Kerberos, you can import users from it by configuring user federation. For more information, see User Storage Federation in the *Red Hat Single Sign-On Server Administration Guide*.

If you do not have an existing user database configured, you can manually create users in Red Hat Single Sign-On. For more information, see Creating New Users in the *Red Hat Single Sign-On Server Administration Guide*.

#### 14.8.2. Registering Satellite as a Red Hat Single Sign-On Client

Use this procedure to register Satellite to Red Hat Single Sign-On as a client and configure Satellite to use Red Hat Single Sign-On as an authentication source.

You can configure Satellite and Red Hat Single Sign-On with two different authentication methods:

- 1. Users authenticate to Satellite using the Satellite web UI.
- 2. Users authenticate to Satellite using the Satellite CLI.

You must decide on how you want your users to authenticate in advance because both methods require different Satellite clients to be registered to Red Hat Single Sign-On and configured. The steps to register and configure Satellite client in Red Hat Single Sign-On are distinguished within the procedure.

You can also register two different Satellite clients to Red Hat Single Sign-On if you want to use both authentication methods and configure both clients accordingly.

#### Procedure

1. On the Satellite server, install the following packages:

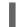

# satellite-maintain packages install mod\_auth\_openidc keycloak-httpd-client-install

- 2. Register Satellite to Red Hat Single Sign-On as a client. Note that you the registration process for logging in using the web UI and the CLI are different. You can register two clients Satellite clients to Red Hat Single Sign-On to be able to log in to Satellite from the web UI and the CLI.
  - If you want you users to authenticate to Satellite using the web UI, create a client as follows:

# keycloak-httpd-client-install --app-name foreman-openidc \

--keycloak-server-url "https://RHSSO.example.com" \

- --keycloak-admin-username "admin" \
- --keycloak-realm "Satellite\_Realm" \
- --keycloak-admin-realm master \
- --keycloak-auth-role root-admin \
- -t openidc -l /users/extlogin --force

Enter the password for the administer account when prompted. This command creates a client for Satellite in Red Hat Single Sign-On.

Then, configure Satellite to use Red Hat Single Sign-On as an authentication source:

# satellite-installer --foreman-keycloak true \

- --foreman-keycloak-app-name "foreman-openidc" \
- --foreman-keycloak-realm "Satellite\_Realm"
- If you want your users to authenticate to Satellite using the CLI, create a client as follows:

# keycloak-httpd-client-install --app-name hammer-openidc \

- --keycloak-server-url "https://RHSSO.example.com" \
- --keycloak-admin-username "admin" \
- --keycloak-realm "Satellite\_Realm"  $\$
- --keycloak-admin-realm master  $\$
- --keycloak-auth-role root-admin \
- -t openidc -l /users/extlogin --force

Enter the password for the administer account when prompted. This command creates a client for Satellite in Red Hat Single Sign-On.

3. Restart the **httpd** service:

# systemctl restart httpd

#### 14.8.3. Configuring the Satellite Client in Red Hat Single Sign-On

Use this procedure to configure the Satellite client in the Red Hat Single Sign-On web UI and create group and audience mappers for the Satellite client.

#### Procedure

- 1. In the Red Hat Single Sign-On web UI, navigate to **Clients** and click the Satellite client.
- 2. Configure access type:
  - If you want your users to authenticate to Satellite using the Satellite web UI, from the **Access Type** list, select **confidential**.
  - If you want your users to authenticate to Satellite using the CLI, from the Access Type list, select public.
- 3. In the Valid redirect URI fields, add a valid redirect URI.
  - If you want your users to authenticate to Satellite using the Satellite web UI, in the blank field below the existing URI, enter a URI in the form
     https://satellite.example.com/users/extlogin. Note that you must add the string /users/extlogin after the Satellite FQDN.

After completing this step, the Satellite client for logging in using the Satellite web UI must have the following **Valid Redirect URIs**:

https://satellite.example.com/users/extlogin/redirect\_uri https://satellite.example.com/users/extlogin

If you want your users to authenticate to Satellite using the CLI, in the blank field below the existing URI, enter urn:ietf:wg:oauth:2.0:oob.
 After completing this step, the Satellite client for logging in using the CLI must have the following Valid Redirect URIs:

https://satellite.example.com/users/extlogin/redirect\_uri urn:ietf:wg:oauth:2.0:oob

- 4. Click Save.
- 5. Click the Mappers tab and click Create to add an audience mapper.
- 6. In the Name field, enter a name for the audience mapper.
- 7. From the Mapper Type list, select Audience.
- 8. From the Included Client Audience list, select the Satellite client.
- 9. Click Save.
- 10. Click **Create** to add a group mapper so that you can specify authorization in Satellite based on group membership.

- 11. In the **Name** field, enter a name for the group mapper.
- 12. From the Mapper Type list, select Group Membership.
- 13. In the Token Claim Name field, enter groups.
- 14. Set the Full group path setting to OFF.
- 15. Click Save.

#### 14.8.4. Configuring Satellite Settings for Red Hat Single Sign-On Authentication

Use this section to configure Satellite for Red Hat Single Sign-On authentication using the Satellite web UI or the CLI.

## 14.8.4.1. Configuring Satellite Settings for Red Hat Single Sign-On Authentication Using the Web UI

Use this procedure to configure Satellite settings for Red Hat Single Sign-On authentication using the Satellite web UI.

Note that you can navigate to the following URL within your realm to obtain values to configure Satellite settings: https://RHSSO.example.com/auth/realms/Satellite\_Realm/.well-known/openid-configuration

#### Prerequisite

• Ensure that the **Access Type** setting in the Satellite client in the Red Hat Single Sign-On web UI is set to **confidential** 

#### Procedure

- 1. In the Satellite web UI, navigate to Administer > Settings, and click the Authentication tab.
- 2. Locate the Authorize login delegation row, and in the Value column, set the value to Yes.
- 3. Locate the **Authorize login delegation auth source user autocreate**row, and in the **Value** column, set the value to **External**.
- 4. Locate the Login delegation logout URL row, and in the Value column, set the value to https://satellite.example.com/users/extlogout.
- 5. Locate the **OIDC Algorithm** row, and in the **Value** column, set the algorithm for encoding on Red Hat Single Sign-On to **RS256**.
- 6. Locate the **OIDC Audience** row, and in the **Value** column, set the value to the client ID for Red Hat Single Sign-On.
- 7. Locate the OIDC Issuer row, and in the Value column, set the value to *https://RHSSO.example.com/auth/realms/Satellite\_Realm*.
- 8. Locate the OIDC JWKs URL row, and in the Value column, set the value to https://RHSSO.example.com/auth/realms/Satellite\_Realm/protocol/openid-connect/certs.
- 9. In the Satellite web UI, navigate to Administer > Authentication Sources, click the vertical ellipsis on the External card, and select Edit.

- 10. Click the **Locations** tab and add locations that can use the Red Hat Single Sign-On authentication source.
- 11. Click the **Organizations** tab and add organizations that can use the Red Hat Single Sign-On authentication source.
- 12. Click Submit.

## 14.8.4.2. Configuring Satellite Settings for Red Hat Single Sign-On Authentication Using the CLI

Use this procedure to configure Satellite settings for Red Hat Single Sign-On authentication using the Satellite CLI.

Note that you can navigate to the following URL within your realm to obtain values to configure Satellite settings: https://RHSSO.example.com/auth/realms/Satellite\_Realm/.well-known/openid-configuration

#### Prerequisite

• Ensure that the **Access Type** setting in the Satellite client in the Red Hat Single Sign-On web UI is set to **public** 

#### Procedure

1. On Satellite, set the login delegation to **true** so that users can authenticate using the Open IDC protocol:

# hammer settings set --name authorize\_login\_delegation --value true

2. Set the login delegation logout URL:

# hammer settings set --name login\_delegation\_logout\_url \
--value https://satellite.example.com/users/extlogout

3. Set the algorithm for encoding on Red Hat Single Sign-On, for example, **RS256**:

# hammer settings set --name oidc\_algorithm --value 'RS256'

- 4. Open the *RHSSO.example.com*/auth/realms/*RHSSO\_REALM*/.well-known/openidconfiguration URL and note the values to populate the options in the following steps.
- 5. Add the value for the Hammer client in the Open IDC audience:

# hammer settings set --name oidc\_audience \
--value "['satellite.example.com-hammer-openidc']"

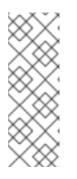

## NOTE

If you register several Red Hat Single Sign-On clients to Satellite, ensure that you append all audiences in the array. For example:

# hammer settings set --name oidc\_audience \
--value "['satellite.example.com-foreman-openidc', 'satellite.example.comhammer-openidc']"

6. Set the value for the Open IDC issuer:

# hammer settings set --name oidc\_issuer \ --value "*RHSSO.example.com*/auth/realms/*RHSSO\_Realm*"

7. Set the value for Open IDC Java Web Token (JWT):

# hammer settings set --name oidc\_jwks\_url \ --value "*RHSSO.example.com*/auth/realms/*RHSSO\_Realm*/protocol/openid-connect/certs"

8. Retrieve the ID of the Red Hat Single Sign-On authentication source:

# hammer auth-source external list

9. Set the location and organization:

# hammer auth-source external update --id Authentication Source ID \ --location-ids Location ID --organization-ids Organization ID

## 14.8.5. Logging in to the Satellite web UI Using Red Hat Single Sign-On

Use this procedure to log in to the Satellite web UI using Red Hat Single Sign-On.

#### Procedure

• In your browser, log in to Satellite and enter your credentials.

## 14.8.6. Logging in to the Satellite CLI Using Red Hat Single Sign-On

Use this procedure to authenticate to the Satellite CLI using the code grant type.

#### Procedure

1. To authenticate to the Satellite CLI using the code grant type, enter the following command:

# hammer auth login oauth \
--two-factor \
--oidc-token-endpoint 'https://RHSSO.example.com/auth/realms/ssl-realm/protocol/openidconnect/token' \
--oidc-authorization-endpoint 'https://RHSSO.example.com/auth' \

--oidc-client-id 'satellite.example.com-foreman-openidc' \

--oidc-redirect-uri urn:ietf:wg:oauth:2.0:oob

The command prompts you to enter a success code.

- 2. To retrieve the success code, navigate to the URL that the command returns and provide the required information.
- 3. Copy the success code that the web UI returns.
- 4. In the command prompt of **hammer auth login oauth**, enter the success code to authenticate to the Satellite CLI.

### 14.8.7. Configuring Group Mapping for Red Hat Single Sign-On Authentication

Optionally, to implement the Role Based Access Control (RBAC), create a group in Satellite, assign a role to this group, and then map an Active Directory group to the Satellite group. As a result, anyone in the given group in Red Hat Single Sign-On are logged in under the corresponding Satellite group. This example configures users of the Satellite-admin user group in the Active Directory to authenticate as users with administrator privileges on Satellite.

#### Procedure

- 1. In the Satellite web UI, navigate to Administer > User Groups, and click the Create User Group button.
- 2. In the **Name** field, enter a name for the user group. The name should not be the same as in the Active Directory.
- 3. Do not add users and user groups to the right-hand columns. Click the **Roles** tab.
- 4. Select the **Administer** checkbox.
- 5. Click the External Groups tab.
- 6. Click Add external user group.
- 7. In the Name field, enter the name of the Active Directory group.
- 8. From the list, select **EXTERNAL**.

# 14.9. CONFIGURING RED HAT SINGLE SIGN-ON AUTHENTICATION WITH TOTP

Use this section to configure Satellite to use Red Hat Single Sign-On as an OpenID provider for external authentication with TOTP cards.

## 14.9.1. Prerequisites for Configuring Satellite with Red Hat Single Sign-On Authentication

Before configuring Satellite with Red Hat Single Sign-On external authentication, ensure that you meet the following requirements:

- A working installation of Red Hat Single Sign-On server that uses HTTPS instead of HTTP.
- A Red Hat Single Sign-On account with admin privileges.
- A realm for Satellite user accounts created in Red Hat Single Sign-On.

- If the certificates or the CA are self-signed, ensure that they are added to the end-user certificate trust store.
- Users imported or added to Red Hat Single Sign-On. If you have an existing user database configured such as LDAP or Kerberos, you can import users from it by configuring user federation. For more information, see User Storage Federation in the *Red Hat Single Sign-On Server Administration Guide*.

If you do not have an existing user database configured, you can manually create users in Red Hat Single Sign-On. For more information, see Creating New Users in the *Red Hat Single Sign-On Server Administration Guide*.

### 14.9.2. Registering Satellite as a Red Hat Single Sign-On Client

Use this procedure to register Satellite to Red Hat Single Sign-On as a client and configure Satellite to use Red Hat Single Sign-On as an authentication source.

You can configure Satellite and Red Hat Single Sign-On with two different authentication methods:

- 1. Users authenticate to Satellite using the Satellite web UI.
- 2. Users authenticate to Satellite using the Satellite CLI.

You must decide on how you want your users to authenticate in advance because both methods require different Satellite clients to be registered to Red Hat Single Sign-On and configured. The steps to register and configure Satellite client in Red Hat Single Sign-On are distinguished within the procedure.

You can also register two different Satellite clients to Red Hat Single Sign-On if you want to use both authentication methods and configure both clients accordingly.

#### Procedure

1. On the Satellite server, install the following packages:

# satellite-maintain packages install mod\_auth\_openidc keycloak-httpd-client-install

- 2. Register Satellite to Red Hat Single Sign-On as a client. Note that you the registration process for logging in using the web UI and the CLI are different. You can register two clients Satellite clients to Red Hat Single Sign-On to be able to log in to Satellite from the web UI and the CLI.
  - If you want you users to authenticate to Satellite using the web UI, create a client as follows:

# keycloak-httpd-client-install --app-name foreman-openidc \

- --keycloak-server-url "https://RHSSO.example.com" \
- --keycloak-admin-username "admin" \
- --keycloak-realm "Satellite\_Realm" \
- --keycloak-admin-realm master  $\$
- --keycloak-auth-role root-admin \
- -t openidc -l /users/extlogin --force

Enter the password for the administer account when prompted. This command creates a client for Satellite in Red Hat Single Sign-On.

Then, configure Satellite to use Red Hat Single Sign-On as an authentication source:

# satellite-installer --foreman-keycloak true \ --foreman-keycloak-app-name "foreman-openidc" \ --foreman-keycloak-realm "*Satellite\_Realm*"

• If you want your users to authenticate to Satellite using the CLI, create a client as follows:

# keycloak-httpd-client-install --app-name hammer-openidc \

- --keycloak-server-url "https://RHSSO.example.com" \
- --keycloak-admin-username "admin"  $\$
- --keycloak-realm "Satellite\_Realm" \
- --keycloak-admin-realm master  $\$
- --keycloak-auth-role root-admin  $\$
- -t openidc -l /users/extlogin --force

Enter the password for the administer account when prompted. This command creates a client for Satellite in Red Hat Single Sign-On.

3. Restart the **httpd** service:

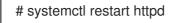

### 14.9.3. Configuring the Satellite Client in Red Hat Single Sign-On

Use this procedure to configure the Satellite client in the Red Hat Single Sign-On web UI and create group and audience mappers for the Satellite client.

#### Procedure

- 1. In the Red Hat Single Sign-On web UI, navigate to **Clients** and click the Satellite client.
- 2. Configure access type:
  - If you want your users to authenticate to Satellite using the Satellite web UI, from the **Access Type** list, select **confidential**.
  - If you want your users to authenticate to Satellite using the CLI, from the Access Type list, select public.
- 3. In the Valid redirect URI fields, add a valid redirect URI.
  - If you want your users to authenticate to Satellite using the Satellite web UI, in the blank field below the existing URI, enter a URI in the form
     https://satellite.example.com/users/extlogin. Note that you must add the string /users/extlogin after the Satellite FQDN.

     After completing this step, the Satellite client for logging in using the Satellite web UI must have the following Valid Redirect URIs:

https://satellite.example.com/users/extlogin/redirect\_uri https://satellite.example.com/users/extlogin

If you want your users to authenticate to Satellite using the CLI, in the blank field below the existing URI, enter urn:ietf:wg:oauth:2.0:oob.
 After secondation this step, the Catellite client for langing in using the CLI prove these the second second seco

After completing this step, the Satellite client for logging in using the CLI must have the following **Valid Redirect URIs**:

https://satellite.example.com/users/extlogin/redirect\_uri urn:ietf:wg:oauth:2.0:oob

- 4. Click Save.
- 5. Click the **Mappers** tab and click **Create** to add an audience mapper.
- 6. In the **Name** field, enter a name for the audience mapper.
- 7. From the Mapper Type list, select Audience.
- 8. From the Included Client Audience list, select the Satellite client.
- 9. Click Save.
- 10. Click **Create** to add a group mapper so that you can specify authorization in Satellite based on group membership.
- 11. In the **Name** field, enter a name for the group mapper.
- 12. From the Mapper Type list, select Group Membership.
- 13. In the Token Claim Name field, enter groups.
- 14. Set the Full group path setting to OFF.
- 15. Click Save.

### 14.9.4. Configuring Satellite Settings for Red Hat Single Sign-On Authentication

Use this section to configure Satellite for Red Hat Single Sign-On authentication using the Satellite web UI or the CLI.

## 14.9.4.1. Configuring Satellite Settings for Red Hat Single Sign-On Authentication Using the Web UI

Use this procedure to configure Satellite settings for Red Hat Single Sign-On authentication using the Satellite web UI.

Note that you can navigate to the following URL within your realm to obtain values to configure Satellite settings: https://RHSSO.example.com/auth/realms/Satellite\_Realm/.well-known/openid-configuration

#### Prerequisite

• Ensure that the Access Type setting in the Satellite client in the Red Hat Single Sign-On web UI is set to confidential

#### Procedure

- 1. In the Satellite web UI, navigate to Administer > Settings, and click the Authentication tab.
- 2. Locate the Authorize login delegation row, and in the Value column, set the value to Yes.

- 3. Locate the **Authorize login delegation auth source user autocreate**row, and in the **Value** column, set the value to **External**.
- 4. Locate the Login delegation logout URL row, and in the Value column, set the value to https://satellite.example.com/users/extlogout.
- 5. Locate the **OIDC Algorithm** row, and in the **Value** column, set the algorithm for encoding on Red Hat Single Sign-On to **RS256**.
- 6. Locate the **OIDC Audience** row, and in the **Value** column, set the value to the client ID for Red Hat Single Sign-On.
- 7. Locate the OIDC Issuer row, and in the Value column, set the value to *https://RHSSO.example.com/auth/realms/Satellite\_Realm*.
- 8. Locate the OIDC JWKs URL row, and in the Value column, set the value to https://RHSSO.example.com/auth/realms/Satellite\_Realm/protocol/openid-connect/certs.
- 9. In the Satellite web UI, navigate to Administer > Authentication Sources, click the vertical ellipsis on the External card, and select Edit.
- 10. Click the **Locations** tab and add locations that can use the Red Hat Single Sign-On authentication source.
- 11. Click the **Organizations** tab and add organizations that can use the Red Hat Single Sign-On authentication source.
- 12. Click Submit.

## 14.9.4.2. Configuring Satellite Settings for Red Hat Single Sign-On Authentication Using the CLI

Use this procedure to configure Satellite settings for Red Hat Single Sign-On authentication using the Satellite CLI.

Note that you can navigate to the following URL within your realm to obtain values to configure Satellite settings: https://RHSSO.example.com/auth/realms/Satellite\_Realm/.well-known/openid-configuration

#### Prerequisite

• Ensure that the **Access Type** setting in the Satellite client in the Red Hat Single Sign-On web UI is set to **public** 

#### Procedure

1. On Satellite, set the login delegation to **true** so that users can authenticate using the Open IDC protocol:

# hammer settings set --name authorize\_login\_delegation --value true

2. Set the login delegation logout URL:

# hammer settings set --name login\_delegation\_logout\_url \
--value https://satellite.example.com/users/extlogout

3. Set the algorithm for encoding on Red Hat Single Sign-On, for example, **RS256**:

# hammer settings set --name oidc\_algorithm --value 'RS256'

- 4. Open the *RHSSO.example.com*/auth/realms/*RHSSO\_REALM*/.well-known/openidconfiguration URL and note the values to populate the options in the following steps.
- 5. Add the value for the Hammer client in the Open IDC audience:

# hammer settings set --name oidc\_audience \
--value "['satellite.example.com-hammer-openidc']"

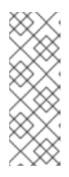

#### NOTE

If you register several Red Hat Single Sign-On clients to Satellite, ensure that you append all audiences in the array. For example:

# hammer settings set --name oidc\_audience \
--value "['satellite.example.com-foreman-openidc', 'satellite.example.comhammer-openidc']"

6. Set the value for the Open IDC issuer:

# hammer settings set --name oidc\_issuer \
--value "RHSSO.example.com/auth/realms/RHSSO\_Realm"

7. Set the value for Open IDC Java Web Token (JWT):

# hammer settings set --name oidc\_jwks\_url \
--value "RHSSO.example.com/auth/realms/RHSSO\_Realm/protocol/openid-connect/certs"

8. Retrieve the ID of the Red Hat Single Sign-On authentication source:

# hammer auth-source external list

9. Set the location and organization:

# hammer auth-source external update --id Authentication Source ID \ --location-ids Location ID --organization-ids Organization ID

#### 14.9.5. Configuring Satellite with Red Hat Single Sign-On for TOTP Authentication

Use this procedure to configure Satellite to use Red Hat Single Sign-On as an OpenID provider for external authentication with Time-based One-time Password (TOTP).

#### Procedure

- 1. In the Red Hat Single Sign-On web UI, navigate to the Satellite realm.
- 2. Navigate to Authentication, and click the OTP Policy tab.
- 3. Ensure that the **Supported Applications** field includes FreeOTP or Google Authenticator.

- 4. Configure the OTP settings to suit your requirements.
- 5. Optional: If you want to use TOTP authentication as a default authentication method for all users, click the **Flows** tab, and to the right of the **OTP Form** setting, select **REQUIRED**.
- 6. Click the **Required Actions** tab.
- 7. To the right of the **Configure OTP** row, select the **Default Action** checkbox.

## 14.9.6. Logging in to the Satellite web UI Using Red Hat Single Sign-On TOTP Authentication

Use this procedure to log in to the Satellite web UI using Red Hat Single Sign-On TOTP authentication.

#### Procedure

- 1. Log in to Satellite, Satellite redirects you to the Red Hat Single Sign-On login screen.
- 2. Enter your username and password, and click Log In.
- 3. The first attempt to log in, Red Hat Single Sign-On requests you to configure your client by scanning the barcode and entering the pin displayed.
- 4. After you configure your client and enter a valid PIN, Red Hat Single Sign-On redirects you to Satellite and logs you in.

#### 14.9.7. Logging in to the Satellite CLI Using Red Hat Single Sign-On

Use this procedure to authenticate to the Satellite CLI using the code grant type.

#### Procedure

- 1. To authenticate to the Satellite CLI using the code grant type, enter the following command:
  - # hammer auth login oauth \
    --two-factor \
    --oidc-token-endpoint 'https://RHSSO.example.com/auth/realms/ssl-realm/protocol/openidconnect/token' \
    --oidc-authorization-endpoint 'https://RHSSO.example.com/auth' \
    --oidc-client-id 'satellite.example.com-foreman-openidc' \
  - --oidc-redirect-uri urn:ietf:wg:oauth:2.0:oob

The command prompts you to enter a success code.

- 2. To retrieve the success code, navigate to the URL that the command returns and provide the required information.
- 3. Copy the success code that the web UI returns.
- 4. In the command prompt of **hammer auth login oauth**, enter the success code to authenticate to the Satellite CLI.

#### 14.9.8. Configuring Group Mapping for Red Hat Single Sign-On Authentication

Optionally, to implement the Role Based Access Control (RBAC), create a group in Satellite, assign a

role to this group, and then map an Active Directory group to the Satellite group. As a result, anyone in the given group in Red Hat Single Sign-On are logged in under the corresponding Satellite group. This example configures users of the Satellite-admin user group in the Active Directory to authenticate as users with administrator privileges on Satellite.

#### Procedure

- 1. In the Satellite web UI, navigate to Administer > User Groups, and click the Create User Group button.
- 2. In the **Name** field, enter a name for the user group. The name should not be the same as in the Active Directory.
- 3. Do not add users and user groups to the right-hand columns. Click the **Roles** tab.
- 4. Select the Administer checkbox.
- 5. Click the External Groups tab.
- 6. Click Add external user group.
- 7. In the Name field, enter the name of the Active Directory group.
- 8. From the list, select **EXTERNAL**.

### 14.10. DISABLING RED HAT SINGLE SIGN-ON AUTHENTICATION

If you want to disable Red Hat Single Sign-On authentication in Satellite, complete this procedure.

#### Procedure

• Enter the following command to disable Red Hat Single Sign-On Authentication:

# satellite-installer --reset-foreman-keycloak

## **CHAPTER 15. MONITORING RESOURCES**

The following chapter details how to configure monitoring and reporting for managed systems. This includes host configuration, Content Views, compliance, subscriptions, registered hosts, promotions, and synchronization.

## 15.1. USING THE RED HAT SATELLITE CONTENT DASHBOARD

The Red Hat Satellite content dashboard contains various widgets which provide an overview of the host configuration, Content Views, compliance reports, subscriptions and hosts currently registered, promotions and synchronization, and a list of the latest notifications.

In the Satellite web UI, navigate to **Monitor** > **Dashboard** to access the content dashboard. The dashboard can be rearranged by clicking on a widget and dragging it to a different position. The following widgets are available:

#### **Host Configuration Status**

An overview of the configuration states and the number of hosts associated with it during the last reporting interval. The following table shows the descriptions of the possible configuration states.

#### Table 15.1. Host Configuration States

| lcon | State                                                | Description                                                                                                 |
|------|------------------------------------------------------|----------------------------------------------------------------------------------------------------|
|      | Hosts that had performed modifications without error | Host that successfully performed modifications during the last reporting interval.                          |
|      | Hosts in error state                                 | Hosts on which an error was detected during the last reporting interval.                                    |
|      | Good host reports in the last<br>35 minutes          | Hosts without error that did not perform any modifications in the last 35 minutes.                          |
|      | Hosts that had pending changes                       | Hosts on which some resources would be applied but<br>Puppet was configured to run in the <b>noop</b> mode. |
|      | Out of sync hosts                                    | Hosts that were not synchronized and the report was not received during the last reporting interval.        |
|      | Hosts with no reports                                | Hosts for which no reports were collected during the last reporting interval.                               |
|      | Hosts with alerts disabled                           | Hosts which are not being monitored.                                                                        |

Click the particular configuration status to view hosts associated with it.

#### **Host Configuration Chart**

A pie chart shows the proportion of the configuration status and the percentage of all hosts associated with it.

#### Latest Events

A list of messages produced by hosts including administration information, product and subscription changes, and any errors.

Monitor this section for global notifications sent to all users and to detect any unusual activity or errors.

#### Run Distribution (last 30 minutes)

A graph shows the distribution of the running Puppet agents during the last puppet interval which is 30 minutes by default. In this case, each column represents a number of reports received from clients during 3 minutes.

#### **New Hosts**

A list of the recently created hosts. Click the host for more details.

#### **Task Status**

A summary of all current tasks, grouped by their state and result. Click the number to see the list of corresponding tasks.

#### Latest Warning/Error Tasks

A list of the latest tasks that have been stopped due to a warning or error. Click a task to see more details.

#### **Discovered Hosts**

A list of all bare-metal hosts detected on the provisioning network by the Discovery plug-in.

#### Latest Errata

A list of all errata available for hosts registered to Satellite.

#### **Content Views**

A list of all Content Views in Satellite and their publish status.

#### Sync Overview

An overview of all products or repositories enabled in Satellite and their synchronization status. All products that are in the queue for synchronization, are unsynchronized or have been previously synchronized are listed in this section.

#### **Host Subscription Status**

An overview of the subscriptions currently consumed by the hosts registered to Satellite. A subscription is a purchased certificate that unlocks access to software, upgrades, and security fixes for hosts. The following table shows the possible states of subscriptions.

#### Table 15.2. Host Subscription States

| lcon | State   | Description                                                                                                    |
|------|---------|----------------------------------------------------------------------------------------------------|
|      | Invalid | Hosts that have products installed, but are not correctly subscribed. These hosts need attention immediately.                                                                          |
|      | Partial | Hosts that have a subscription and a valid entitlement,<br>but are not using their full entitlements. These hosts<br>should be monitored to ensure they are configured as<br>expected. |
|      | Valid   | Hosts that have a valid entitlement and are using their full entitlements.                                                                                                    |

Click the subscription type to view hosts associated with subscriptions of the selected type.

#### **Subscription Status**

An overview of the current subscription totals that shows the number of active subscriptions, the number of subscriptions that expire in the next 120 days, and the number of subscriptions that have recently expired.

#### **Host Collections**

A list of all host collections in Satellite and their status, including the number of content hosts in each host collection.

#### Virt-who Configuration Status

An overview of the status of reports received from the **virt-who** daemon running on hosts in the environment. The following table shows the possible states.

| State                   | Description                                                                                                    |
|-------------------------|----------------------------------------------------------------------------------------------------|
| No Reports              | No report has been received because either an error occurred during the virt-who configuration deployment, or the configuration has not been deployed yet, or virt-who cannot connect to Satellite during the scheduled interval.                                                                          |
| No Change               | No report has been received because hypervisor did not detect any changes on<br>the virtual machines, or virt-who failed to upload the reports during the scheduled<br>interval. If you added a virtual machine but the configuration is in the <b>No Change</b><br>state, check that virt-who is running. |
| ок                      | The report has been received without any errors during the scheduled interval.                                                                                                    |
| Total<br>Configurations | A total number of virt-who configurations.                                                                                                    |

Table 15.3. Virt-who Configuration States

Click the configuration status to see all configurations in this state.

The widget also lists the three latest configurations in the **No Change** state under **Latest Configurations Without Change**.

#### Latest Compliance Reports

A list of the latest compliance reports. Each compliance report shows a number of rules passed (P), failed (F), or othered (O). Click the host for the detailed compliance report. Click the policy for more details on that policy.

#### **Compliance Reports Breakdown**

A pie chart shows the distribution of compliance reports according to their status.

#### **Red Hat Insights Actions**

Red Hat Insights is a tool embedded in Satellite that checks the environment and suggests actions you can take. The actions are divided into 4 categories: Availability, Stability, Performance, and Security.

#### **Red Hat Insights Risk Summary**

A table shows the distribution of the actions according to the risk levels. Risk level represents how critical the action is and how likely it is to cause an actual issue. The possible risk levels are: Low, Medium, High, and Critical.

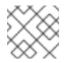

#### NOTE

It is not possible to change the date format displayed in the Satellite web UI.

#### 15.1.1. Managing Tasks

Red Hat Satellite keeps a complete log of all planned or performed tasks, such as repositories synchronised, errata applied, and Content Views published. To review the log, navigate to **Monitor** > **Tasks**.

In the Task window, you can search for specific tasks, view their status, details, and elapsed time since they started. You can also cancel and resume one or more tasks.

The tasks are managed using the Dynflow engine. Remote tasks have a timeout which can be adjusted as needed.

#### To Adjust Timeout Settings:

- 1. In the Satellite web UI, navigate to Administer > Settings.
- 2. Enter %\_*timeout* in the search box and click **Search**. The search should return four settings, including a description.
- 3. In the Value column, click the icon next to a number to edit it.
- 4. Enter the desired value in seconds, and click Save.

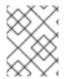

#### NOTE

Adjusting the %\_finish\_timeout values might help in case of low bandwidth. Adjusting the %\_accept\_timeout values might help in case of high latency.

When a task is initialized, any back-end service that will be used in the task, such as Candlepin or Pulp, will be checked for correct functioning. If the check fails, you will receive an error similar to the following one:

There was an issue with the backend service candlepin: Connection refused - connect(2).

If the back-end service checking feature turns out to be causing any trouble, it can be disabled as follows.

#### To Disable Checking for Services:

- 1. In the Satellite web UI, navigate to Administer > Settings.
- 2. Enter check\_services\_before\_actions in the search box and click Search.
- 3. In the Value column, click the icon to edit the value.
- 4. From the drop-down menu, select **false**.
- 5. Click Save.

## **15.2. CONFIGURING RSS NOTIFICATIONS**

To view Satellite event notification alerts, click the **Notifications** icon in the upper right of the screen.

By default, the Notifications area displays RSS feed events published in the Red Hat Satellite Blog.

The feed is refreshed every 12 hours and the Notifications area is updated whenever new events become available.

You can configure the RSS feed notifications by changing the URL feed. The supported feed format is RSS 2.0 and Atom. For an example of the RSS 2.0 feed structure, see the Red Hat Satellite Blog feed. For an example of the Atom feed structure, see the Foreman blog feed.

#### To Configure RSS Feed Notifications:

- 1. In the Satellite web UI, navigate to Administer > Settings and select the Notifications tab.
- 2. In the RSS URL row, click the edit icon in the Value column and type the required URL.
- 3. In the RSS enable row, click the edit icon in the Value column to enable or disable this feature.

## **15.3. MONITORING SATELLITE SERVER**

From the About page in Satellite web UI, you can find an overview of the following:

- System Status, including Capsules, Available Providers, Compute Resources, and Plug-ins
- Support Information
- System Information
- Backend System Status
- Installed Packages

To navigate to the **About** page:

• In the upper right corner of Satellite web UI, click Administer > About.

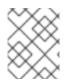

### NOTE

After Pulp failure, the status of Pulp might show **OK** instead of **Error** for up to 10 minutes due to synchronization delay.

## 15.4. MONITORING CAPSULE SERVER

The following section shows how to use the Satellite web UI to find Capsule information valuable for maintenance and troubleshooting.

### 15.4.1. Viewing General Capsule Information

In the Satellite web UI, navigate to **Infrastructure** > **Capsules** to view a table of Capsule Servers registered to Satellite Server. The information contained in the table answers the following questions:

#### Is Capsule Server running?

This is indicated by a green icon in the **Status** column. A red icon indicates an inactive Capsule, use the **service foreman-proxy restart** command on Capsule Server to activate it.

#### What services are enabled on Capsule Server?

In the **Features** column you can verify if Capsule for example provides a DHCP service or acts as a Pulp mirror. Capsule features can be enabled during installation or configured in addition. For more information, see Installing Capsule Server.

#### What organizations and locations is Capsule Server assigned to?

A Capsule Server can be assigned to multiple organizations and locations, but only Capsules belonging to the currently selected organization are displayed. To list all Capsules, select **Any Organization** from the context menu in the top left corner.

After changing the Capsule configuration, select **Refresh** from the drop-down menu in the **Actions** column to ensure the Capsule table is up to date.

Click the Capsule name to view further details. At the **Overview** tab, you can find the same information as in the Capsule table. In addition, you can answer to the following questions:

#### Which hosts are managed by Capsule Server?

The number of associated hosts is displayed next to the **Hosts managed** label. Click the number to view the details of associated hosts.

#### How much storage space is available on Capsule Server?

The amount of storage space occupied by the Pulp content in /**var/lib/pulp** is displayed. Also the remaining storage space available on the Capsule can be ascertained.

#### 15.4.2. Monitoring Services

In the Satellite web UI, navigate to **Infrastructure** > **Capsules** and click the name of the selected Capsule. At the **Services** tab, you can find basic information on Capsule services, such as the list of DNS domains, or the number of Pulp workers. The appearance of the page depends on what services are enabled on Capsule Server. Services providing more detailed status information can have dedicated tabs at the Capsule page. For more information, see Section 15.4.3, "Monitoring Puppet".

### 15.4.3. Monitoring Puppet

In the Satellite web UI, navigate to **Infrastructure** > **Capsules** and click the name of the selected Capsule. At the **Puppet** tab you can find the following:

- A summary of Puppet events, an overview of latest Puppet runs, and the synchronization status of associated hosts at the **General** sub-tab.
- A list of Puppet environments at the **Environments** sub-tab.

At the Puppet CA tab you can find the following:

- A certificate status overview and the number of autosign entries at the **General** sub-tab.
- A table of CA certificates associated with the Capsule at the **Certificates** sub-tab. Here you can inspect the certificate expiry data, or cancel the certificate by clicking **Revoke**.
- A list of autosign entries at the **Autosign entries** sub-tab. Here you can create an entry by clicking **New** or delete one by clicking **Delete**.

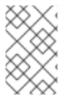

## NOTE

The **Puppet** and **Puppet CA** tabs are available only if you have Puppet enabled in your Satellite. For more information, see <u>Enabling Puppet Integration with Satellite</u> in *Managing Configurations Using Puppet Integration in Red Hat Satellite*.

## **CHAPTER 16. USING WEBHOOKS**

A webhook is a way for a web page or web application to provide other applications with information in real time. Webhooks are only triggered after an event occurs. The request usually contains details of the event. An event triggers callbacks, such as sending an e-mail confirming a host has been provisioned. Webhooks enable you to define a call to an external API based on Satellite internal event using a fire-and-forget message exchange pattern. The application sending the request does not wait for the response, or ignores it.

Payload of a webhook is created from webhook templates. Webhook templates use the same ERB syntax as Provisioning templates. Available variables:

- @event\_name: Name of an event.
- @webhook\_id: Unique event ID.
- **@payload**: Payload data, different for each event type. To access individual fields, use **@payload[:key\_name]** Ruby hash syntax.
- **@payload[:object]**: Database object for events triggered by database actions (create, update, delete). Not available for custom events.
- **@payload[:context]**: Additional information as hash like request and session UUID, remote IP address, user, organization and location.

Because webhooks use HTTP, no new infrastructure needs be added to existing web services.

The typical use case for webhooks in Satellite is making a call to a monitoring system when a host is created or deleted.

Webhooks are useful where the action you want to perform in the external system can be achieved through its API. Where it is necessary to run additional commands or edit files, the shellhooks plugin for Capsules is available. The shellhooks plugin enables you to define a shell script on the Capsule that can be executed through the API.

You can use webhooks successfully without installing the shellhooks plugin.

For a list of available events, see Available webhook events.

## **16.1. MIGRATING TO WEBHOOKS**

The legacy **foreman\_hooks** plugin provided full access to model objects that the webhooks plugin does not intentionally provide.

The scope of what is available is limited by the safemode and all objects and macros are both subject to an API stability promise and are fully documented.

The number of events triggered by webhooks is substantially fewer than with **foreman\_hooks**.

Webhooks are processed asynchronously so there is minimal risk of tampering with internals of the system. It is not possible to migrate from **foreman\_hooks** without creating payloads for each individual webhook script. However, the webhooks plugin comes with several example payload templates. You can also use the example payloads with shellhooks to simplify migration.

Both script and payload templates must be customized to achieve similar results.

## **16.2. INSTALLING WEBHOOKS**

Use the following procedure to install webhooks. After installing webhooks, you can configure Satellite Server to send webhook requests.

#### Procedure

• Install webhooks using the following command:

# satellite-installer --enable-foreman-plugin-webhooks

• Optional: you can install the CLI plugin using the following command:

# satellite-installer --enable-foreman-cli-webhooks

## **16.3. CREATING A WEBHOOK TEMPLATE**

Webhook templates are used to generate the body of HTTP request to a configured target when a webhook is triggered. Use the following procedure to create a webhook template in the Satellite web UI.

#### Procedure

- 1. In the Satellite web UI, navigate to Administer > Webhook Templates.
- 2. Click Clone an existing template or Create Template.
- 3. Enter a name for the template.
- 4. Use the editor to make changes to the template payload.

A webhook HTTP payload must be created using Satellite template syntax. The webhook template can use a special variable called **@object** that can represent the main object of the event. **@object** can be missing in case of certain events. You can determine what data are actually available with the **@payload** variable.

For more information, see Template Writing Reference in *Managing Hosts* and for available template macros and methods, visit /**templates\_doc** on Satellite Server.

- 5. Optional: Enter the description and audit comment.
- 6. Assign organizations and locations.
- 7. Click Submit.

## **16.4. CREATING A WEBHOOK**

You can customize events, payloads, HTTP authentication, content type, and headers through the Satellite web UI.

Use the following procedure to create a webhook in the Satellite web UI.

#### Procedure

1. In the Satellite web UI, navigate to Administer > Webhooks.

- 2. Click Create new.
- 3. From the **Subscribe to** list, select an event.
- 4. Enter a **Name** for your webhook.
- 5. Enter a **Target URL**. Webhooks make HTTP requests to pre-configured URLs. The target URL can be a dynamic URL.
- 6. Click **Template** to select a template. Webhook templates are used to generate the body of the HTTP request to Satellite Server when a webhook is triggered.
- 7. Enter an HTTP method.
- 8. Optional: If you do not want activate the webhook when you create it, uncheck the **Enabled** flag.
- 9. Click the **Credentials** tab.
- 10. Optional: If HTTP authentication is required, enter User and Password.
- 11. Optional: Uncheck **Verify SSL** if you do not want to verify the server certificate against the system certificate store or Satellite CA.
- On the Additional tab, enter the HTTP Content Type. For example, application/json, application/xml or text/plain on the payload you define. The application does not attempt to convert the content to match the specified content type.
- 13. Optional: Provide HTTP headers as JSON. ERB is also allowed.

When configuring webhooks with endpoints with non-standard HTTP or HTTPS ports, an SELinux port must be assigned, see Configuring SELinux to Ensure Access to Satellite on Custom Ports in Installing Satellite Server in a Connected Network Environment.

## **16.5. AVAILABLE WEBHOOK EVENTS**

The following table contains a list of webhook events that are available from the Satellite web UI. **Action** events trigger webhooks only on **success**, so if an action fails, a webhook is not triggered.

For more information about payload, go to **Administer** > **About** > **Support** > **Templates DSL**. A list of available types is provided in the following table. Some events are marked as **custom**, in that case, the payload is an object object but a Ruby hash (key-value data structure) so syntax is different.

| Event name                                        | Description                                 | Payload                                    |
|---------------------------------------------------|---------------------------------------------|--------------------------------------------|
| Actions Katello Content View Promote<br>Succeeded | A Content View was successfully promoted.   | Actions::Katello::ContentView:<br>:Promote |
| Actions Katello Content View Publish<br>Succeeded | A repository was successfully synchronized. | Actions::Katello::ContentView:<br>:Publish |

| Event name                                                                              | Description                                                                                                    | Payload                                  |
|-----------------------------------------------------------------------------------------|----------------------------------------------------------------------------------------------------|------------------------------------------|
| Actions Remote Execution Run Host Job<br>Succeeded                                      | A generic remote execution<br>job succeeded for a host. This<br>event is emitted for all<br>Remote Execution jobs, when<br>complete. | Actions::RemoteExecution::Ru<br>nHostJob |
| Actions Remote Execution Run Host Job<br>Katello Errata Install Succeeded               | Install errata using the Katello<br>interface.                                                                                       | Actions::RemoteExecution::Ru<br>nHostJob |
| Actions Remote Execution Run Host Job<br>Katello Group Install Succeeded                | Install package group using the Katello interface.                                                                                   | Actions::RemoteExecution::Ru<br>nHostJob |
| Actions Remote Execution Run Host Job<br>Katello Package Install Succeeded              | Install package using the<br>Katello interface.                                                                                      | Actions::RemoteExecution::Ru<br>nHostJob |
| Actions Remote Execution Run Host Job<br>Katello Group Remove                           | Remove package group using the Katello interface.                                                                                    | Actions::RemoteExecution::Ru<br>nHostJob |
| Actions Remote Execution Run Host Job<br>Katello Package Remove Succeeded               | Remove package using the<br>Katello interface.                                                                                       | Actions::RemoteExecution::Ru<br>nHostJob |
| Actions Remote Execution Run Host Job<br>Katello Service Restart Succeeded              | Restart Services using the Katello interface.                                                                                        | Actions::RemoteExecution::Ru<br>nHostJob |
| Actions Remote Execution Run Host Job<br>Katello Group Update Succeeded                 | Update package group using the Katello interface.                                                                                    | Actions::RemoteExecution::Ru<br>nHostJob |
| Actions Remote Execution Run Host Job<br>Katello Package Update Succeeded               | Update package using the<br>Katello interface.                                                                                       | Actions::RemoteExecution::Ru<br>nHostJob |
| Actions Remote Execution Run Host Job<br>Foreman OpenSCAP Run Scans<br>Succeeded        | Run OpenSCAP scan.                                                                                                    | Actions::RemoteExecution::Ru<br>nHostJob |
| Actions Remote Execution Run Host Job<br>Ansible Run Host Succeeded                     | Runs an Ansible playbook<br>containing all the roles<br>defined for a host.                                                          | Actions::RemoteExecution::Ru<br>nHostJob |
| Actions Remote Execution Run Host Job<br>Ansible Run Capsule Upgrade Succeeded          | Upgrade Capsules on given<br>Capsule server hosts.                                                                                   | Actions::RemoteExecution::Ru<br>nHostJob |
| Actions Remote Execution Run Host Job<br>Ansible Configure Cloud Connector<br>Succeeded | Configure Cloud Connector on given hosts.                                                                                            | Actions::RemoteExecution::Ru<br>nHostJob |
| Actions Remote Execution Run Host Job<br>Ansible Run Insights Plan Succeeded            | Runs a given maintenance<br>plan from Red Hat Access<br>Insights given an ID.                                                        | Actions::RemoteExecution::Ru<br>nHostJob |

| Event name                                                                      | Description                                                                                                    | Payload                                                                          |
|---------------------------------------------------------------------------------|----------------------------------------------------------------------------------------------------|----------------------------------------------------------------------------------|
| Actions Remote Execution Run Host Job<br>Ansible Run Playbook Succeeded         | Run an Ansible playbook<br>against given hosts.                                                                             | Actions::RemoteExecution::Ru<br>nHostJob                                         |
| Actions Remote Execution Run Host Job<br>Ansible Enable Web Console Succeeded   | Run an Ansible playbook to<br>enable the web console on<br>given hosts.                                                     | Actions::RemoteExecution::Ru<br>nHostJob                                         |
| Actions Remote Execution Run Host Job<br>Puppet Run Host Succeeded              | Perform a single Puppet run.                                                                                                | Actions::RemoteExecution::Ru<br>nHostJob                                         |
| Actions Remote Execution Run Host Job<br>Katello Module Stream Action Succeeded | Perform a module stream action using the Katello interface.                                                                 | Actions::RemoteExecution::Ru<br>nHostJob                                         |
| Actions Remote Execution Run Host Job<br>Leapp Pre-upgrade Succeeded            | Upgradeability check for RHEL 7 host.                                                                                       | Actions::RemoteExecution::Ru<br>nHostJob                                         |
| Actions Remote Execution Run Host Job<br>Leapp Remediation Plan Succeeded       | Run Remediation plan with<br>Leapp.                                                                                         | Actions::RemoteExecution::Ru<br>nHostJob                                         |
| Actions Remote Execution Run Host Job<br>Leapp Upgrade Succeeded                | Run Leapp upgrade job for<br>RHEL 7 host.                                                                                   | Actions::RemoteExecution::Ru<br>nHostJob                                         |
| Build Entered                                                                   | A host entered the build mode.                                                                                              | Custom event:<br>@payload[:id] (host id),<br>@payload[:hostname]<br>(host name). |
| Build Exited                                                                    | A host build mode was<br>canceled, either it was<br>successfully provisioned or<br>the user canceled the build<br>manually. | Custom event:<br>@payload[:id] (host id),<br>@payload[:hostname]<br>(host name). |
| Content View<br>Created/Updated/Destroyed                                       | Common database operations on a Content View.                                                                               | Katello::ContentView                                                             |
| Domain Created/Updated/Destroyed                                                | Common database operations on a domain.                                                                                     | Domain                                                                           |
| Host Created/Updated/Destroyed                                                  | Common database operations on a host.                                                                                       | Host                                                                             |
| Hostgroup Created/Updated/Destroyed                                             | Common database operations on a hostgroup.                                                                                  | Hostgroup                                                                        |

| Event name                       | Description                             | Payload                                                                                                 |
|----------------------------------|-----------------------------------------|----------------------------------------------------------------------------------------------------|
| Model Created/Updated/Destroyed  | Common database operations on a model.  | Model                                                                                                   |
| Status Changed                   | Global host status of a host changed.   | Custom event:<br>@payload[:id] (host id),<br>@payload[:hostname],<br>@payload[:global_status]<br>(hash) |
| Subnet Created/Updated/Destroyed | Common database operations on a subnet. | Subnet                                                                                                  |
| Template Render Performed        | A report template was rendered.         | Template                                                                                                |
| User Created/Updated/Destroyed   | Common database operations on a user.   | User                                                                                                    |

## 16.6. SHELLHOOKS

With webhooks, you can only map one Satellite event to one API call. For advanced integrations, where a single shell script can contain multiple commands, you can install a Capsule shellhooks plugin that exposes executables using a REST HTTP API.

You can then configure a webhook to reach out to a Capsule API to run a predefined shellhook. A shellhook is an executable script that can be written in any language as long as it can be executed. The shellhook can for example contain commands or edit files.

You must place your executable scripts in /**var/lib/foreman-proxy**/**shellhooks** with only alphanumeric characters and underscores in their name.

You can pass input to shellhook script through the webhook payload. This input is redirected to standard input of the shellhook script. You can pass arguments to shellhook script using HTTP headers in format **X-Shellhook-Arg-1** to **X-Shellhook-Arg-99**. For more information on passing arguments to shellhook script, see:

- Section 16.8, "Passing Arguments to Shellhook Script Using Webhooks"
- Section 16.9, "Passing Arguments to Shellhook Script Using Curl"

The HTTP method must be POST. An example URL would be: https://capsule.example.com:9090/shellhook/My\_Script.

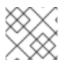

#### NOTE

Unlike the **shellhooks** directory, the URL must contain /**shellhook**/ in singular to be valid.

You must enable **Capsule Authorization** for each webhook connected to a shellhook to enable it to authorize a call.

Standard output and standard error output are redirected to the Capsule logs as messages with debug or warning levels respectively.

The shellhook HTTPS calls do not return a value.

For an example on creating a shellhook script, see Section 16.10, "Creating a Shellhook to Print Arguments".

## **16.7. INSTALLING THE SHELLHOOKS PLUGIN**

Optionally, you can install and enable the shellhooks plugin on each Capsule used for shellhooks, using the following command:

# satellite-installer --enable-foreman-proxy-plugin-shellhooks

# 16.8. PASSING ARGUMENTS TO SHELLHOOK SCRIPT USING WEBHOOKS

Use this procedure to pass arguments to a shellhook script using webhooks.

#### Procedure

• When creating a webhook, on the Additional tab, create HTTP headers in the following format:

Ensure that the headers have a valid JSON or ERB format. Only pass safe fields like database ID, name, or labels that do not include new lines or quote characters.

For more information, see Section 16.4, "Creating a Webhook".

#### Example

```
{
"X-Shellhook-Arg-1": "<%= @object.content_view_version_id %>",
"X-Shellhook-Arg-2": "<%= @object.content_view_name %>"
}
```

### **16.9. PASSING ARGUMENTS TO SHELLHOOK SCRIPT USING CURL**

Use this procedure to pass arguments to a shellhook script using curl.

#### Procedure

• When executing a shellhook script using **curl**, create HTTP headers in the following format:

"X-Shellhook-Arg-1: VALUE" "X-Shellhook-Arg-2: VALUE"

#### Example

# curl -sX POST -H 'Content-Type: text/plain' \
-H "X-Shellhook-Arg-1: Version 1.0" \
-H "X-Shellhook-Arg-2: My Content View" \
--data "" https://capsule.example.com:9090/shellhook/My\_Script

## **16.10. CREATING A SHELLHOOK TO PRINT ARGUMENTS**

Create a simple shellhook script that prints "Hello World!" when you run a remote execution job.

#### Prerequisite

- You have the **webhooks** and **shellhooks** plug-ins installed. For more information, see:
  - Section 16.2, "Installing Webhooks"
  - Section 16.7, "Installing the Shellhooks Plugin"

#### Procedure

1. Modify the /var/lib/foreman-proxy/shellhooks/print\_args script to print arguments to standard error output so you can see them in the Capsule logs:

```
#!/bin/sh
#
# Prints all arguments to stderr
#
echo "$@" >&2
```

- 2. In the Satellite web UI, navigate to Administer > Webhooks.
- 3. Click Create new.
- 4. From the Subscribe to list, select Actions Remote Execution Run Host Job Succeeded
- 5. Enter a **Name** for your webhook.
- 6. In the Target URL field, enter the URL of your Capsule Server followed by :9090/shellhook/print\_args:

https://capsule.example.com:9090/shellhook/print\_args

Note that **shellhook** in the URL is singular, unlike the **shellhooks** directory.

- 7. From the **Template** list, select **Empty Payload**.
- 8. On the Credentials tab, check Capsule Authorization.
- 9. On the Additional tab, enter the following text in the Optional HTTP headers field:

"X-Shellhook-Arg-1": "Hello", "X-Shellhook-Arg-2": "World!"

## 10. Click **Submit**. You now have successfully created a shellhook that prints "Hello World!" to Capsule logs every time you a remote execution job succeeds.

#### Verification

}

- 1. Run a remote execution job on any host. You can use **time** as a command. For more information, see Executing a Remote Job in *Managing Hosts*.
- 2. Verify that the shellhook script was triggered and printed "Hello World!" to Capsule Server logs:

# tail /var/log/foreman-proxy/proxy.log

You should find the following lines at the end of the log:

[I] Started POST /shellhook/print\_args
[I] Finished POST /shellhook/print\_args with 200 (0.33 ms)
[I] [3520] Started task /var/lib/foreman-proxy/shellhooks/print\_args\ Hello\ World\!
[W] [3520] Hello World!

## CHAPTER 17. SEARCHING AND BOOKMARKING

Satellite features powerful search functionality on most pages of the Satellite web UI. It enables you to search all kinds of resources that Satellite manages. Searches accept both free text and syntax-based queries, which can be built using extensive input prediction. Search queries can be saved as bookmarks for future reuse.

## **17.1. BUILDING SEARCH QUERIES**

As you start typing a search query, a list of valid options to complete the current part of the query appears. You can either select an option from the list and keep building the query using the prediction, or continue typing. To learn how free text is interpreted by the search engine, see Section 17.2, "Using Free Text Search".

## 17.1.1. Query Syntax

#### parameter operator value

Available fields, resources to search, and the way the query is interpreted all depend on context, that is, the page where you perform the search. For example, the field "hostgroup" on the Hosts page is equivalent to the field "name" on the Host Groups page. The field type also determines available operators and accepted values.

For a list of all operators, see Operators. For descriptions of value formats, see Values.

### 17.1.2. Query Operators

All operators that can be used between *parameter* and *value* are listed in the following table. Other symbols and special characters that might appear in a prediction-built query, such as colons, do not have special meaning and are treated as free text.

| Operator | Short Name | Description                                                                                                    | Example           |
|----------|------------|----------------------------------------------------------------------------------------------------|-------------------|
| =        | EQUALS     | Accepts numerical, temporal, or text values. For text, exact case                                                                                                    | hostgroup = RHEL7 |
| !=       | NOT EQUALS | sensitive matches are returned.                                                                                                    |                   |
| ~        | LIKE       | Accepts text or temporal values.<br>Returns case insensitive matches.                                                                                                    | hostgroup ~ rhel% |
| !~       | NOT LIKE   | Accepts the following wildcards: _<br>for a single character, % or * for<br>any number of characters<br>including zero. If no wildcard is<br>specified, the string is treated as<br>if surrounded by wildcards:<br>%rheI7% |                   |
|          |            |                                                                                                    |                   |

| Table 17.1. Comparison Operators | Accepted by Search |
|----------------------------------|--------------------|
|----------------------------------|--------------------|

| Operator                           | Short Name      | Description                                                                                        | Example                                                                                                    |
|------------------------------------|-----------------|----------------------------------------------------------------------------------------------------|----------------------------------------------------------------------------------------------------|
| >                                  | GREATER<br>THAN | Accepts numerical or temporal values. For temporal values, the operator > is interpreted as "later | <b>registered_at &gt; 10-January-</b><br><b>2017</b><br>The search will return hosts that                                                                                                    |
| <                                  | LESS THAN       | than", and < as "earlier than". Both<br>operators can be combined with<br>EQUALS: >= <=            | have been registered after the<br>given date, that is, between 10th<br>January 2017 and now.<br>registered_at <= Yesterday<br>The search will return hosts that<br>have been registered yesterday<br>or earlier. |
| ٨                                  | IN              | Compares an expression against<br>a list of values, as in SQL. Returns                             | release_version !^ 7                                                                                                    |
| iv.                                | NOT IN          | matches that contain or not<br>contain the values, respectively.                                   |                                                                                                    |
| HAS or set?<br>NOT HAS or<br>null? |                 | Returns values that are present<br>or not present, respectively.                                   | has hostgroup or set?<br>hostgroup<br>On the Puppet Classes page, the<br>search will return classes that are<br>assigned to at least one host<br>group.                                                          |
|                                    |                 |                                                                                                    | <b>not has hostgroup</b> or <b>null?</b><br><b>hostgroup</b><br>On the Dashboard with an<br>overview of hosts, the search will<br>return all hosts that have no<br>assigned host group.                          |

Simple queries that follow the described syntax can be combined into more complex ones using logical operators AND, OR, and NOT. Alternative notations of the operators are also accepted:

| Table 17.2. L | .ogical O | perators | Accepted | bv Search |
|---------------|-----------|----------|----------|-----------|
|               |           |          |          |           |

| Operator | Alternative Notations |    | าร                              | Example                                                             |
|----------|-----------------------|----|---------------------------------|---------------------------------------------------------------------|
| and      | &                     | && | <whites<br>pace&gt;</whites<br> | class = motd AND environment ~ production                           |
| or       | I                     | II |                                 | errata_status = errata_needed    errata_status<br>= security_needed |
| not      | _                     | !  |                                 | hostgroup ~ rhel7 not status.failed                                 |

## 17.1.3. Query Values

#### **Text Values**

Text containing whitespaces must be enclosed in quotes. A whitespace is otherwise interpreted as the AND operator. **Examples:** 

#### -

#### hostgroup = "Web servers"

The search will return hosts with assigned host group named "Web servers".

#### hostgroup = Web servers

The search will return hosts in the host group Web with any field matching %servers%.

#### **Temporal Values**

Many date and time formats are accepted, including the following:

- "10 January 2017"
- "10 Jan 2017"
- 10-January-2017
- 10/January/2017
- "January 10, 2017"
- Today, Yesterday, and the like.

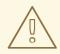

#### WARNING

Avoid ambiguous date formats, such as 02/10/2017 or 10-02-2017.

## **17.2. USING FREE TEXT SEARCH**

When you enter free text, it will be searched for across multiple fields. For example, if you type "64", the search will return all hosts that have that number in their name, IP address, MAC address, and architecture.

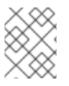

#### NOTE

Multi-word queries must be enclosed in quotes, otherwise the whitespace is interpreted as the AND operator.

Because of searching across all fields, free text search results are not very accurate and searching can be slow, especially on a large number of hosts. For this reason, we recommend that you avoid free text and use more specific, syntax-based queries whenever possible.

## **17.3. MANAGING BOOKMARKS**

You can save search queries as bookmarks for reuse. You can also delete or modify a bookmark.

Bookmarks appear only on the page on which they were created. On some pages, there are default bookmarks available for the common searches, for example, all **active** or **disabled** hosts.

#### 17.3.1. Creating Bookmarks

This section details how to save a search query as a bookmark. You must save the search query on the relevant page to create a bookmark for that page, for example, saving a host related search query on the Hosts page.

#### Procedure

- 1. In the Satellite web UI, navigate to the page where you want to create a bookmark.
- 2. In the Search field, enter the search query you want to save.
- 3. Select the arrow to the right of the Search button and then select Bookmark this search.
- 4. In the **Name** field, enter a name for the new bookmark.
- 5. In the **Search query** field, ensure your search query is correct.
- 6. Ensure the **Public** checkbox is set correctly:
  - Select the **Public** checkbox to set the bookmark as public and visible to all users.
  - Clear the **Public** checkbox to set the bookmark as private and only visible to the user who created it.
- 7. Click Submit.

To confirm the creation, either select the arrow to the right of the **Search** button to display the list of bookmarks, or navigate to **Administer** > **Bookmarks** and then check the **Bookmarks** list for the name of the bookmark.

#### 17.3.2. Deleting Bookmarks

You can delete bookmarks on the Bookmarks page.

#### Procedure

- 1. In the Satellite web UI, navigate to Administer > Bookmarks.
- 2. On the Bookmarks page, click **Delete** for the Bookmark you want to delete.
- 3. When the confirmation window opens, click **OK** to confirm the deletion.

To confirm the deletion, check the **Bookmarks** list for the name of the bookmark.

## APPENDIX A. ADMINISTRATION SETTINGS

This section contains information about settings that you can edit in the Satellite web UI by navigating to Administer > Settings.

#### A.1. GENERAL SETTINGS

| Setting                     | Default Value | Description                                                                                                    |
|-----------------------------|---------------|----------------------------------------------------------------------------------------------------|
| Administrator email address |               | The default administrator email address                                                                                                    |
| Satellite URL               |               | URL where your Satellite instance is reachable. See also <b>Provisioning &gt; Unattended URL</b> .                                                                       |
| Entries per page            | 20            | Number of records shown per page in<br>Satellite                                                                                                    |
| Fix DB cache                | No            | Satellite maintains a cache of permissions<br>and roles. When set to <b>Yes</b> , Satellite<br>recreates this cache on the next restart.                                 |
| DB pending seed             | No            | Should the <b>foreman-rake db:seed</b> be executed on the next run of the installer modules?                                                                             |
| Capsule request timeout     | 60            | Open and read timeout for HTTP<br>requests from Satellite to Capsule (in<br>seconds).                                                                                    |
| Login page footer text      |               | Text to be shown in the login-page footer.                                                                                                    |
| Show host power status      | Yes           | Show power status on the host index<br>page. This feature calls to compute<br>resource providers which may lead to<br>decreased performance on the host<br>listing page. |
| HTTP(S) proxy               |               | Set a proxy for outgoing HTTP(S)<br>connections from the Satellite product.<br>System-wide proxies must be configured<br>at the operating system level.                  |
| HTTP(S) proxy except hosts  | []            | Set hostnames to which requests are not<br>to be proxied. Requests to the local host<br>are excluded by default.                                                         |

| Setting                         | Default Value | Description                                                                                                    |
|---------------------------------|---------------|----------------------------------------------------------------------------------------------------|
| Show Experimental Labs          | No            | Whether or not to show a menu to access<br>experimental lab features (requires<br>reload of page).                                                                                                    |
| Append domain names to the host | Yes           | If set to <b>Yes</b> , Satellite appends domain names when new hosts are provisioned.                                                                                                    |
| Out of sync interval            | 30            | Managed hosts report periodically, and if<br>the time between reports exceeds this<br>duration in minutes, hosts are considered<br>out of sync. You can override this on your<br>hosts by adding the<br><b>outofsync_interval</b> parameter, per<br>host, at <b>Hosts &gt; All hosts &gt; \$host &gt; Edit &gt;</b><br><b>Parameters &gt; Add Parameter</b> . |
| Satellite UUID                  |               | Satellite instance ID. Uniquely identifies a Satellite instance.                                                                                                    |
| Default language                |               | The UI for new users uses this language.                                                                                                    |
| Default timezone                |               | The timezone to use for new users.                                                                                                    |
| Instance title                  |               | The instance title is shown on the top navigation bar (requires a page reload).                                                                                                    |
| Saved audits interval           |               | Duration in days to preserve audit data.<br>Leave empty to disable the audits<br>cleanup.                                                                                                    |
| New host details UI             | Yes           | Satellite loads the new UI for host details.                                                                                                    |

#### A.2. SATELLITE TASK SETTINGS

| Setting                          | Default Value | Description                                                                                          |
|----------------------------------|---------------|----------------------------------------------------------------------------------------------------|
| Sync task timeout                | 120           | Number of seconds to wait for a synchronous task to finish before an exception is raised.            |
| Enable dynflow console           | Yes           | Enable the dynflow console<br>(/ <b>foreman_tasks/dynflow</b> ) for<br>debugging.                    |
| Require auth for dynflow console | Yes           | The user must be authenticated as having administrative rights before accessing the dynflow console. |

| Setting                       | Default Value | Description                                                                                                    |
|-------------------------------|---------------|----------------------------------------------------------------------------------------------------|
| Capsule action retry count    | 4             | Number of attempts permitted to start a task on the Capsule before failing.                                                                                                    |
| Capsule action retry interval | 15            | Time in seconds between retries.                                                                                                    |
| Allow Capsule batch tasks     | Yes           | Enable batch triggering of tasks on the Capsule.                                                                                                    |
| Capsule tasks batch size      | 100           | Number of tasks included in one request<br>to the Capsule if<br><b>foreman_tasks_proxy_batch_trigge</b><br><b>r</b> is enabled.                                                                                                    |
| Tasks troubleshooting URL     |               | URL pointing to the task troubleshooting<br>documentation. It should contain a <b>%</b><br><b>{label}</b> placeholder that is replaced with<br>a normalized task label (restricted to only<br>alphanumeric characters)). A <b>%</b><br><b>{version}</b> placeholder is also available. |
| Polling intervals multiplier  | 1             | Polling multiplier used to multiply the<br>default polling intervals. You can use this<br>to prevent polling too frequently for long<br>running tasks.                                                                                                    |

### A.3. TEMPLATE SYNC SETTINGS

| Setting        | Default Value                                | Description                                                                                 |
|----------------|----------------------------------------------|---------------------------------------------------------------------------------------------|
| Associate      | New                                          | Associate templates with OS, organization and location.                                     |
| Branch         |                                              | Default branch in Git repo.                                                                 |
| Commit message | Templates export made by a<br>Satellite user | Custom commit message for exported templates.                                               |
| Dirname        | /                                            | The directory within the Git repo containing the templates.                                 |
| Filter         |                                              | Import or export of names matching this regex. Case-insensitive. Snippets are not filtered. |
| Force import   | No                                           | If set to <b>Yes</b> , locked templates are overwritten during an import.                   |

| Setting              | Default Value         | Description                                                                                                    |
|----------------------|-----------------------|----------------------------------------------------------------------------------------------------|
| Lock templates       | Keep, do not lock new | How to handle lock for imported templates.                                                                                                    |
| Metadata export mode | Refresh               | Default metadata export mode.<br>Possible options:<br><b>refresh</b> re-renders metadata.<br><b>keep</b> keeps existing metadata.<br><b>remove</b> exports the template without metadata.                                                                                                    |
| Negate               | No                    | Negate the filter for import or export.                                                                                                    |
| Prefix               |                       | A string added as a prefix to imported templates.                                                                                                    |
| Repo                 |                       | Target path from where to import or<br>export templates. Different protocols can<br>be used, for example:<br>/tmp/dir<br>git://example.com<br>https://example.com<br>ssh://example.com<br>When exporting to /tmp, note that<br>production deployments may be<br>configured to use <b>private tmp</b> . |
| Verbosity            | No                    | Choose verbosity for Rake task importing templates.                                                                                                    |

## A.4. DISCOVERED SETTINGS

| Setting                | Default Value | Description                                                             |
|------------------------|---------------|-------------------------------------------------------------------------|
| Discovery location     |               | Indicates the default location to place discovered hosts in.            |
| Discovery organization |               | Indicates the default organization to which discovered hosts are added. |

| Setting                | Default Value    | Description                                                                                                   |
|------------------------|------------------|----------------------------------------------------------------------------------------------------|
| Interface fact         | discovery_bootif | Fact name to use for primary interface detection.                                                             |
| Create bond interfaces | No               | Automatically create a bond interface if<br>another interface is detected on the same<br>VLAN using LLDP.     |
| Clean all facts        | No               | Clean all reported facts (except discovery facts) during provisioning.                                        |
| Hostname facts         | discovery_bootif | List of facts to use for the hostname (comma separated, first wins).                                          |
| Auto provisioning      | No               | Use the provisioning rules to<br>automatically provision newly discovered<br>hosts.                           |
| Reboot                 | Yes              | Automatically reboot or kexec discovered hosts during provisioning.                                           |
| Hostname prefix        | mac              | The default prefix to use for the hostname. Must start with a letter.                                         |
| Fact columns           |                  | Extra facter columns to show in host lists (comma separated).                                                 |
| Highlighted facts      |                  | Regex to organize facts for highlights section – e.g. <b>^(abc cde)\$</b> .                                   |
| Storage facts          |                  | Regex to organize facts for the storage section.                                                              |
| Software facts         |                  | Regex to organize facts for the software section.                                                             |
| Hardware facts         |                  | Regex to organize facts for the hardware section.                                                             |
| Network facts          |                  | Regex to organize facts for the network section.                                                              |
| IPMI facts             |                  | Regex to organize facts for the <i>Intelligent</i><br><i>Platform Management Interface</i> (IPMI)<br>section. |

| Setting                       | Default Value      | Description                                                                                                    |
|-------------------------------|--------------------|----------------------------------------------------------------------------------------------------|
| Lock PXE                      | No                 | Automatically generate a <i>Preboot</i><br><i>Execution Environment</i> (PXE)<br>configuration to pin a newly discovered<br>host to discovery.         |
| Locked PXELinux template name | pxelinux_discovery | PXELinux template to be used when pinning a host to discovery.                                                                                         |
| Locked PXEGrub template name  | pxegrub_discovery  | PXEGrub template to be used when pinning a host to discovery.                                                                                          |
| Locked PXEGrub2 template name | pxegrub2_discovery | PXEGrub2 template to be used when pinning a host to discovery.                                                                                         |
| Force DNS                     | Yes                | Force the creation of DNS entries when provisioning a discovered host.                                                                                 |
| Error on existing NIC         | No                 | Do not permit to discover an existing<br>managed host matching the MAC of a<br>provisioning <i>Network Interface Card</i> (NIC)<br>(errors out early). |
| Type of name generator        | Fact + prefix      | Discovery hostname naming pattern.                                                                                                    |
| Prefer IPv6                   | No                 | Prefer IPv6 to IPv4 when calling discovered nodes.                                                                                                    |

#### A.5. BOOT DISK SETTINGS

| Setting             | Default Value           | Description                                                              |
|---------------------|-------------------------|--------------------------------------------------------------------------|
| iPXE directory      | /usr/share/ipxe         | Path to directory containing iPXE images.                                |
| ISOLINUX directory  | /usr/share/syslinux     | Path to directory containing ISOLINUX images.                            |
| SYSLINUX directory  | /usr/share/syslinux     | Path to directory containing SYSLINUX images.                            |
| Grub2 directory     | /var/lib/tftpboot/grub2 | Path to directory containing <b>grubx64.efi</b> and <b>shimx64.efi</b> . |
| Host image template | Boot disk iPXE - host   | iPXE template to use for host-specific boot disks.                       |

| Setting                             | Default Value                         | Description                                                                                         |
|-------------------------------------|---------------------------------------|----------------------------------------------------------------------------------------------------|
| Generic image template              | Boot disk iPXE - generic host         | iPXE template to use for generic host boot disks.                                                   |
| Generic Grub2 EFI image<br>template | Boot disk Grub2 EFI - generic<br>host | Grub2 template to use for generic<br><i>Extensible Firmware Interface</i> (EFI) host<br>boot disks. |
| ISO generation command              | genisoimage                           | Command to generate ISO image, use <b>genisoimage</b> or <b>mkisofs</b> .                           |
| Installation media caching          | Yes                                   | Installation media files are cached for full host images.                                           |
| Allowed bootdisk types              | [generic, host, full_host,<br>subnet] | List of permitted bootdisk types. Leave blank to disable it.                                        |

### A.6. RED HAT CLOUD SETTINGS

| Setting                                         | Default Value | Description                                                                                |
|-------------------------------------------------|---------------|--------------------------------------------------------------------------------------------|
| Automatic inventory upload                      | Yes           | Enable automatic upload of your host inventory to the Red Hat cloud.                       |
| Synchronize<br>recommendations<br>Automatically | No            | Enable automatic synchronization of<br>Insights recommendations from the<br>Red Hat cloud. |
| Obfuscate host names                            | No            | Obfuscate hostnames sent to the Red Hat cloud.                                             |
| Obfuscate host ipv4<br>addresses                | No            | Obfuscate IPv4 addresses sent to the Red Hat cloud.                                        |
| ID of the RHC daemon                            | ****          | RHC daemon id.                                                                             |

## A.7. CONTENT SETTINGS

| Setting            | Default Value | Description                                   |
|--------------------|---------------|-----------------------------------------------|
| Default HTTP Proxy |               | Default HTTP Proxy for syncing content.       |
| CDN SSL version    |               | SSL version used to communicate with the CDN. |

| Setting                                    | Default Value               | Description                                                                                       |
|--------------------------------------------|-----------------------------|---------------------------------------------------------------------------------------------------|
| Default synced OS<br>provisioning template | Kickstart default           | Default provisioning template for<br>operating systems created from synced<br>content.            |
| Default synced OS finish<br>template       | Kickstart default finish    | Default finish template for new operating systems created from synced content.                    |
| Default synced OS user-data                | Kickstart default user data | Default user data for new operating systems created from synced content.                          |
| Default synced OS PXELinux<br>template     | Kickstart default PXELinux  | Default PXELinux template for new operating systems created from synced content.                  |
| Default synced OS PXEGrub<br>template      | Kickstart default PXEGrub   | Default PXEGrub template for new operating systems created from synced content.                   |
| Default synced OS<br>PXEGrub2 template     | Kickstart default PXEGrub2  | Default PXEGrub2 template for new operating systems created from synced content.                  |
| Default synced OS iPXE<br>template         | Kickstart default iPXE      | Default iPXE template for new operating systems created from synced content.                      |
| Default synced OS partition table          | Kickstart default           | Default partitioning table for new<br>operating systems created from synced<br>content.           |
| Default synced OS kexec<br>template        | Discovery Red Hat kexec     | Default kexec template for new operating systems created from synced content.                     |
| Default synced OS Atomic<br>template       | Atomic Kickstart default    | Default provisioning template for new<br>atomic operating systems created from<br>synced content. |
| Manifest refresh timeout                   | 1200                        | Timeout when refreshing a manifest (in seconds).                                                  |
| Accept action timeout                      | 20                          | Time in seconds to wait for a host to pick up a remote action.                                    |
| Finish action timeout                      | 3600                        | Time in seconds to wait for a host to finish a remote action.                                     |

| Setting                                       | Default Value                                | Description                                                                                                    |
|-----------------------------------------------|----------------------------------------------|----------------------------------------------------------------------------------------------------|
| Subscription connection<br>enabled            | Yes                                          | Can communicate with the Red Hat<br>Portal for subscriptions.                                                                                                    |
| Installable errata from<br>Content View       | No                                           | Calculate errata host status based only<br>on errata in a host's Content View and<br>Lifecycle Environment.                                                                            |
| Restrict Composite Content<br>View promotion  | No                                           | If this is enabled, a composite content<br>view cannot be published or promoted,<br>unless the component content view<br>versions that it includes exist in the target<br>environment. |
| Check services before<br>actions              | Yes                                          | Check the status of backend services<br>such as pulp and candlepin before<br>performing actions?                                                                                       |
| Batch size to sync<br>repositories in         | 100                                          | How many repositories should be synced<br>concurrently on a Capsule. A smaller<br>number may lead to longer sync times. A<br>larger number will increase dynflow load.                 |
| Sync Capsules after Content<br>View promotion | Yes                                          | Whether or not to auto sync Capsules after a Content View promotion.                                                                                                    |
| Default Custom Repository<br>download policy  | immediate                                    | Default download policy for custom repositories. Either <b>immediate</b> or <b>on_demand</b> .                                                                                         |
| Default Red Hat Repository<br>download policy | on_demand                                    | Default download policy for enabled<br>Red Hat repositories. Either <b>immediate</b><br>or <b>on_demand</b> .                                                                          |
| Default Capsule download<br>policy            | on_demand                                    | Default download policy for Capsule syncs. Either <b>inherit</b> , <b>immediate</b> , or <b>on_demand</b> .                                                                            |
| Pulp export destination filepath              | /var/lib/pulp/katello-<br>export             | On-disk location for exported repositories.                                                                                                    |
| Pulp 3 export destination filepath            | /var/lib/pulp/exports                        | On-disk location for Pulp 3 exported repositories.                                                                                                    |
| Pulp client key                               | /etc/pki/katello/private/pul<br>p-client.key | Path for SSL key used for Pulp server authentication.                                                                                                    |

| Setting                                                           | Default Value                              | Description                                                                                                    |
|-------------------------------------------------------------------|--------------------------------------------|----------------------------------------------------------------------------------------------------|
| Pulp client cert                                                  | /etc/pki/katello/certs/pulp-<br>client.crt | Path for SSL certificate used for Pulp server authentication.                                                                                                    |
| Sync Connection Timeout                                           | 300                                        | Total timeout in seconds for connections when syncing.                                                                                                    |
| Use remote execution by default                                   | No                                         | If enabled, remote execution is used instead of katello-agent for remote actions.                                                                                                    |
| Delete Host upon unregister                                       | No                                         | When unregistering a host using<br>subscription-manager, also delete the<br>host record. Managed resources linked to<br>the host such as virtual machines and<br>DNS records might also be deleted.                               |
| Subscription manager name registration fact                       |                                            | When registering a host using<br>subscription-manager, force use the<br>specified fact for the host name (in the<br>form of <b>fact.fact</b> ).                                                                                   |
| Subscription manager name<br>registration fact strict<br>matching | No                                         | If this is enabled, and<br><b>register_hostname_fact</b> is set and<br>provided, registration looks for a new<br>host by name only using that fact, and<br>skips all hostname matching.                                           |
| Default Location subscribed<br>hosts                              | Default Location                           | Default location where new subscribed hosts are stored after registration.                                                                                                    |
| Expire soon days                                                  | 120                                        | The number of days remaining in a subscription before you are reminded about renewing it.                                                                                                    |
| Content View Dependency<br>Solving Default                        | No                                         | The default dependency solving value for new content views.                                                                                                    |
| Host Duplicate DMI UUIDs                                          | []                                         | If hosts fail to register because of<br>duplicate <i>Desktop Management Interface</i><br>(DMI) UUIDs, add their comma-separated<br>values here. Subsequent registrations<br>generate a unique DMI UUID for the<br>affected hosts. |
| Host Profile Assume                                               | Yes                                        | Enable new host registrations to assume<br>registered profiles with matching<br>hostname as long as the registering DMI<br>UUID is not used by another host.                                                                      |

| Setting                                                      | Default Value | Description                                                                                                    |
|--------------------------------------------------------------|---------------|----------------------------------------------------------------------------------------------------|
| Host Profile Can Change In<br>Build                          | No            | Enable host registrations to bypass <b>Host</b><br><b>Profile Assume</b> as long as the host is in<br>build mode.                                                                                                    |
| Host Can Re-Register Only<br>In Build                        | No            | Enable hosts to re-register only when they are in build mode.                                                                                                    |
| Host Tasks Workers Pool<br>Size                              | 5             | Number of workers in the pool to handle<br>the execution of host-related tasks. When<br>set to 0, the default queue is used.<br>Restart of the dynflowd/foreman-tasks<br>service is required.                           |
| Applicability Batch Size                                     | 50            | Number of host applicability calculations to process per task.                                                                                                    |
| Autosearch                                                   | Yes           | For pages that support it, automatically perform the search while typing in search input.                                                                                                    |
| Autosearch delay                                             | 500           | If Autosearch is enabled, delay in<br>milliseconds before executing searches<br>while typing.                                                                                                    |
| Pulp bulk load size                                          | 2000          | The number of items fetched from a single paged Pulp API call.                                                                                                    |
| Upload profiles without<br>Dynflow                           | Yes           | Enable Katello to update host installed<br>packages, enabled repositories, and<br>module inventory directly instead of<br>wrapped in Dynflow tasks (try turning off<br>if Puma processes are using too much<br>memory). |
| Orphaned Content<br>Protection Time                          | 1440          | Time in minutes to consider orphan content as orphaned.                                                                                                    |
| Prefer registered through<br>Capsule for remote<br>execution | No            | Prefer using a proxy to which a host is registered when using remote execution.                                                                                                    |
| Allow deleting repositories in published content views       | Yes           | Enable removal of repositories that the<br>user has previously published in one or<br>more Content View versions.                                                                                                    |

# A.8. AUTHENTICATION SETTINGS

| Setting                      | Default Value                    | Description                                                                                                    |
|------------------------------|----------------------------------|----------------------------------------------------------------------------------------------------|
| OAuth active                 | Yes                              | Satellite will use OAuth for API authorization.                                                                                                    |
| OAuth consumer key           | ****                             | OAuth consumer key.                                                                                                    |
| OAuth consumer secret        | ****                             | OAuth consumer secret.                                                                                                    |
| OAuth map users              | No                               | Satellite maps users by username in the request-header. If this is disabled, OAuth requests have administrator rights.                                                              |
| Failed login attempts limit  | 30                               | Satellite blocks user logins from an<br>incoming IP address for 5 minutes after<br>the specified number of failed login<br>attempts. Set to 0 to disable brute force<br>protection. |
| Restrict registered Capsules | Yes                              | Only known Capsules can access features that use Capsule authentication.                                                                                                    |
| Require SSL for capsules     | Yes                              | Client SSL certificates are used to identify Capsules ( <b>:require_ssl</b> should also be enabled).                                                                                |
| Trusted hosts                | []                               | List of hostnames, IPv4, IPv6 addresses<br>or subnets to be trusted in addition to<br>Capsules for access to fact/report<br>importers and ENC output.                               |
| SSL certificate              | /etc/foreman/client_cert.p<br>em | SSL Certificate path that Satellite uses to communicate with its proxies.                                                                                                    |
| SSL CA file                  | /etc/foreman/proxy_ca.pe<br>m    | SSL CA file path that Satellite uses to communicate with its proxies.                                                                                                    |
| SSL private key              | /etc/foreman/client_key.p<br>em  | SSL Private Key path that Satellite uses to communicate with its proxies.                                                                                                    |
| SSL client DN env            | HTTP_SSL_CLIENT_S_DN             | Environment variable containing the subject DN from a client SSL certificate.                                                                                                    |
| SSL client verify env        | HTTP_SSL_CLIENT_VERIFY           | Environment variable containing the verification status of a client SSL certificate.                                                                                                |
| SSL client cert env          | HTTP_SSL_CLIENT_CERT             | Environment variable containing a client's SSL certificate.                                                                                                    |

| Setting                                                   | Default Value                                  | Description                                                                                                    |
|-----------------------------------------------------------|------------------------------------------------|----------------------------------------------------------------------------------------------------|
| Server CA file                                            |                                                | SSL CA file path used in templates to verify the connection to Satellite.                                                                                                    |
| Websockets SSL key                                        | etc/pki/katello/private/kat<br>ello-apache.key | Private key file path that Satellite uses to encrypt websockets.                                                                                                    |
| Websockets SSL certificate                                | /etc/pki/katello/certs/katel<br>lo-apache.crt  | Certificate path that Satellite uses to encrypt websockets.                                                                                                    |
| Websockets encryption                                     | Yes                                            | VNC/SPICE websocket proxy console<br>access encryption<br>( <b>websockets_ssl_key/cert</b> setting<br>required).                                                                                                    |
| Login delegation logout URL                               |                                                | Redirect your users to this URL on logout.<br>Enable <b>Authorize login delegation</b> also.                                                                                                    |
| Authorize login delegation<br>auth source user autocreate | External                                       | Name of the external authentication<br>source where unknown externally<br>authenticated users (see <b>Authorize login</b><br><b>delegation</b> ) are created. Empty means<br>no autocreation.                                                                      |
| Authorize login delegation                                | No                                             | Authorize login delegation with <b>REMOTE_USER HTTP</b> header.                                                                                                    |
| Authorize login delegation<br>API                         | No                                             | Authorize login delegation with <b>REMOTE_USER HTTP</b> header for API calls too.                                                                                                    |
| Idle timeout                                              | 60                                             | Log out idle users after the specified number of minutes.                                                                                                    |
| BCrypt password cost                                      | 9                                              | Cost value of bcrypt password hash<br>function for internal auth-sources (4–<br>30). A higher value is safer but<br>verification is slower, particularly for<br>stateless API calls and UI logins. A<br>password change is needed to affect<br>existing passwords. |
| BMC credentials access                                    | Yes                                            | Permits access to BMC interface<br>passwords through ENC YAML output<br>and in templates.                                                                                                    |

| Setting        | Default Value | Description                                                                                                    |
|----------------|---------------|----------------------------------------------------------------------------------------------------|
| OIDC JWKs URL  |               | OpenID Connect JSON Web Key Set<br>(JWKS) URL. Typically<br>https://keycloak.example.com/auth/<br>realms/ <realm<br>name&gt;/protocol/openid-<br/>connect/certs when using Keycloak as<br/>an OpenID provider.</realm<br> |
| OIDC Audience  | []            | Name of the OpenID Connect Audience<br>that is being used for authentication. In<br>the case of Keycloak this is the Client ID.                                                                                           |
| OIDC Issuer    |               | The issuer claim identifies the principal<br>that issued the JSON Web tokens (JWT),<br>which exists at a / <b>.well-known/openid-<br/>configuration</b> in case of most of the<br>OpenID providers.                       |
| OIDC Algorithm |               | The algorithm used to encode the JWT in the OpenID provider.                                                                                                    |

#### A.9. EMAIL SETTINGS

| Setting                   | Default Value             | Description                                                     |
|---------------------------|---------------------------|-----------------------------------------------------------------|
| Email reply address       |                           | Email reply address for emails that Satellite is sending.       |
| Email subject prefix      |                           | Prefix to add to all outgoing email.                            |
| Send welcome email        | No                        | Send a welcome email including username and URL to new users.   |
| Delivery method           | Sendmail                  | Method used to deliver email.                                   |
| SMTP enable StartTLS auto | Yes                       | SMTP automatically enables StartTLS.                            |
| SMTP OpenSSL verify mode  | Default verification mode | When using TLS, you can set how OpenSSL checks the certificate. |
| SMTP address              |                           | SMTP address to connect to.                                     |
| SMTP port                 | 25                        | SMTP port to connect to.                                        |
| SMTP HELO/EHLO domain     |                           | HELO/EHLO domain.                                               |

| Setting             | Default Value      | Description                                                                                           |
|---------------------|--------------------|----------------------------------------------------------------------------------------------------|
| SMTP username       |                    | Username to use to authenticate, if required.                                                         |
| SMTP password       | ****               | Password to use to authenticate, if required.                                                         |
| SMTP authentication | none               | Specify authentication type, if required.                                                             |
| Sendmail arguments  | -i                 | Specify additional options to sendmail.<br>Only used when the delivery method is<br>set to sendmail.  |
| Sendmail location   | /usr/sbin/sendmail | The location of the sendmail executable.<br>Only used when the delivery method is<br>set to sendmail. |

#### A.10. NOTIFICATIONS SETTINGS

| Setting    | Default Value                                                        | Description                                |
|------------|----------------------------------------------------------------------|--------------------------------------------|
| RSS enable | Yes                                                                  | Pull RSS notifications.                    |
| RSSURL     | https://www.redhat.com/en/r<br>ss/blog/channel/red-hat-<br>satellite | URL from which to fetch RSS notifications. |

#### A.11. PROVISIONING SETTINGS

| Setting        | Default Value | Description                                                                                                    |
|----------------|---------------|----------------------------------------------------------------------------------------------------|
| Host owner     |               | Default owner on provisioned hosts, if empty Satellite uses the current user.                                                                                    |
| Root password  | ****          | Default encrypted root password on provisioned hosts.                                                                                                    |
| Unattended URL |               | URL that hosts retrieve templates from<br>during the build. When it starts with https,<br>unattended, or userdata, controllers<br>cannot be accessed using HTTP. |

| Setting                            | Default Value   | Description                                                                                                    |
|------------------------------------|-----------------|----------------------------------------------------------------------------------------------------|
| Safemode rendering                 | Yes             | Enables safe mode rendering of<br>provisioning templates. The default and<br>recommended option <b>Yes</b> denies access<br>to variables and any object that is not<br>listed in Satellite.<br>When set to <b>No</b> , any object may be<br>accessed by a user with permission to use<br>templating features, either by editing<br>templates, parameters or smart variables.<br>This permits users full remote code<br>execution on Satellite Server, effectively<br>disabling all authorization. This is not a<br>safe option, especially in larger<br>companies. |
| Access unattended without build    | No              | Enable access to unattended URLs without build mode being used.                                                                                                    |
| Query local nameservers            | No              | Satellite queries the locally configured resolver instead of the SOA/NS authorities.                                                                                                    |
| Installation token lifetime        | 360             | Time in minutes that installation tokens<br>should be valid for. Set to 0 to disable the<br>token.                                                                                                    |
| SSH timeout                        | 120             | Time in seconds before SSH provisioning times out.                                                                                                    |
| Libvirt default console<br>address | 0.0.0.0         | The IP address that should be used for<br>the console listen address when<br>provisioning new virtual machines using<br>libvirt.                                                                                                    |
| Update IP from built request       | No              | Satellite updates the host IP with the IP that made the build request.                                                                                                    |
| Use short name for VMs             | No              | Satellite uses the short hostname instead<br>of the FQDN for creating new virtual<br>machines.                                                                                                    |
| DNS timeout                        | [5, 10, 15, 20] | List of timeouts (in seconds) for DNS<br>lookup attempts such as the<br><b>dns_lookup</b> macro and DNS record<br>conflict validation.                                                                                                    |

| Setting                                 | Default Value            | Description                                                                                                    |
|-----------------------------------------|--------------------------|----------------------------------------------------------------------------------------------------|
| Clean up failed deployment              | Yes                      | Satellite deletes the virtual machine if the provisioning script ends with a non-zero exit code.                                                                                                    |
| Type of name generator                  | Random-based             | <ul> <li>Specifies the method used to generate a hostname when creating a new host.</li> <li>The default <b>Random-based</b> option generates a unique random hostname which you can but do not have to use. This is useful for users who create many hosts and do not know how to name them.</li> <li>The <b>MAC-based</b> option is for baremetal hosts only. If you delete a host and create it later on, it receives the same hostname based on the MAC address. This can be useful for users who recycle servers and want them to always get the same hostname.</li> <li>The <b>Off</b> option disables the name generator function and leaves the hostname field blank.</li> </ul> |
| Default PXE global template<br>entry    |                          | Default PXE menu item in a global<br>template – <b>local</b> , <b>discovery</b> or custom,<br>use blank for template default.                                                                                                    |
| Default PXE local template<br>entry     |                          | Default PXE menu item in local template<br>– <b>local</b> , <b>local_chain_hd0</b> , or custom,<br>use blank for template default.                                                                                                    |
| iPXE intermediate script                | iPXE intermediate script | Intermediate iPXE script for unattended installations.                                                                                                    |
| Destroy associated VM on<br>host delete | No                       | Destroy associated VM on host delete.<br>When enabled, VMs linked to hosts are<br>deleted on Compute Resource. When<br>disabled, VMs are unlinked when the host<br>is deleted, meaning they remain on<br>Compute Resource and can be re-<br>associated or imported back to Satellite<br>again. This does not automatically power<br>off the VM                                                                                                    |
| Maximum structured facts                | 100                      | Maximum number of keys in structured subtree, statistics stored in <b>satellite::dropped_subtree_facts</b> .                                                                                                    |

| Setting                                          | Default Value                  | Description                                                                                                    |
|--------------------------------------------------|--------------------------------|----------------------------------------------------------------------------------------------------|
| Default Global registration template             | Global Registration            | Global Registration template.                                                                                                    |
| Default 'Host initial<br>configuration' template | Linux host_init_config default | Default 'Host initial configuration'<br>template, automatically assigned when a<br>new operating system is created.                  |
| Global default PXEGrub2<br>template              | PXEGrub2 global default        | Global default PXEGrub2 template. This<br>template is deployed to all configured<br>TFTP servers. It is not affected by<br>upgrades. |
| Global default PXELinux<br>template              | PXELinux global default        | Global default PXELinux template. This<br>template is deployed to all configured<br>TFTP servers. It is not affected by<br>upgrades. |
| Global default PXEGrub<br>template               | PXEGrub global default         | Global default PXEGrub template. This<br>template is deployed to all configured<br>TFTP servers. It is not affected by<br>upgrades.  |
| Global default iPXE<br>template                  | iPXE global default            | Global default iPXE template. This<br>template is deployed to all configured<br>TFTP servers. It is not affected by<br>upgrades.     |
| Local boot PXEGrub2<br>template                  | PXEGrub2 default local boot    | Template that is selected as PXEGrub2 default for local boot.                                                                        |
| Local boot PXELinux<br>template                  | PXELinux default local boot    | Template that is selected as PXELinux default for local boot.                                                                        |
| Local boot PXEGrub<br>template                   | PXEGrub default local boot     | Template that is selected as PXEGrub default for local boot.                                                                         |
| Local boot iPXE template                         | iPXE default local boot        | Template that is selected as iPXE default for local boot.                                                                            |
| Manage PuppetCA                                  | Yes                            | Satellite automates certificate signing upon provision of a new host.                                                                |
| Use UUID for certificates                        | No                             | Satellite uses random UUIDs for certificate signing instead of hostnames.                                                            |

| Setting                                 | Default Value | Description                                                                                                    |
|-----------------------------------------|---------------|----------------------------------------------------------------------------------------------------|
| Show unsupported provisioning templates | No            | Show unsupported provisioning<br>templates. When enabled, all the available<br>templates are shown. When disabled, only<br>Red Hat supported templates are shown. |

# A.12. FACTS SETTINGS

| Setting                                  | Default Value          | Description                                                                                                    |
|------------------------------------------|------------------------|----------------------------------------------------------------------------------------------------|
| Create new host when facts are uploaded  | Yes                    | Satellite creates the host when new facts are received.                                                                                                    |
| Location fact                            | satellite_location     | Hosts created after a Puppet run are placed in the location specified by this fact.                                                                                     |
| Organization fact                        | satellite_organization | Hosts created after a Puppet run are<br>placed in the organization specified by<br>this fact. The content of this fact should<br>be the full label of the organization. |
| Default location                         | Default Location       | Hosts created after a Puppet run that did<br>not send a location fact are placed in this<br>location.                                                                   |
| Default organization                     | Default Organization   | Hosts created after a Puppet run that did<br>not send an organization fact are placed<br>in this organization.                                                          |
| Update hostgroup from<br>facts           | Yes                    | Satellite updates a host's hostgroup from its facts.                                                                                                    |
| Ignore facts for operating system        | No                     | Stop updating operating system from facts.                                                                                                    |
| Ignore facts for domain                  | No                     | Stop updating domain values from facts.                                                                                                    |
| Update subnets from facts                | None                   | Satellite updates a host's subnet from its facts.                                                                                                    |
| Ignore interfaces facts for provisioning | No                     | Stop updating IP and MAC address values from facts (affects all interfaces).                                                                                            |

| Setting                                       | Default Value                                                                                                    | Description                                                                                                    |
|-----------------------------------------------|----------------------------------------------------------------------------------------------------|----------------------------------------------------------------------------------------------------|
| Ignore interfaces with<br>matching identifier | [lo, en*v*, usb*, vnet*,<br>macvtap*, ;vdsmdummy;,<br>veth*, tap*, qbr*, qvb*,<br>qvo*, qr-*, qg-*, vlinuxbr*,<br>vovsbr*, br-int]                                                                                                    | Skip creating or updating host network<br>interfaces objects with identifiers<br>matching these values from incoming<br>facts. You can use a * wildcard to match<br>identifiers with indexes, e.g. <b>macvtap</b> *.<br>The ignored interface raw facts are still<br>stored in the database, see the <b>Exclude</b><br><b>pattern</b> setting for more details. |
| Exclude pattern for facts stored in satellite | <pre>[lo, en*v*, usb*, vnet*,<br/>macvtap*, ;vdsmdummy;,<br/>veth*, tap*, qbr*, qvb*,<br/>qvo*, qr-*, qg-*, vlinuxbr*,<br/>vovsbr*, br-int,<br/>load_averages::*,<br/>memory::swap::available<br/>*,<br/>memory::swap::capacity,<br/>memory::system::availab<br/>le*,<br/>memory::system::capacit<br/>y,<br/>memory::system::used*,<br/>memoryfree,<br/>memoryfree,<br/>memoryfree, swapfree_mb,<br/>swapfree, swapfree_mb,<br/>uptime_hours,<br/>uptime_days]</pre> | Exclude pattern for all types of imported<br>facts (Puppet, Ansible, rhsm). Those<br>facts are not stored in the satellite<br>database. You can use a * wildcard to<br>match names with indexes, e.g. <b>ignore</b> *<br>filters out ignore, ignore123 as well as<br>a::ignore or even a::ignore123::b.                                                         |

### A.13. CONFIGURATION MANAGEMENT SETTINGS

| Setting                                 | Default Value                    | Description                                                                                                    |
|-----------------------------------------|----------------------------------|----------------------------------------------------------------------------------------------------|
| Create new host when report is uploaded | Yes                              | Satellite creates the host when a report is received.                                                                                      |
| Matchers inheritance                    | Yes                              | Satellite matchers are inherited by<br>children when evaluating smart class<br>parameters for hostgroups, organizations,<br>and locations. |
| Default parameters lookup<br>path       | [fqdn, hostgroup, os,<br>domain] | Satellite evaluates host smart class parameters in this order by default.                                                                  |
| Interpolate ERB in parameters           | Yes                              | Satellite parses ERB in parameters value in the ENC output.                                                                                |

| Setting                          | Default Value | Description                                                                       |
|----------------------------------|---------------|-----------------------------------------------------------------------------------|
| Always show configuration status | No            | All hosts show a configuration status even when a Puppet Capsule is not assigned. |

## A.14. REMOTE EXECUTION SETTINGS

| Setting                 | Default Value | Description                                                                                                    |
|-------------------------|---------------|----------------------------------------------------------------------------------------------------|
| Fallback to Any Capsule | No            | Search the host for any proxy with<br>Remote Execution. This is useful when<br>the host has no subnet or the subnet<br>does not have an execution proxy. |
| Enable Global Capsule   | Yes           | Search for Remote Execution proxy<br>outside of the proxies assigned to the<br>host. The search is limited to the host's<br>organization and location.   |
| SSH User                | root          | Default user to use for SSH. You can<br>override per host by setting the<br><b>remote_execution_ssh_user</b><br>parameter.                               |
| Effective User          | root          | Default user to use for executing the<br>script. If the user differs from the SSH<br>user, su or sudo is used to switch the user.                        |
| Effective User Method   | sudo          | The command used to switch to the effective user. One of [ <b>sudo</b> , <b>dzdo</b> , <b>su</b> ]                                                       |
| Effective user password | ****          | Effective user password. See <b>Effective User</b> .                                                                                                    |
| Sync Job Templates      | Yes           | Whether to sync templates from disk when running <b>db:seed</b> .                                                                                        |
| SSH Port                | 22            | Port to use for SSH communication.<br>Default port 22. You can override per host<br>by setting the<br><b>remote_execution_ssh_port</b><br>parameter.     |

| Setting                     | Default Value             | Description                                                                                                    |
|-----------------------------|---------------------------|----------------------------------------------------------------------------------------------------|
| Connect by IP               | No                        | Whether the IP addresses on host<br>interfaces are preferred over the FQDN.<br>It is useful when the DNS is not resolving<br>the FQDNs properly. You can override<br>this per host by setting the<br><b>remote_execution_connect_by_ip</b><br>parameter. For dual-stacked hosts,<br>consider the<br><b>remote_execution_connect_by_ip_</b><br><b>prefer_ipv6</b> setting. |
| Prefer IPv6 over IPv4       | No                        | When connecting using an IP address, are<br>IPv6 addresses preferred? If no IPv6<br>address is set, it falls back to IPv4<br>automatically. You can override this per<br>host by setting the<br><b>remote_execution_connect_by_ip_</b><br><b>prefer_ipv6</b> parameter. By default and<br>for compatibility, IPv4 is preferred over<br>IPv6.                              |
| Default SSH password        | ****                      | Default password to use for SSH. You can<br>override per host by setting the<br><b>remote_execution_ssh_password</b><br>parameter.                                                                                                    |
| Default SSH key passphrase  | ****                      | Default key passphrase to use for SSH.<br>You can override per host by setting the<br><b>remote_execution_ssh_key_passp</b><br><b>hrase</b> parameter.                                                                                                    |
| Workers pool size           | 5                         | Number of workers in the pool to handle<br>the execution of the remote execution<br>jobs. Restart of the <b>dynflowd/satellite-</b><br><b>tasks</b> service is required.                                                                                                    |
| Cleanup working directories | Yes                       | Whether working directories are removed<br>after task completion. You can override<br>this per host by setting the<br><b>remote_execution_cleanup_workin</b><br><b>g_dirs</b> parameter.                                                                                                    |
| Cockpit URL                 |                           | Where to find the Cockpit instance for<br>the Web Console button. By default, no<br>button is shown.                                                                                                    |
| Form Job Template           | Run Command - SSH Default | Choose a job template that is pre-<br>selected in job invocation form.                                                                                                    |

| Setting                           | Default Value                        | Description                                                                                        |
|-----------------------------------|--------------------------------------|----------------------------------------------------------------------------------------------------|
| Job Invocation Report<br>Template | Jobs - Invocation report<br>template | Select a report template used for<br>generating a report for a particular<br>remote execution job. |

### A.15. ANSIBLE SETTINGS

| Setting                                   | Default Value               | Description                                                                                                    |
|-------------------------------------------|-----------------------------|----------------------------------------------------------------------------------------------------|
| Private Key Path                          |                             | Use this to supply a path to an SSH<br>Private Key that Ansible uses instead of a<br>password. Override with the<br><b>ansible_ssh_private_key_file</b> host<br>parameter.                                                    |
| Connection type                           | ssh                         | Use this connection type by default when<br>running Ansible playbooks. You can<br>override this on hosts by adding the<br><b>ansible_connection</b> parameter.                                                                |
| WinRM cert Validation                     | validate                    | Enable or disable WinRM server<br>certificate validation when running<br>Ansible playbooks. You can override this<br>on hosts by adding the<br><b>ansible_winrm_server_cert_validati</b><br><b>on</b> parameter.              |
| Default verbosity level                   | Disabled                    | Satellite adds this level of verbosity for<br>additional debugging output when<br>running Ansible playbooks.                                                                                                    |
| Post-provision timeout                    | 360                         | Timeout (in seconds) to set when<br>Satellite triggers an Ansible roles task<br>playbook after a host is fully provisioned.<br>Set this to the maximum time you expect<br>a host to take until it is ready after a<br>reboot. |
| Ansible report timeout                    | 30                          | Timeout (in minutes) when hosts should have reported.                                                                                                    |
| Ansible out of sync disabled              | No                          | Disable host configuration status turning<br>to out of sync for Ansible after a report<br>does not arrive within the configured<br>interval.                                                                                  |
| Default Ansible inventory report template | Ansible - Ansible Inventory | Satellite uses this template to schedule the report with Ansible inventory.                                                                                                    |

| Setting                                 | Default Value | Description                                                                                                    |
|-----------------------------------------|---------------|----------------------------------------------------------------------------------------------------|
| Ansible roles to ignore                 | []            | The roles to exclude when importing roles<br>from Capsule. The expected input is<br>comma separated values and you can use<br>* wildcard metacharacters. For example:<br><b>foo</b> *, <b>*b</b> *, <b>*bar</b> .                          |
| Capsule tasks batch size for<br>Ansible |               | Number of tasks which should be sent to<br>the Capsule in one request if<br><b>satellite_tasks_proxy_batch_trigge</b><br><b>r</b> is enabled. If set, it overrides<br><b>satellite_tasks_proxy_batch_size</b><br>setting for Ansible jobs. |